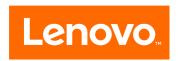

# ideacentre All-In-One 510 Computer Hardware Maintenance Manual

Machine Types: FOCB[AIO 510 22-ISH/Energy Star]/FOCC[AIO 510 22-ASR/Energy Star]/FOCD[AIO 510 23-ISH/Energy Star]/FOCE[AIO 510 23-ASR/Energy Star]

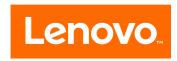

# ideacentre All-In-One 510 Computer Hardware Maintenance Manual

Machine Types: FOCB[AIO 510 22-ISH/Energy Star]/FOCC[AIO 510 22-ASR/Energy Star]/FOCD[AIO 510 23-ISH/Energy Star]/FOCE[AIO 510 23-ASR/Energy Star]

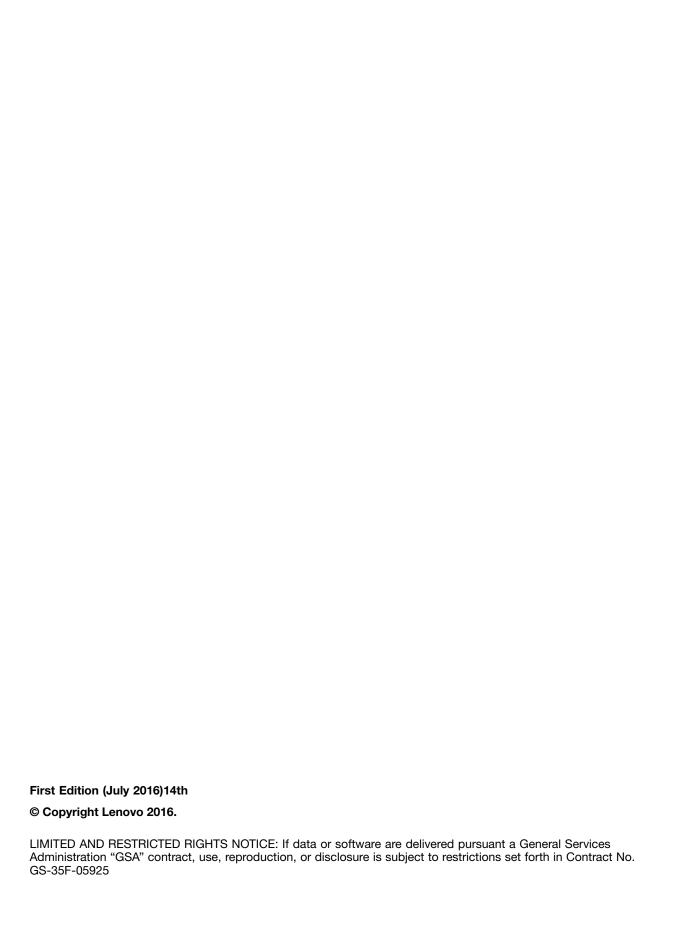

# **Contents**

| Chapter 1. About this manual                     | <b>1</b><br>1 | Chapter 7. Locating connectors, controls and components | 21 |
|--------------------------------------------------|---------------|---------------------------------------------------------|----|
| Chapter 2. Safety information                    | 3             | Chapter 8. Replacing hardware                           | 27 |
| General safety                                   | 3             | General information                                     | 27 |
| Electrical safety                                | 3             | Replacing the keyboard and mouse                        | 28 |
| Safety inspection guide                          | 5             | Replacing the adapter                                   | 28 |
| Handling electrostatic discharge-sensitive       |               | Removing the stand base                                 | 29 |
| devices                                          | 5             | Removing the rear cover                                 | 29 |
| Grounding requirements                           | 6             | Replacing the hard disk drive                           | 30 |
| Safety notices                                   | 6             | Replacing the optical drive                             | 31 |
| Chapter 2 Caparal information                    | 0             | Replacing the memory module                             | 33 |
| Chapter 3. General information                   | 9             | Replacing the solid state drive                         | 34 |
| Specifications                                   | 9             | Removing the stand holder                               | 35 |
| Chapter 4. General Checkout                      | 11            | Replacing the power switch board                        | 36 |
| onaptor in donoral onconcatt i i i i             | ••            | Removing the middle cover                               | 37 |
| Chapter 5. Using the Setup Utility               | 13            | Removing the EMI cover                                  | 39 |
| Starting the Lenovo BIOS Setup Utility program . | 13            | Replacing the LCD panel module                          | 40 |
| Viewing and changing settings                    | 13            | Replacing the Wi-Fi card                                | 43 |
| Using passwords                                  | 13            | Replacing the system fan                                | 44 |
| Enabling or disabling a device                   | 15            | Replacing the heat-sink                                 | 45 |
| Selecting a startup device                       | 16            | Replacing the motherboard                               | 47 |
| Exiting the Lenovo BIOS Setup Utility program    | 17            | Replacing the speaker system                            | 48 |
|                                                  |               | Replacing the camera                                    | 50 |
| Chapter 6. Symptom-to-FRU Index                  | 19            | a                                                       |    |
| Hard disk drive boot error                       | 19            | Chapter 9. FRU lists                                    | 53 |
| Power Supply Problems                            | 19            | Chapter 10. General information                         | 97 |
| POST error codes                                 | 20            | •                                                       |    |
| Undetermined problems                            | 20            | Additional Service Information                          | 87 |

© Copyright Lenovo 2016 iii

# Chapter 1. About this manual

This manual contains service and reference information for Lenovo All-In-One 510 series computers listed on the cover. It is intended only for trained servicers who are familiar with Lenovo computer products.

Before servicing a Lenovo product, be sure to read the Safety Information.

The description of the TV-tuner card in this manual applies only to computers with a TV-tuner card installed. It does not apply to computers without a TV-tuner card.

# **Important Safety Information**

Be sure to read all CAUTION and DANGER sections in this manual before following any of the instructions.

Veuillez lire toutes les consignes de type DANGER et ATTENTION du présent document avant d'exécuter les instructions.

Lesen Sie unbedingt alle Hinweise vom Typ "ACHTUNG" oder "VORSICHT" in dieser Dokumentation, bevor Sie irgendwelche Vorgänge durchführen

Leggere le istruzioni introdotte da ATTENZIONE e PERICOLO presenti nel manuale prima di eseguire una qualsiasi delle istruzioni

Certifique-se de ler todas as instruções de cuidado e perigo neste manual antes de executar qualquer uma das instruções

Es importante que lea todas las declaraciones de precaución y de peligro de este manual antes de seguir las instrucciones.

执行任何说明之前,请确保已阅读本书中的所有警告和危险声明。

執行任何指示前,請確實閱讀本書中的所有警告及危險聲明。

© Copyright Lenovo 2016

# Chapter 2. Safety information

This chapter contains the safety information that you need to be familiar with before servicing a computer.

# **General safety**

Follow these rules to ensure general safety:

- Keep the areas around the computer clear and clean during and after maintenance.
- When lifting any heavy object:
  - 1. Ensure you can stand safely without slipping.
  - 2. Distribute the weight of the object equally across both feet.
  - 3. Lift slowly. Never move suddenly or twist when you attempt to lift.
  - 4. Lift by standing or by pushing up with your leg muscles; this action removes the strain from the muscles in your back.
    - Do not attempt to lift any objects that weigh more than 16 kg (35 lb) or objects that you think are too heavy for you.
- Do not perform any action that would create a hazard for the customer, or would make the computer unsafe.
- Before you start the computer, ensure that other service representatives and customer personnel are not in a position that would create a hazard for them.
- Place removed covers and other parts in a safe place, away from all personnel, while you are servicing the computer.
- Keep your tool case away from areas that people may walk through to ensure no-one trips over it.
- Do not wear loose clothing that can be trapped in the moving parts of a machine. Ensure that your sleeves are fastened or rolled up above your elbows. If your hair is long, tie or fasten it back.
- Insert the ends of your necktie or scarf inside clothing or fasten it with a non-conductive clip, approximately 8 centimeters (3 inches) from the end.
- Do not wear jewelry, chains, metal-frame eyeglasses, or metal fasteners for your clothing.
   Remember: Metal objects are good electrical conductors.
- Wear safety glasses when you are: hammering, drilling soldering, cutting wire, attaching springs, using solvents, or working in any other conditions that might be hazardous to your eyes.
- After service, reinstall all safety shields, guards, labels, and ground wires. Replace any safety device that is worn or defective.
- Reattach all covers correctly before returning the computer to the customer.

# **Electrical safety**

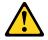

#### **CAUTION:**

Electrical current from power, telephone, and communication cables can be hazardous. To avoid personal injury or equipment damage, disconnect any attached power cords, telecommunication cables, network cables, and modem cables before you open the computer covers, unless instructed otherwise in the installation and configuration procedures.

Observe the following rules when working on electrical equipment.

**Important:** Use only approved tools and test equipment. Some hand tools have handles covered with a soft material that does not insulate you when working with live electrical currents. Many customers have rubber floor mats near their equipment that contain small conductive fibers to decrease electrostatic discharge.

- Find the room emergency power-off (EPO) switch, disconnecting switch, or electrical outlet. If an electrical accident occurs, you can then operate the switch or unplug the power cord quickly.
- Do not work alone under hazardous conditions or near equipment that has hazardous voltages.
- Disconnect all power before:
  - Performing a mechanical inspection
  - Working near power supplies
  - Removing or installing Field Replaceable Units (FRUs)
- Before you start to work on the computer, unplug the power cord. If you cannot unplug it, ask the customer to power-off the electrical outlet that supplies power to the machine and to lock the electrical outlet in the off position.
- If you need to work on a computer that has exposed electrical circuits, observe the following precautions:
  - Ensure that another person, familiar with the power-off controls, is near you.
     Remember: Another person must be there to switch off the power, if necessary.
  - Use only one hand when working with powered-on electrical equipment; keep the other hand in your pocket or behind your back.
    - **Remember:** There must be a complete circuit to cause electrical shock. By observing the above rule, you may prevent a current from passing through your body.
  - When using a tester, set the controls correctly and use the approved probe leads and accessories for that tester.
  - Stand on suitable rubber mats (obtained locally, if necessary) to insulate you from grounds such as metal floor strips and machine frames.

Observe the special safety precautions when you work with very high voltages; these instructions are in the safety sections of the maintenance information. Use extreme care when measuring high voltages.

- Regularly inspect and maintain your electrical hand tools to ensure they are safe to use.
- Do not use worn or broken tools and testers.
- Never assume that power has been disconnected from a circuit. First, check that it has been powered off.
- Always look carefully for possible hazards in your work area. Examples of these hazards are wet floors, non-grounded power extension cables, conditions that may cause or allow power surges, and missing safety grounds.
- Do not touch live electrical circuits with the reflective surface of a plastic dental mirror. This surface is conductive, and touching a live circuit can cause personal injury and damage to the computer.
- Do not service the following parts with the power on when they are removed from their normal operating positions in a computer:
  - Power supply units
  - Pumps
  - Blowers and fans
  - Motor generators

and similar units. (This practice ensures correct grounding of the units.)

- · If an electrical accident occurs:
- Use caution; do not become a victim yourself.

- Switch off power.
- Send another person to get medical aid.

# Safety inspection guide

The intent of this inspection guide is to assist you in identifying potential hazards posed by these products. Each computer, as it was designed and built, had required safety items installed to protect users and service personnel from injury. This guide addresses only those items. However, good judgment should be used to identify potential safety hazards due to attachment of features or options not covered by this inspection guide.

If any hazards are present, you must determine how serious the apparent hazard could be and whether you can continue without first resolving the problem.

Consider the following items and the safety hazards they present:

- Electrical hazards, especially primary power (primary voltage on the frame can cause serious or fatal electrical shock).
- Explosive hazards, such as a damaged CRT face or bulging capacitor
- Mechanical hazards, such as loose or missing hardware

The guide consists of a series of steps presented as a checklist. Begin the checks with the power off, and the power cord disconnected.

#### Checklist:

- 1. Check exterior covers for damage (loose, broken, or sharp edges).
- 2. Power-off the computer. Disconnect the power cord.
- 3. Check the power cord for:
  - a. A third-wire ground connector in good condition. Use a meter to measure third-wire ground continuity for 0.1 ohm or less between the external ground pin and frame ground.
  - b. The power cord should be the appropriate type as specified in the parts listings.
  - c. Insulation must not be frayed or worn.
- 4. Remove the cover.
- 5. Check for any obvious alterations. Use good judgment as to the safety of any alterations.
- 6. Check inside the unit for any obvious hazards, such as metal filings, contamination, water or other liquids, or signs of fire or smoke damage.
- 7. Check for worn, frayed, or pinched cables.
- 8. Check that the power-supply cover fasteners (screws or rivets) have not been removed or tampered with.

# Handling electrostatic discharge-sensitive devices

Any computer part containing transistors or integrated circuits (ICs) should be considered sensitive to electrostatic discharge (ESD). ESD damage can occur when there is a difference in charge between objects. Protect against ESD damage by equalizing the charge so that the computer, the part, the work mat, and the person handling the part are all at the same charge.

#### Notes:

- 1. Use product-specific ESD procedures when they exceed the requirements noted here.
- 2. Make sure that the ESD protective devices you use have been certified (ISO 9000) as fully effective.

When handling ESD-sensitive parts:

- Keep the parts in protective packages until they are inserted into the product.
- Avoid contact with other people while handling the part.
- Wear a grounded wrist strap against your skin to eliminate static on your body.
- Prevent the part from touching your clothing. Most clothing is insulative and retains a charge even when you are wearing a wrist strap.
- Use the black side of a grounded work mat to provide a static-free work surface. The mat is especially useful when handling ESD-sensitive devices.
- Select a grounding system, such as those listed below, to provide protection that meets the specific service requirement.

Note: The use of a grounding system is desirable but not required to protect against ESD damage.

- Attach the ESD ground clip to any frame ground, ground braid, or green-wire ground.
- Use an ESD common ground or reference point when working on a double-insulated or battery-operated system. You can use coax or connector-outside shells on these systems.
- Use the round ground-prong of the AC plug on AC-operated computers.

# **Grounding requirements**

Electrical grounding of the computer is required for operator safety and correct system function. Proper grounding of the electrical outlet can be verified by a certified electrician.

# Safety notices

The CAUTION and DANGER safety notices in this section are provided in the language of English.

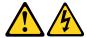

#### **DANGER**

Electrical current from power, telephone and communication cables is hazardous.

#### To avoid a shock hazard:

- Do not connect or disconnect any cables or perform installation, maintenance, or reconfiguration of this product during an electrical storm.
- · Connect all power cords to a properly wired and grounded electrical outlet.
- Connect any equipment that will be attached to this product to a properly wired outlet.
- When possible, use one hand only to connect or disconnect signal cables.
- Never turn on any equipment when there is evidence of fire, water, or structural damage.
- Disconnect the attached power cords, telecommunications cables, network cables, and modem cables before you open the device covers, unless instructed otherwise in the installation and configuration procedures.
- Connect and disconnect cables as described in the following table when installing, moving, or opening covers on this product or attached devices.

| To Connect                              | To Disconnect                           |
|-----------------------------------------|-----------------------------------------|
| 1. Turn everything OFF.                 | Turn everything OFF.                    |
| 2. First, attach all cables to devices. | First, remove power cords from outlets. |
| 3. Attach signal cables to connectors.  | Remove signal cables from connectors.   |
| 4. Attach power cords to outlet.        | 4. Remove all cables from devices.      |
| 5. Turn device ON.                      |                                         |

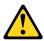

#### CAUTION:

When replacing the lithium battery, use only Part Number 45C1566 or an equivalent type battery recommended by the manufacturer. If your system has a module containing a lithium battery, replace it only with the same module type made by the same manufacturer. The battery contains lithium and can explode if not properly used, handled, or disposed of. Do not:

- Throw into or immerse in water
- Heat to more than 100°C (212°F)
- Repair or disassemble

Dispose of the battery as required by local ordinances or regulations.

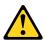

When laser products (such as CD-ROMs, DVD-ROM drives, fiber optic devices, or transmitters) are installed, note the following:

- Do not remove the covers. Removing the covers of the laser product could result in exposure to hazardous laser radiation. There are no serviceable parts inside the device.
- Use of controls or adjustments or performance of procedures other than those specified herein might result in hazardous radiation exposure.

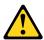

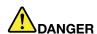

Some laser products contain an embedded Class 3A or Class 3B laser diode. Note the following:

These diodes emit radiation when open. Do not stare into the beam, do not view directly with optical instruments, and avoid direct exposure to the beam.

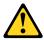

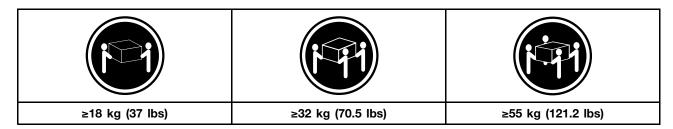

#### **CAUTION:**

Use safe practices when lifting.

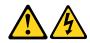

#### **CAUTION:**

The power control button on the device and the power switch on the power supply do not turn off the electrical current supplied to the device. The device also might have more than one power cord. To remove all electrical current from the device, ensure that all power cords are disconnected from the power source.

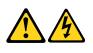

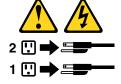

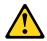

#### **CAUTION:**

Do not place any object weighing more than 82 kg (180 lbs.) on top of rack-mounted devices.

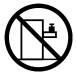

# **Chapter 3. General information**

This chapter provides general information that applies to all computer models covered by this manual.

# **Specifications**

This section lists the physical specifications for your computer.

This section lists the physical specifications for your computer.

#### Type Lenovo All-In-One 510

This section lists the physical specifications.

#### **Environment**

Air temperature:

Operating: 10° to 35°C

Transit: -20° to 55°C

Humidity:

Operating: 35% to 80% Transit: 20% to 90% (40°C) Altitude: 86KPa to 106KPa

Electrical input:

Input voltage: 90V-264V(AC) Input frequency: 47Hz-63Hz

© Copyright Lenovo 2016

# **Chapter 4. General Checkout**

**Attention:** The drives in the computer you are servicing might have been rearranged or the drive startup sequence may have been changed. Be extremely careful during write operations such as copying, saving, or formatting. Data or programs can be overwritten if you select an incorrect drive.

General error messages appear if a problem or conflict is found by an application, the operating system, or both. For an explanation of these messages, refer to the information supplied with that software package.

Use the following procedure to help determine the cause of the problem:

- 1. Power-off the computer and all external devices.
- 2. Check all cables and power cords.
- 3. Set all display controls to the middle position.
- 4. Power-on all external devices.
- 5. Power-on the computer.
  - Look for displayed error codes.
  - Look for readable instructions or a main menu on the display.

If you did not receive the correct response, proceed to step 6.

If you did receive the correct response, proceed to step 7.

- 6. If one of the following happens, follow the instruction given:
  - If the computer displays a POST error, go to "POST error codes".
  - If the computer hangs and no error is displayed, continue at step 7.
- 7. If the test stops and you cannot continue, replace the last device tested.

© Copyright Lenovo 2016

# **Chapter 5. Using the Setup Utility**

The Setup Utility program is used to view and change the configuration settings of your computer, regardless of which operating system you are using. However, the operating system settings might override any similar settings in the Setup Utility program.

# Starting the Lenovo BIOS Setup Utility program

To start the Lenovo BIOS Setup Utility program, do the following:

- 1. If your computer is already on when you start this procedure, shut down the operating system and turn off the computer.
- 2. Press and hold the **F1** key then turn on the computer. When the Lenovo BIOS Setup Utility program is displayed, release the **F1** key.

**Note:** If a Power-On Password or an Administrator Password has been set, the Setup Utility program menu will not be displayed until you type your password. For more information, see "Using passwords."

# Viewing and changing settings

System configuration options are listed in the Lenovo BIOS Setup Utility program menu. To view or change settings, see "Starting the Setup Utility program."

You must use the keyboard when using the Lenovo BIOS Setup Utility menu. The keys used to perform various tasks are displayed on the bottom of each screen.

# **Using passwords**

You can use the Lenovo BIOS Setup Utility program to set passwords to prevent unauthorized persons from gaining access to your computer and data. See "Starting the Setup Utility program." The following types of passwords are available:

- Administrator Password
- Power-On Password

You do not have to set any passwords to use your computer. However, if you decide to set passwords, read the following sections.

#### **Password considerations**

A password can be any combination of letters and numbers up to 16 characters (a-z and 0-9). For security reasons, it is a good idea to use a strong password that cannot be easily compromised. We suggest that passwords should follow these rules:

- For a strong password, use 7-16 characters and a mix of letters and numbers.
- Do not use your name or your user name.
- Do not use a common word or a common name.
- Use something significantly different from your previous password.

**Attention:** Administrator and Power-On passwords are not case sensitive.

#### Administrator Password

Setting an Administrator Password deters unauthorized persons from changing configuration settings. You might want to set an Administrator Password if you are responsible for maintaining the settings of several computers.

After you set an Administrator Password, a password prompt is displayed every time you access the Lenovo BIOS Setup Utility program.

If both the Administrator and Power-On Password are set, you can type either password. However, you must use your Administrator Password to change any configuration settings.

#### Setting, changing, or deleting an Administrator password

To set an Administrator Password, do the following:

Note: A password can be any combination of letters and numbers up to 16 characters (a-z and 0-9). For more information, see "Password considerations" on page 13.

- 1. Start the Lenovo BIOS Setup Utility program (see "Starting the Lenovo BIOS Setup Utility program" on page 13).
- 2. From the Security menu, select Set Administrator Password and press the Enter key.
- 3. The password dialog box will be displayed. Type the password then press the **Enter** key.
- 4. Re-type the password to confirm, then press the **Enter** key. If you typed the password correctly, the password will be installed.

To change an Administrator Password, do the following:

- 1. Start the Lenovo BIOS Setup Utility program (see "Starting the Lenovo BIOS Setup Utility program" on page 13).
- 2. From the Security menu, select Set Administrator Password and press the Enter key.
- 3. The password dialog box will be displayed. Type the current password then press the **Enter** key.
- 4. Type the new password, then press the **Enter** key. Re-type the password to confirm the new password. If you typed the new password correctly, the new password will be installed. A Setup Noticed confirming that changes have been saved will be displayed.

To delete a previously set Administrator Password, do the following:

- 1. From the Security menu, select Set Administrator Password and press the Enter key.
- 2. The password dialog box will be displayed. Type the current password and press the Enter key.
- 3. To delete an Administrator Password, leave each new password line item blank, then press the Enter key. A Setup Notice confirming that changes have been saved will be displayed.
- 4. Return to the Lenovo BIOS Setup Utility program menu and select the **Exit** option.
- 5. Select Save changes and Exit from the menu.

#### **Power-On Password**

When a Power-On Password is set, you cannot start the Lenovo BIOS Setup Utility program until a valid password is typed from the keyboard.

#### Setting, changing, or deleting a Power-On Password

Note: A password can be any combination of letters and numbers up to 16 characters (a-z and 0-9).

To set a Power-On Password, do the following:

- 1. Start the Lenovo BIOS Setup Utility program (See "Starting the Lenovo BIOS Setup Utility program" on page 13.)
- 2. From the Security menu, select Set Power-On Password and press the Enter key.
- 3. The password dialog box will be displayed. Type the password, then press the Enter key.
- 4. Re-type the password to confirm. If you typed the password correctly, the password will be installed.

To change a Power-On Password, do the following:

- 1. Start the Lenovo BIOS Setup Utility program (See "Starting the Lenovo BIOS Setup Utility program" on page 13.)
- 2. From the Security menu, select Set Power-On Password and press the Enter key.
- 3. The password dialog box will be displayed. Type the current password then press the Enter key.
- 4. Type the new password, then press the **Enter** key. Re-type the password to confirm the new password. If you typed the new password correctly, the new password will be installed. A Setup Noticed confirming that changes have been saved will be displayed.

To delete a previously set Power-On Password, do the following:

- 1. From the Security menu, select Set Power-On Password and press the Enter key.
- 2. The password dialog box will be displayed. Type the current password and press the Enter key.
- 3. To delete the **Power-On Password**, leave each new password line item blank, then press Enter. A Setup Notice confirming that changes have been saved will be displayed.
- 4. Return to the Lenovo BIOS Setup Utility program menu and select the Exit option.
- 5. Select Save changes and Exit from the menu.

# Enabling or disabling a device

| The <b>Devices</b> options is used to enable or disable user access to the following devices: |                                                                                                    |  |
|-----------------------------------------------------------------------------------------------|----------------------------------------------------------------------------------------------------|--|
| USB Functions                                                                                 | Select whether to enable or disable <b>USB</b> (Universal Serial Bus) functions. If the functions are disabled, no <b>USB</b> devices can be used.                                                                                     |  |
| SATA Mode                                                                                     | When this feature is set to <b>Disabled</b> , all devices connected to the SATA connectors (e.g. hard disk drives or the optical disk drive) are disabled and cannot be accessed.                                                      |  |
| Onboard Audio Controller                                                                      | Select whether to enable or disable the <b>Onboard Audio Controller</b> . When this feature is set to <b>Disabled</b> all devices connected to the audio connectors (e.g. headphones or a microphone) are disabled and cannot be used. |  |
| Onboard Ethernet Controller or LAN Boot Agent                                                 | Select whether to enable or disable the <b>Onboard Ethernet Controller</b> , or select whether to enable or disable load onboard <b>PXE</b> ( <b>Preboot Execution Environment</b> ).                                                  |  |

To enable or disable a device, do the following:

- 1. Start the Setup Utility program (see "Starting the Setup Utility program" on page 13).
- 2. From the Setup Utility program menu, select **Devices**.
- 3. Select an option as follows:

Select **USB Setup**, press the **Enter** key, then select **USB Functions**.

Select ATA Device Setup, press the Enter key, then select SATA Mode.

Select Audio Setup, press the Enter key, then select Onboard Audio Controller.

Select Network Setup, press the Enter key, then select Onboard Ethernet Support or LAN Boot Agent.

- 4. Select **Disabled** or **Enabled** and press the **Enter** key.
- 5. Return to the Lenovo BIOS Setup Utility program menu and select the Exit option.
- 6. Select Save changes and Exit from the menu.

#### Notes:

- a. If you do not want to save the settings, select Discard changes and Exit from the menu.
- b. Select IDE/AHCI Mode: Device driver support is required for ACHI. Depending on how the hard disk image was installed, changing this setting may prevent the system from booting.

# Selecting a startup device

If your computer does not boot from a device such as the CD/DVD-ROM drive disk or hard disk as expected, follow one of the procedures below.

#### Selecting a temporary startup device

Use this procedure to start up from any boot device.

Note: Not all CDs, DVDs or hard disk drives are bootable.

- 1. Turn off your computer.
- 2. Press and hold the **F12** key then turn on the computer. When the **Startup Device Menu** appears, release the **F12** kev.

Note: If the Startup Device Menu does not display using these steps, repeatedly press and release the **F12** key rather than keeping it pressed when turning on the computer.

3. Use ↑ and ⊥ arrows to select the desired startup device from the **Startup Device Menu** and press the Enter key to begin.

Note: Selecting a startup device from the Startup Device Menu does not permanently change the startup sequence.

#### Selecting or changing the startup device sequence

To view or permanently change the configured startup device sequence, do the following:

- 1. Start the Lenovo BIOS Setup Utility program (see "Starting the Lenovo BIOS Setup Utility program" on page 13).
- 2. From the Lenovo BIOS Setup Utility program main menu, select the **Startup** option.
- 3. Press the Enter key, and select the devices for the Primary Boot Sequence. Read the information displayed on the right side of the screen.
- 4. Use and arrows to select a device. Use the <+> or <-> keys to move a device up or down. Use the <x> key to exclude the device from or include the device in the boot sequence.
- 5. Return to the Lenovo BIOS Setup Utility program menu and select the **Exit** option.
- 6. Select Save changes and Exit from the menu.

#### Notes:

- a. If you do not want to save the settings, select Discard changes and Exit from the menu.
- b. If you have changed these settings and want to return to the default settings, select Load Optimal **Defaults** from the menu.

# **Exiting the Lenovo BIOS Setup Utility program**

After you finish viewing or changing settings, press the Esc key to return to the Lenovo BIOS Setup Utility program main menu. You might have to press the **Esc** key several times. Do one of the following:

- If you want to save the new settings, select Save changes and Exit from the menu. When the Save & reset window shows, select the Yes button, and then press the Enter key to exit the Lenovo BIOS Setup Utility program.
- If you do not want to save the settings, select Discard changes and Exit from the menu. When the Reset Without Saving window shows, select the Yes button, and then press the Enter key to exit the Lenovo BIOS Setup Utility program.

# Chapter 6. Symptom-to-FRU Index

The Symptom-to-FRU index lists error symptoms and possible causes. The most likely cause is listed first. Always begin with Chapter 4, "General Checkout," on page 11. This index can also be used to help you decide which FRUs to have available when servicing a computer. If you are unable to correct the problem using this index, go to "Undetermined problems" on page 20.

#### Notes:

- If you have both an error message and an incorrect audio response, diagnose the error message first.
- If you cannot run the diagnostic tests or you get a diagnostic error code when running a test but did receive a POST error message, diagnose the POST error message first.
- If you did not receive any error message look for a description of your error symptoms in the first part of this index.

### Hard disk drive boot error

A hard disk drive boot error can be caused by the following.

| Error                                                                 | FRU/Action                                                                    |
|-----------------------------------------------------------------------|-------------------------------------------------------------------------------|
| The startup drive is not included in the boot sequence configuration. | Check the configuration and ensure the startup drive is in the boot sequence. |
| No operating system is installed on the boot drive.                   | Install an operating system on the boot drive.                                |
| The boot sector on the startup drive is corrupted.                    | The drive must be formatted. Do the following:                                |
|                                                                       | Attempt to back up the data on the failing hard disk drive.                   |
|                                                                       | Use the operating system to format the hard disk drive.                       |
| The drive is defective.                                               | Replace the hard disk drive.                                                  |

# **Power Supply Problems**

Follow these procedures if you suspect there is a power supply problem.

| Check/Verify                                     | FRU/Action        |
|--------------------------------------------------|-------------------|
| Check that the following are properly installed: | Reseat connectors |
| Power Cord                                       |                   |
| On/Off Switch connector                          |                   |
| System Board Power Supply connectors             |                   |
| Microprocessor connections                       |                   |
| Check the power cord.                            | Power Cord        |
| Check the power-on switch.                       | Power-on Switch   |

### **POST error codes**

Each time you turn the computer on, it performs a series of tests to check that the system is operating correctly and that certain options are set. This series of tests is called the *Power-On Self-Test*, or *POST*. POST does the following:

- · Checks some basic motherboard operations
- · Checks that the memory is working correctly
- Starts video operations
- · Verifies that the boot drive is working

| POST Error Message                                                                   | Description/Action                                                                                                    |
|--------------------------------------------------------------------------------------|----------------------------------------------------------------------------------------------------|
| Keyboard error                                                                       | Cannot initialize the keyboard. Make sure the keyboard is properly connected to the computer and that no keys are held pressed during POST. To purposely configure the computer without a keyboard, select <b>Keyboardless operation</b> in <b>Startup</b> and set the option to <b>Enabled</b> . The BIOS then ignores the missing keyboard during POST. |
| Reboot and Select proper Boot device or Insert Boot<br>Media in selected Boot device | The BIOS was unable to find a suitable boot device. Make sure the boot drive is properly connected to the computer. Make sure you have bootable media in the boot device.                                                                                                    |

# **Undetermined problems**

- 1. Power-off the computer.
- 2. Remove or disconnect the following components (if connected or installed) one at a time.
  - a. External devices (modem, printer, or mouse)
  - b. Extended video memory
  - c. External Cache
  - d. External Cache RAM
  - e. Hard disk drive
  - f. Disk drive
- 3. Power-on the computer to re-test the system.
- 4. Repeat steps 1 through 3 until you find the failing device or component.

If all devices and components have been removed and the problem continues, replace the system board.

# Chapter 7. Locating connectors, controls and components

This section provides illustrations to help locate the various connectors, controls and components of the computer.

#### Font view

The following illustration shows the location of controls and components on the front of the computer.

Attention: Be careful not to block any air vents on the computer. Blocked air vents can cause overheating.

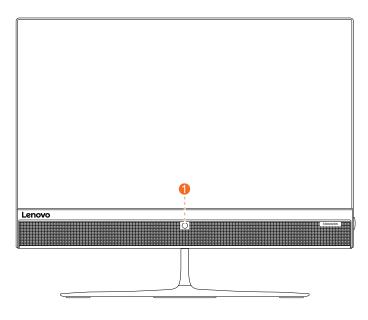

1. Built-in camera

### Left and right view

The following illustration shows the location of connectors, controls and components on the left and right side of the computer.

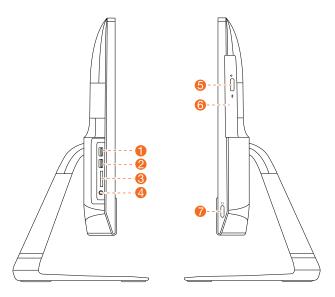

| 1. USB 3.0 connectors | 5. Optical drive eject button |
|-----------------------|-------------------------------|
| 2. USB 3.0 connectors | 6. Optical drive              |
| 3. Memory card reader | 7. Power button               |
| 4. Combo audio jack   |                               |

#### Rear view

The following illustration shows the location of connectors and components on the rear of the computer.

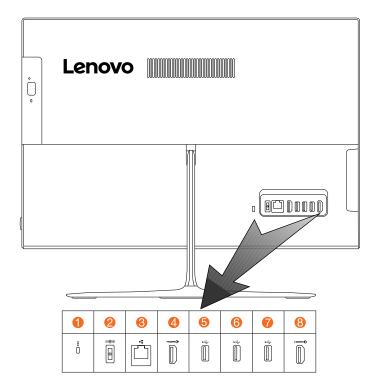

| Security cable slot   | 5. USB 2.0 connector |
|-----------------------|----------------------|
| 2. Power connector    | 6. USB 2.0 connector |
| 3. Ethernet connector | 7. USB 2.0 connector |
| 4. HDMI-out connector | 8. HDMI-in connector |

### **Hardware components**

The following illustration shows the components that make up your computer.

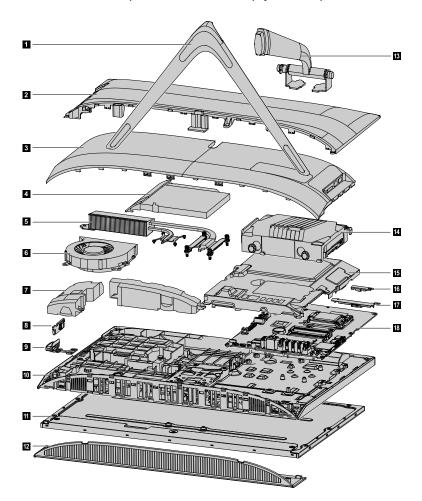

| 1. Stand base         | 10. Main frame      |
|-----------------------|---------------------|
| 2. Middle cover       | 11. LCD panel       |
| 3. Rear cover         | 12. Front bezel     |
| 4. Optical disk drive | 13. Stand holder    |
| 5. Heat-sink          | 14. Hard disk drive |
| 6. System fan         | 15. EMI cover       |
| 7. Speaker system     | 16. Mic             |
| 8. Power switch board | 17. Camera          |
| 9. Power button       | 18. Motherboard     |

#### Identifying parts on the motherboard

The motherboard (sometimes called the planar or system board) is the main circuit board in your computer. It provides basic computing functions and supports a variety of devices that are factory-installed or that you can install later. The following illustration shows the location of connectors and components on the front of the motherboard.

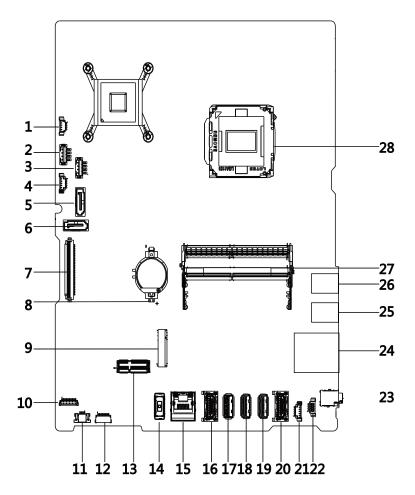

| System fan connector             | 15. Ethernet connector    |
|----------------------------------|---------------------------|
| 2. ODD power connector           | 16. HDMI-out connector    |
| 3. HDD power connector           | 17. USB 2.0 connector     |
| 4. Touch panel connector         | 18. USB 2.0 connector     |
| 5. ODD SATA connector            | 19. USB 2.0 connector     |
| 6. HDD SATA connector            | 20. HDMI-in connector     |
| 7. LVDS connector                | 21. Mic connector         |
| 8. Battery                       | 22. Speaker connector     |
| 9. SSD SATA connector            | 23. Combo audio jack      |
| 10. Converter connector          | 24. Card reader connector |
| 11. Power switch board connector | 25. USB 3.0 connector     |
| 12. Camera connector             | 26. USB 3.0 connector     |

| 13. Wi-Fi card connector | 27. Memory socket |
|--------------------------|-------------------|
| 14. Power connector      | 28. CPU socket    |

# Chapter 8. Replacing hardware

**Attention:** Do not remove the computer cover or attempt any repair before reading the "Important safety information" in the Safety and Warranty Guide that was included with your computer. To obtain copies of the Safety and Warranty Guide, go to the Support Web site at: http://consumersupport.lenovo.com.

Note: Use only parts provided by Lenovo.

### **General information**

#### **Pre-disassembly instructions**

Before starting the disassembly procedure, make sure that you do the following:

- 1. Turn off the power to the system and all peripherals.
- 2. Unplug all power and signal cables from the computer.
- 3. Place the system on a flat, stable surface.

© Copyright Lenovo 2016

### Replacing the keyboard and mouse

Note: Your keyboard will be connected to a USB connector at either side or at the rear of the computer.

#### To replace the keyboard and mouse:

- Step 1. Remove any media from the drives, shut down the computer, and turn off all attached devices.
- Step 2. Unplug all power cords from electrical outlets.
- Step 3. Disconnect all cables attached to the computer. This includes power cords, input/output (I/O) cables, and any other cables that are connected to the computer. .
- Step 4. Locate the connector for the keyboard. Refer to Locating connectors, controls and components to locate the various connectors.
- Step 5. Disconnect the defective keyboard cable from the computer and connect the new keyboard cable to the same connector.

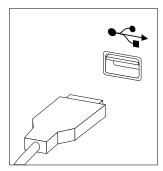

Step 6. The mouse can be replaced using the same method.

# Replacing the adapter

Attention: Turn off the computer and wait 3 to 5 minutes to let it cool down before removing the cover.

- Step 1. Remove any media from the drives, shut down the operating system, and turn off the computer and all attached devices.
- Step 2. Disconnect the adapter from the connector on the computer, then unplug the adapter from electrical outlet.

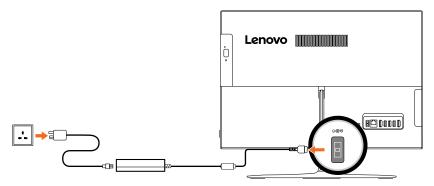

Step 3. Connect the new adapter as shown.

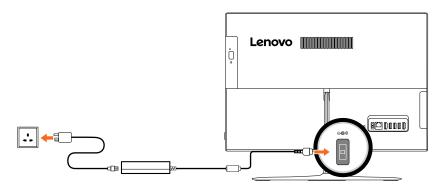

# Removing the stand base

Attention: Turn off the computer and wait 3 to 5 minutes to let it cool down before removing the cover.

**Note:** It may be helpful to place the computer face-down on a soft flat surface for this procedure. Lenovo recommends that you use a blanket, towel, or other soft cloth to protect the touch screen from scratches or other damage.

- Step 1. Remove any media from the drives, shut down the operating system, and turn off the computer and all attached devices.
- Step 2. Unplug all power cords from electrical outlets.
- Step 3. Disconnect all cables attached to the computer. This includes power cords, input/output (I/O) cables, and any other cables that are connected to the computer. Refer to Locating connectors, controls and components to locate the various connectors.
- Step 4. Remove the rubber, and then twist the hand screw ring counter-clockwise until the stand base is loosened. 12
- Step 5. Remove the stand base from the stand holder and put it aside. 3

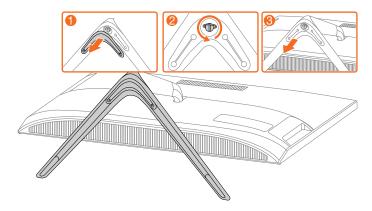

# Removing the rear cover

Attention: Turn off the computer and wait 3 to 5 minutes to let it cool down before removing the cover.

**Note:** It may be helpful to place the computer face-down on a soft flat surface for this procedure. Lenovo recommends that you use a blanket, towel, or other soft cloth to protect the touch screen from scratches or other damage.

- Step 1. Remove any media from the drives, shut down the operating system, and turn off the computer and all attached devices.
- Step 2. Unplug all power cords from electrical outlets.
- Step 3. Disconnect all cables attached to the computer. This includes power cords, input/output (I/O) cables, and any other cables that are connected to the computer. Refer to Locating connectors, controls and components to locate the various connectors.
- Step 4. Remove the stand base. Refer to Removing the stand base.
- Step 5. Lift up the rear cover from the two notches at the bottom of the computer.

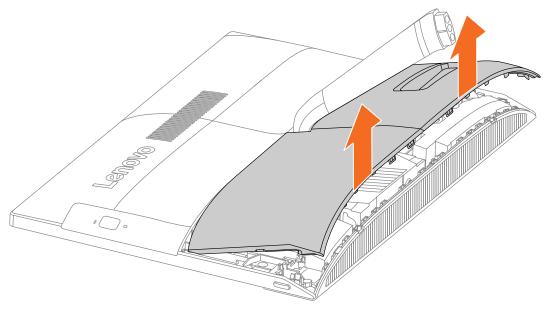

Step 6. To reattach the rear cover:

- Align the rear cover with the chassis.
- b. Press the rear cover until it snaps into position.

# Replacing the hard disk drive

Attention: Turn off the computer and wait 3 to 5 minutes to let it cool down before removing the cover.

**Note:** It may be helpful to place the computer face-down on a soft flat surface for this procedure. Lenovo recommends that you use a blanket, towel, or other soft cloth to protect the touch screen from scratches or other damage.

- Step 1. Remove any media from the drives, shut down the operating system, and turn off the computer and all attached devices.
- Step 2. Unplug all power cords from electrical outlets.
- Step 3. Disconnect all cables attached to the computer. This includes power cords, input/output (I/O) cables, and any other cables that are connected to the computer. Refer to Locating connectors, controls and components to locate the various connectors.
- Step 4. Remove the stand base. Refer to Removing the stand base.
- Step 5. Remove the rear cover. Refer to Removing the rear cover.

- Step 6. Pull the hard disk drive and bracket to left 1, and then lift them up. 2
- Step 7. Disconnect the signal cable from the hard disk drive.
- Step 8. Remove the four screws that secure the hard disk drive to the bracket. 3

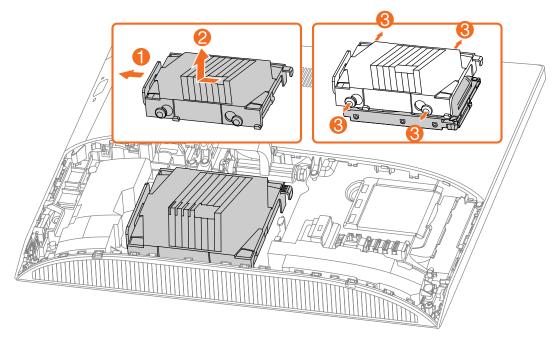

Step 9. To install the new hard disk drive:

- Line up the new hard disk drive with the bracket and secure it with four screws.
- b. Connect the data and power cables to the new hard disk drive.
- c. Slide the hard disk drive and bracket back into position.

Step 10. Reattach the rear cover and stand base.

## Replacing the optical drive

Attention: Turn off the computer and wait 3 to 5 minutes to let it cool down before removing the cover.

- Step 1. Remove any media from the drives, shut down the operating system, and turn off the computer and all attached devices.
- Step 2. Unplug all power cords from electrical outlets.
- Step 3. Disconnect all cables attached to the computer. This includes power cords, input/output (I/O) cables, and any other cables that are connected to the computer. Refer to Locating connectors, controls and components to locate the various connectors.
- Step 4. Remove the stand base. Refer to Removing the stand base.
- Step 5. Remove the rear cover. Refer to Removing the rear cover.

Step 6. Locate the optical removal notch, and then push the optical drive out using a screw driver .

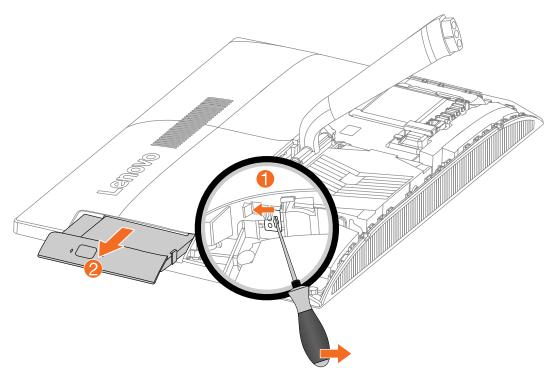

Step 7. Push a small iron stick (paper clip) into the small hole on the optical drive bezel so that the disk springs out as shown.

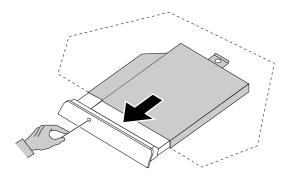

Step 8. Remove the optical drive bezel from the optical drive as shown. 1 2

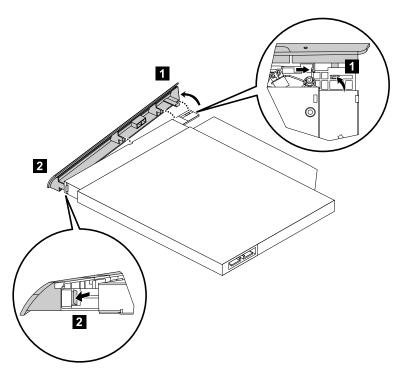

Step 9. To install the new optical drive:

- a. Insert the tabs on the optical drive bezel into the corresponding holes in the new optical drive, and then push the bezel back into position.
- b. Gently push the disk forward until it snaps into position.
- c. Slide the new optical drive into the drive bay.

Step 10. Reattach the rear cover and stand base.

## Replacing the memory module

Attention: Turn off the computer and wait 3 to 5 minutes to let it cool down before removing the cover.

- Step 1. Remove any media from the drives, shut down the operating system, and turn off the computer and all attached devices.
- Step 2. Unplug all power cords from electrical outlets.
- Step 3. Disconnect all cables attached to the computer. This includes power cords, input/output (I/O) cables, and any other cables that are connected to the computer. Refer to Locating connectors, controls and components to locate the various connectors.
- Step 4. Remove the stand base. Refer to Removing the stand base.
- Step 5. Remove the rear cover. Refer to Removing the rear cover.

- Step 6. Remove the memory cover. 1
- Step 7. Open the retaining clips 2 and gently pull the memory module out of the memory socket. 3

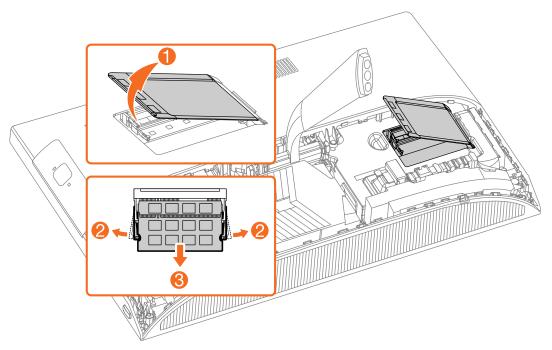

Step 8. To install the new memory module:

a. Position the new memory module over the memory slot. Ensure that the notch 2 on the memory module aligns correctly with the slot key 1 in the memory socket. Press the memory module down until snaps into position.

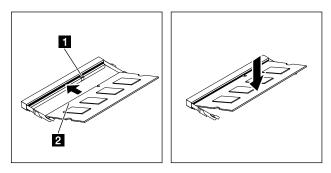

- b. Reinstall the memory cover.
- Step 9. Reattach the rear cover and stand base.

## Replacing the solid state drive

Attention: Turn off the computer and wait 3 to 5 minutes to let it cool down before removing the cover.

- Step 1. Remove any media from the drives, shut down the operating system, and turn off the computer and all attached devices.
- Step 2. Unplug all power cords from electrical outlets.

- Step 3. Disconnect all cables attached to the computer. This includes power cords, input/output (I/O) cables, and any other cables that are connected to the computer. Refer to Locating connectors, controls and components to locate the various connectors.
- Step 4. Remove the stand base. Refer to Removing the stand base.
- Step 5. Remove the rear cover. Refer to Removing the rear cover.
- Step 6. Remove the memory cover. 1
- Step 7. Remove the screw that secure the solid state drive to the motherboard 2, and then slide out the solid state drive. 3

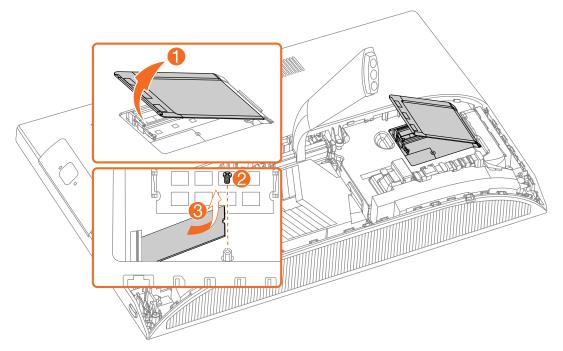

- Step 8. To install the new solid state drive:
  - a. Insert the solid state drive into the slot.
  - b. Secure the new solid state drive to motherboard with one screw.
  - c. Reinstall the memory cover.
- Step 9. Reattach the rear cover and stand base.

## Removing the stand holder

Attention: Turn off the computer and wait 3 to 5 minutes to let it cool down before removing the cover.

- Step 1. Remove any media from the drives, shut down the operating system, and turn off the computer and all attached devices.
- Step 2. Unplug all power cords from electrical outlets.
- Step 3. Disconnect all cables attached to the computer. This includes power cords, input/output (I/O) cables, and any other cables that are connected to the computer. Refer to Locating connectors, controls and components to locate the various connectors.
- Step 4. Remove the stand base. Refer to Removing the stand base.

- Step 5. Remove the rear cover. Refer to Removing the rear cover.
- Step 6. Remove the hard disk drive. Refer to Replacing the hard disk drive.
- Step 7. Remove the two screws that secure the stand holder to the chassis, and then lift up the stand holder to remove it.

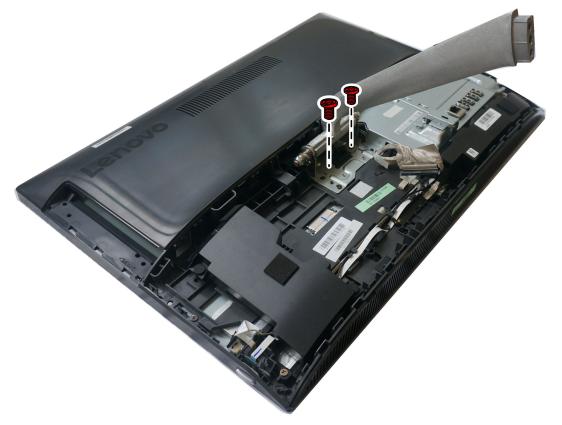

Step 8. To reattach the stand holder:

- Align the holes in the stand holder with the corresponding holes in the chassis.
- b. Secure the stand holder to the chassis with two screws.

## Replacing the power switch board

Note: Turn off the computer and wait 3 to 5 minutes to let it cool down before removing the cover.

Note: It may be helpful to place the computer face-down on a soft flat surface for this procedure. Lenovo recommends that you use a blanket, towel, or other soft cloth to protect the computer screen from scratches or other damage.

#### To replace the power switch board

- Step 1. Remove any media from the drives, shut down the operating system, and turn off the computer and all attached devices.
- Step 2. Unplug all power cords from electrical outlets.
- Step 3. Disconnect all cables attached to the computer. This includes power cords, input/output (I/O) cables, and any other cables that are connected to the computer. Refer to Locating connectors, controls and components to locate the various connectors.
- Step 4. Remove the stand base. Refer to Removing the stand base.
- Step 5. Remove the rear cover. Refer to Removing the rear cover.

- Step 6. Disconnect the signal cable from the power switch board. 1
- Step 7. Push the locking pin outward to release the power switch board 2, and then lift the power switch board up to remove it.

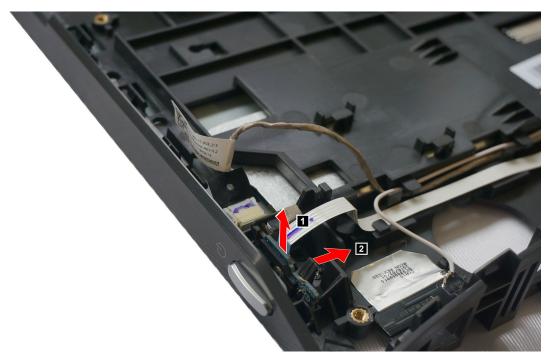

- Step 8. To install the new power switch board:
  - Attach the new power switch board to the chassis and secure it with the locking pin.
  - b. Connect the signal cable to the new power switch board.
- Step 9. Reattach the rear cover and stand base.

## Removing the middle cover

Note: Turn off the computer and wait 3 to 5 minutes to let it cool down before removing the cover.

**Note:** It may be helpful to place the computer face-down on a soft flat surface for this procedure. Lenovo recommends that you use a blanket, towel, or other soft cloth to protect the computer screen from scratches or other damage.

#### To remove the middle cover:

- Step 1. Remove any media from the drives, shut down the operating system, and turn off the computer and all attached devices.
- Step 2. Unplug all power cords from electrical outlets.
- Step 3. Disconnect all cables attached to the computer. This includes power cords, input/output (I/O) cables, and any other cables that are connected to the computer. Refer to Locating connectors, controls and components to locate the various connectors.
- Step 4. Remove the stand base. Refer to Removing the stand base.
- Step 5. Remove the rear cover. Refer to Removing the rear cover.
- Step 6. Remove the hard disk drive. Refer to Replacing the hard disk drive.
- Step 7. Remove the optical drive. Refer to Replacing the optical drive.

- Step 8. Remove the stand holder. Refer to Removing the stand holder.
- Step 9. Remove the four screws that secure the middle cover to the chassis.

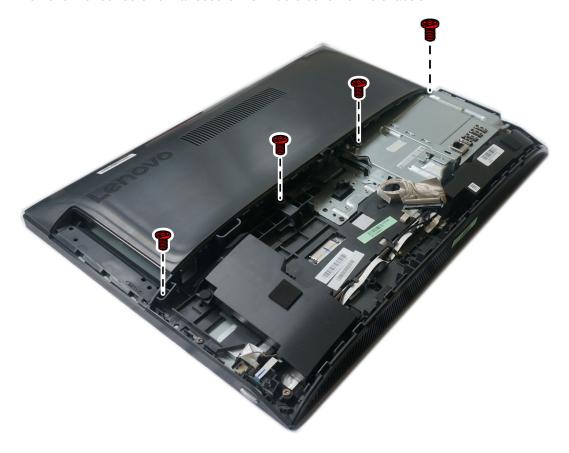

Step 10. Lift up the middle cover as shown.

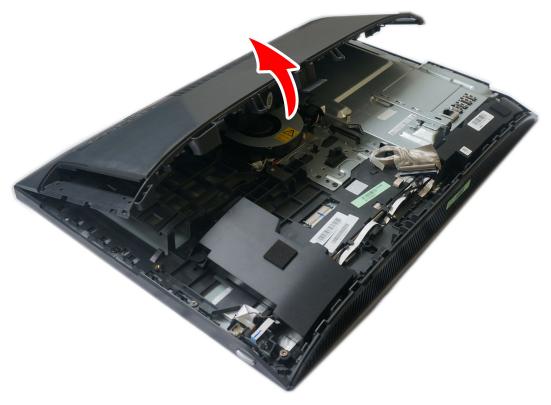

Step 11. To reattach the middle cover:

- a. Line up the middle cover with the chassis.
- b. Secure the middle cover to the chassis with four screws.

## Removing the EMI cover

Note: Turn off the computer and wait 3 to 5 minutes to let it cool down before removing the cover.

**Note:** It may be helpful to place the computer face-down on a soft flat surface for this procedure. Lenovo recommends that you use a blanket, towel, or other soft cloth to protect the computer screen from scratches or other damage.

#### To replace the EMI cover

- Step 1. Remove any media from the drives, shut down the operating system, and turn off the computer and all attached devices.
- Step 2. Unplug all power cords from electrical outlets.
- Step 3. Disconnect all cables attached to the computer. This includes power cords, input/output (I/O) cables, and any other cables that are connected to the computer. Refer to Locating connectors, controls and components to locate the various connectors.
- Step 4. Remove the stand base. Refer to Removing the stand base.
- Step 5. Remove the rear cover. Refer to Removing the rear cover.
- Step 6. Remove the hard disk drive. Refer to Replacing the hard disk drive.
- Step 7. Remove the optical drive. Refer to Replacing the optical drive.
- Step 8. Remove the stand holder. Refer to Removing the stand holder.

Step 9. Remove the middle cover. Refer to Removing the middle cover.

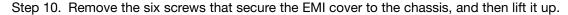

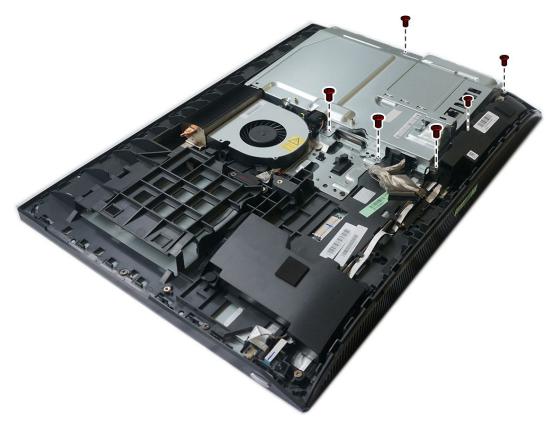

Step 11. To install the new EMI cover:

- a. Align the holes in the EMI cover with the mounting holes in the chassis.
- b. Secure the EMI cover to the chassis with six screws.

## Replacing the LCD panel module

Note: Turn off the computer and wait 3 to 5 minutes to let it cool down before removing the cover.

Note: It may be helpful to place the computer face-down on a soft flat surface for this procedure. Lenovo recommends that you use a blanket, towel, or other soft cloth to protect the computer screen from scratches or other damage.

#### To replace the LCD panel module:

- Step 1. Remove any media from the drives, shut down the operating system, and turn off the computer and all attached devices.
- Step 2. Unplug all power cords from electrical outlets.
- Step 3. Disconnect all cables attached to the computer. This includes power cords, input/output (I/O) cables, and any other cables that are connected to the computer. Refer to Locating connectors, controls and components to locate the various connectors.
- Step 4. Remove the stand base. Refer to Removing the stand base.
- Step 5. Remove the rear cover. Refer to Removing the rear cover.
- Step 6. Remove the hard disk drive. Refer to Replacing the hard disk drive.
- Step 7. Remove the optical drive. Refer to Replacing the optical drive.

- Step 8. Remove the stand holder. Refer to Removing the stand holder.
- Step 9. Remove the middle cover. Refer to Removing the middle cover.
- Step 10. Remove the EMI cover. Refer to Removing the EMI cover.
- Step 11. Remove the front bezel as shown.

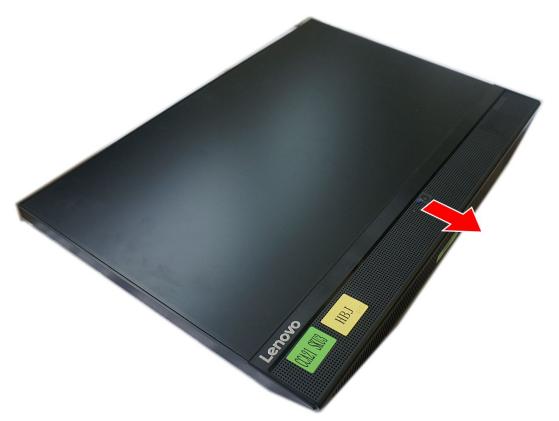

Step 12. Remove the side I/O cover.

Step 13. Disconnect the converter cable 1 and LVDS cable 2.

Step 14. Remove the thirteen screws that secure the main frame to the LCD panel.

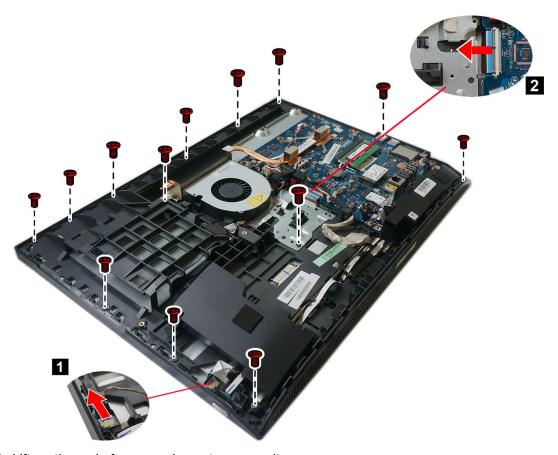

Step 15. Lift up the main frame as shown to remove it.

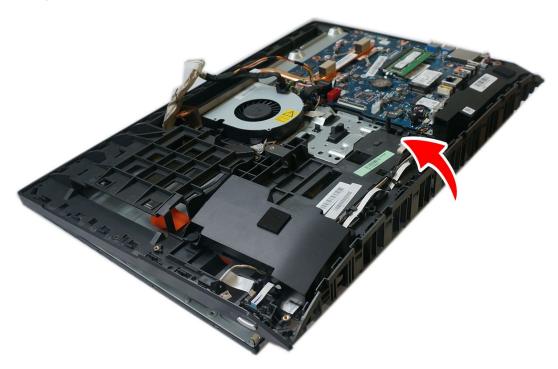

- Step 16. If your device is a touch computer, disconnect the touch cable from the connector on the motherboard. Otherwise, skip this step. Refer to Locating connectors, controls and components to locate the touch connector.
- Step 17. To install the new the LCD panel module:
  - a. Align the new LCD panel with the main frame.
  - b. Secure the new LCD panel to the main frame with thirteen screws.
  - c. Connect the touch(touch model only), LVDS and converter cables to the connectors in the new LCD panel.
- Step 18. Reattach the side I/O cover, EMI cover, middle cover, front bezel, stand holder, optical drive, hard disk drive, rear cover, and stand base.

### Replacing the Wi-Fi card

Note: Turn off the computer and wait 3 to 5 minutes to let it cool down before removing the cover.

**Note:** It may be helpful to place the computer face-down on a soft flat surface for this procedure. Lenovo recommends that you use a blanket, towel, or other soft cloth to protect the computer screen from scratches or other damage.

#### To replace the Wi-Fi card:

- Step 1. Remove any media from the drives, shut down the operating system, and turn off the computer and all attached devices.
- Step 2. Unplug all power cords from electrical outlets.
- Step 3. Disconnect all cables attached to the computer. This includes power cords, input/output (I/O) cables, and any other cables that are connected to the computer. Refer to Locating connectors, controls and components to locate the various connectors.
- Step 4. Remove the stand base. Refer to Removing the stand base.
- Step 5. Remove the rear cover. Refer to Removing the rear cover.
- Step 6. Remove the hard disk drive. Refer to Replacing the hard disk drive.
- Step 7. Remove the optical drive. Refer to Replacing the optical drive.
- Step 8. Remove the stand holder. Refer to Removing the stand holder.
- Step 9. Remove the middle cover. Refer to Removing the middle cover.
- Step 10. Remove the EMI cover. Refer to Removing the EMI cover.

- Step 11. Disconnect the antenna cables from the Wi-Fi card. 1
- Step 12. Remove the screw that secures the Wi-Fi card to the motherboard. 2
- Step 13. Pull the Wi-Fi card out of the slot.

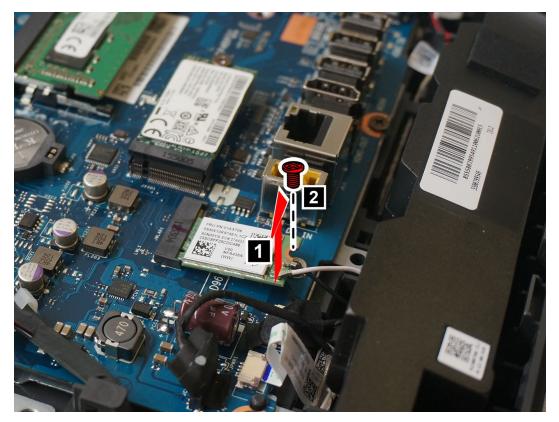

Step 14. To install the new Wi-Fi card:

- a. Insert the new Wi-Fi card into the Wi-Fi card slot.
- b. Secure new the Wi-Fi card to the motherboard with the screw.
- Connect the antenna cables to the new Wi-Fi card.

Step 15. Reattach the EMI cover, middle cover, stand holder, optical drive, hard disk drive, rear cover, and stand base.

## Replacing the system fan

**Note:** Turn off the computer and wait 3 to 5 minutes to let it cool down before removing the cover.

**Note:** It may be helpful to place the computer face-down on a soft flat surface for this procedure. Lenovo recommends that you use a blanket, towel, or other soft cloth to protect the computer screen from scratches or other damage.

#### To replace the system fan

- Step 1. Remove any media from the drives, shut down the operating system, and turn off the computer and all attached devices.
- Step 2. Unplug all power cords from electrical outlets.
- Step 3. Disconnect all cables attached to the computer. This includes power cords, input/output (I/O) cables, and any other cables that are connected to the computer. Refer to Locating connectors, controls and components to locate the various connectors.

- Step 4. Remove the stand base. Refer to Removing the stand base.
- Step 5. Remove the rear cover. Refer to Removing the rear cover.
- Step 6. Remove the hard disk drive. Refer to Replacing the hard disk drive.
- Step 7. Remove the optical drive. Refer to Replacing the optical drive.
- Step 8. Remove the stand holder. Refer to Removing the stand holder.
- Step 9. Remove the middle cover. Refer to Removing the middle cover.
- Step 10. Remove the EMI cover. Refer to Removing the EMI cover.
- Step 11. Remove the screw that secures the system fan to the chassis.

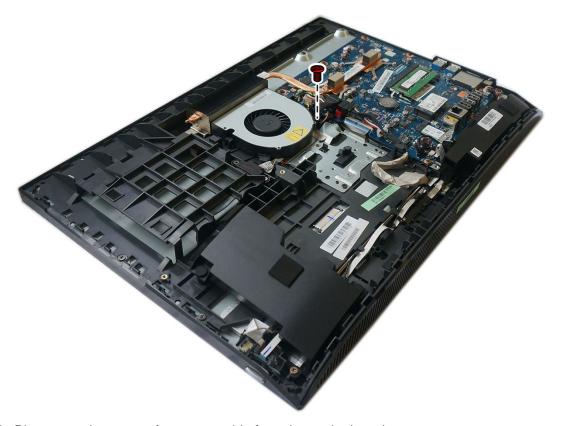

- Step 12. Disconnect the system fan power cable from the motherboard.
- Step 13. Lift the system fan up to remove it.
- Step 14. To install the new system fan:
  - Place the new system fan into position, and then secure it to the chassis with one screw.
  - b. Connect the system fan power cable to the connector on the motherboard.
- Step 15. Reattach the EMI cover, middle cover, stand holder, optical drive, hard disk drive, rear cover, and stand base.

## Replacing the heat-sink

**Note:** Turn off the computer and wait 3 to 5 minutes to let it cool down before removing the cover.

#### To replace the heat-sink:

- Step 1. Remove any media from the drives, shut down the operating system, and turn off the computer and all attached devices.
- Step 2. Unplug all power cords from electrical outlets.
- Step 3. Disconnect all cables attached to the computer. This includes power cords, input/output (I/O) cables, and any other cables that are connected to the computer. Refer to Locating connectors, controls and components to locate the various connectors.
- Step 4. Remove the stand base. Refer to Removing the stand base.
- Step 5. Remove the rear cover. Refer to Removing the rear cover.
- Step 6. Remove the hard disk drive. Refer to Replacing the hard disk drive.
- Step 7. Remove the optical drive. Refer to Replacing the optical drive.
- Step 8. Remove the stand holder. Refer to Removing the stand holder.
- Step 9. Remove the middle cover. Refer to Removing the middle cover.
- Step 10. Remove the EMI cover. Refer to Removing the EMI cover.
- Step 11. Loosen the nine screws that secure the heat-sink to the motherboard, and then lift up the heat-sink and remove it.

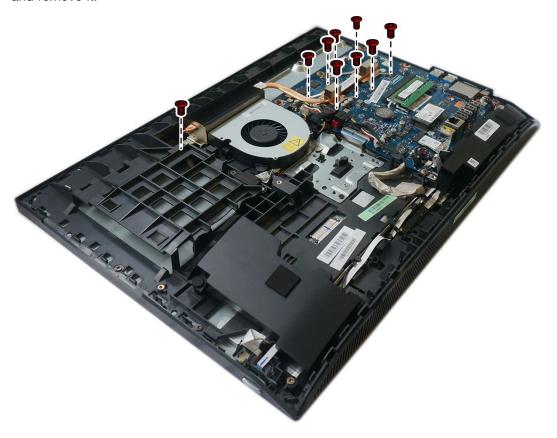

**Attention:** Place the heat-sink upside down on a flat surface to prevent thermal grease from contaminating other components.

Attention: Use an alcohol pad to wipe the thermal grease off the CPU.

Step 12. To install the new heat-sink:

- a. Position the new heat-sink on the motherboard so that the nine screws are aligned with the holes in the motherboard and wind shielding.
- b. Tighten the screws in numeric order to secure the new heat-sink to the motherboard.
- Step 13. Reattach the EMI cover, middle cover, stand holder, optical drive, hard disk drive, rear cover, and stand base.

### Replacing the motherboard

Note: Turn off the computer and wait 3 to 5 minutes to let it cool down before removing the cover.

**Note:** It may be helpful to place the computer face-down on a soft flat surface for this procedure. Lenovo recommends that you use a blanket, towel, or other soft cloth to protect the computer screen from scratches or other damage.

#### To replace the motherboard:

- Step 1. Remove any media from the drives, shut down the operating system, and turn off the computer and all attached devices.
- Step 2. Unplug all power cords from electrical outlets.
- Step 3. Disconnect all cables attached to the computer. This includes power cords, input/output (I/O) cables, and any other cables that are connected to the computer. Refer to Locating connectors, controls and components to locate the various connectors.
- Step 4. Remove the stand base. Refer to Removing the stand base.
- Step 5. Remove the rear cover. Refer to Removing the rear cover.
- Step 6. Remove the hard disk drive. Refer to Replacing the hard disk drive.
- Step 7. Remove the optical drive. Refer to Replacing the optical drive.
- Step 8. Remove the stand holder. Refer to Removing the stand holder.
- Step 9. Remove the middle cover. Refer to Removing the middle cover.
- Step 10. Remove the EMI cover. Refer to Removing the EMI cover.
- Step 11. Remove the memory modules. Refer to Replacing the memory module.
- Step 12. Remove the solid state drive. Refer to Replacing the solid state drive.
- Step 13. Remove the heat-sink. Refer to Replacing the heat-sink.
- Step 14. Remove the Wi-Fi card. Refer to Replacing the Wi-Fi card.
- Step 15. Remove all the cables from the motherboard.

Step 16. Remove the six screws that secure the motherboard to the chassis, and then lift the motherboard up to remove it.

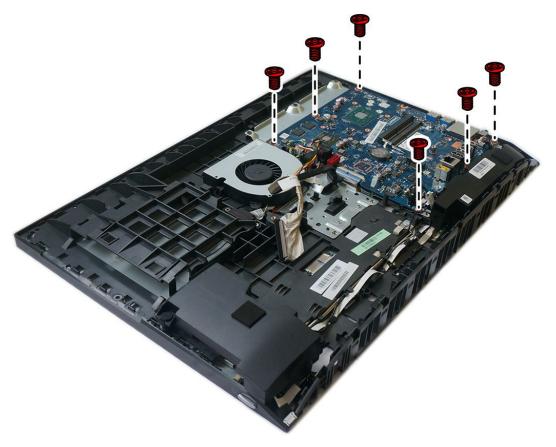

Step 17. To install the new motherboard:

- a. Align the six screw holes in the new motherboard with the screw holes in the chassis.
- b. Secure the new motherboard to the chassis with six screws.
- c. Connect all the cables to the new motherboard.

Step 18. Install the following parts to the new motherboard:

- Wi-Fi card
- Heat-sink
- Solid state drive
- · Memory module

Step 19. Reattach the EMI cover, middle cover, stand holder, optical drive, hard disk drive, rear cover, and stand base.

# Replacing the speaker system

Note: Turn off the computer and wait 3 to 5 minutes to let it cool down before removing the cover.

**Note:** It may be helpful to place the computer face-down on a soft flat surface for this procedure. Lenovo recommends that you use a blanket, towel, or other soft cloth to protect the computer screen from scratches or other damage.

To replace the speaker system:

- Step 1. Remove any media from the drives, shut down the operating system, and turn off the computer and all attached devices.
- Step 2. Unplug all power cords from electrical outlets.
- Step 3. Disconnect all cables attached to the computer. This includes power cords, input/output (I/O) cables, and any other cables that are connected to the computer. Refer to Locating connectors, controls and components to locate the various connectors.
- Step 4. Remove the stand base. Refer to Removing the stand base.
- Step 5. Remove the rear cover. Refer to Removing the rear cover.
- Step 6. Remove the hard disk drive. Refer to Replacing the hard disk drive.
- Step 7. Remove the optical drive. Refer to Replacing the optical drive.
- Step 8. Remove the stand holder. Refer to Removing the stand holder.
- Step 9. Remove the middle cover. Refer to Removing the middle cover.
- Step 10. Remove the EMI cover. Refer to Removing the EMI cover.
- Step 11. Disconnect the speaker cable from the connector on the motherboard **1**, and then slide the rubber screws of the speaker system out of the screw slots.
- Step 12. Lift up the speaker system to remove it. 2

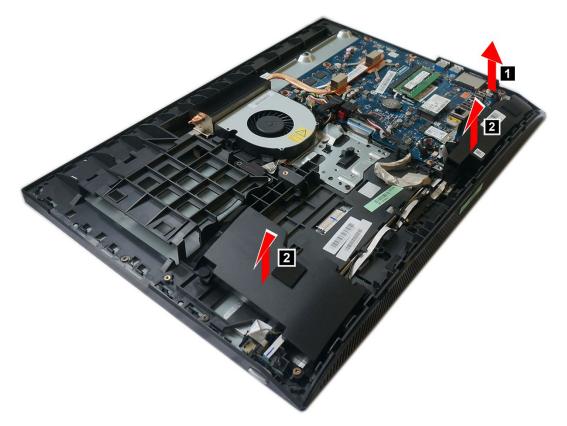

Step 13. To install the new speaker system:

- a. Slide in the rubber screws of the new speaker system into the screw slots in the chassis.
- b. Connect the cable to the motherboard.
- Step 14. Reattach EMI cover, middle cover, stand holder, optical drive, hard disk drive, rear cover, and stand base.

### Replacing the camera

Note: Turn off the computer and wait 3 to 5 minutes to let it cool down before removing the cover.

**Note:** It may be helpful to place the computer face-down on a soft flat surface for this procedure. Lenovo recommends that you use a blanket, towel, or other soft cloth to protect the computer screen from scratches or other damage.

#### To replace the camera:

- Step 1. Remove any media from the drives, shut down the operating system, and turn off the computer and all attached devices.
- Step 2. Unplug all power cords from electrical outlets.
- Step 3. Disconnect all cables attached to the computer. This includes power cords, input/output (I/O) cables, and any other cables that are connected to the computer. Refer to Locating connectors, controls and components to locate the various connectors.
- Step 4. Remove the stand base. Refer to Removing the stand base.
- Step 5. Remove the rear cover. Refer to Removing the rear cover.
- Step 6. Remove the hard disk drive. Refer to Replacing the hard disk drive.
- Step 7. Remove the optical drive. Refer to Replacing the optical drive.
- Step 8. Remove the stand holder. Refer to Removing the stand holder.
- Step 9. Remove the middle cover. Refer to Removing the middle cover.
- Step 10. Remove the EMI cover. Refer to Removing the EMI cover.
- Step 11. Remove the speaker system. Refer to Replacing the speaker system.
- Step 12. Disconnect the camera cable form the corresponding connector on the motherboard. Refer to Locating connectors, controls and components.

Step 13. Push the locking pin outwards 1, and then lift up the camera module. 2

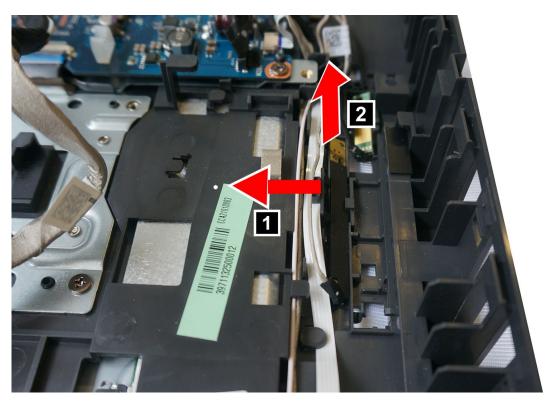

Step 14. To install the new camera:

- a. Connect the camera cable to the new camera.
- b. Push the camera locking pin outwards, and then place the new camera into position.
- Step 15. Reattach the speaker system, EMI cover, middle cover, stand holder, optical drive, hard disk drive, rear cover, and stand base.

# Chapter 9. FRU lists

This chapter lists the information on the field replaceable units (FRUs) for ideacentre All-In-One 510 desktop computer.

Attention: Be sure to read and understand all the safety information before replacing any FRUs.

Notes: FRUs that have a 1 or 2 in the CRU column are Customer Replaceable Units (CRUs).

- 1- identifies parts that are fairly simple to replace, requiring few or no tools.
- 2- identifies parts that are slightly more difficult to replace.
- N-identifies parts that are not to be replaced by the customer.

Table 1. AIO 510-22ASR FRU list

| FRU P/N    | Description                       |
|------------|-----------------------------------|
| AC_ADAPTER |                                   |
| 00PC726    | AC_ADAPTER,90W,100-240Vac,3P      |
| 00PC727    | AC_ADAPTER,120W,100-240Vac,3P     |
| ANTENNA    |                                   |
| 00XJ086    | C4C5 antenna                      |
| BDPLANAR   |                                   |
| 00UW342    | MB,A9,UMA,NO,DPK                  |
| 00UW343    | MB,A9,UMA,WIN,DPK                 |
| 00UW344    | MB,A6,UMA,NO,DPK                  |
| 00UW345    | MB,A6,UMA,WIN,DPK                 |
| 00UW346    | MB,E2,UMA,NO,DPK                  |
| 00UW347    | MB,E2,UMA,WIN,DPK                 |
| 00UW348    | MB,A9,M435,1G,NO,DPK              |
| 00UW349    | MB,A9,M435,1G,WIN,DPK             |
| 00UW350    | MB,A6,M435,1G,NO,DPK              |
| 00UW351    | MB,A6,M435,1G,WIN,DPK             |
| 00UW352    | MB,A9,UMA,HDMI IN,NO,DPK          |
| 00UW353    | MB,A9,UMA,HDMI IN,WIN,DPK         |
| 00UW354    | MB,A6,UMA,HDMI IN,NO,DPK          |
| 00UW355    | MB,A6,UMA,HDMI IN,WIN,DPK         |
| 00UW356    | MB,E2,UMA,HDMI IN,NO,DPK          |
| 00UW357    | MB,E2,UMA,HDMI IN,WIN,DPK         |
| 01GJ028    | MB,E2,M435,1G,NO DPK              |
| 01GJ029    | MB,E2,M435,1G,WIN DPK             |
| CABLE      |                                   |
| 31032953   | GS BLK1.0m3wire CCC power cord(R) |

© Copyright Lenovo 2016 53

Table 1. AIO 510-22ASR FRU list (continued)

| Table 1. AIO 310-22A0111110 list | (continued)                              |
|----------------------------------|------------------------------------------|
| 31033857                         | LW BLK1.0m3wire ULCSA power cord(R)      |
| 31033858                         | VL BLK1.0m3wire ULCSA power cord(R)      |
| 31035332                         | LW BLK 1.0m VDE power cord(R)            |
| 31035395                         | LW BLK 1.0m India power cord(R)          |
| 31035396                         | LW BLK 1.0m UK power cord(R)             |
| 31035397                         | LW BLK 1.0m ANZ power cord(R)            |
| 31035828                         | LW BLK 1.0m Brazil power cord(R)         |
| 31038885                         | LW BLK 1.0m Taiwan C5 power cord(R)      |
| 31039100                         | LW BLK 1.0m Argentina C5 power cord(R)   |
| 31039101                         | LW BLK 1.0m Denmark C5 power cord(R)     |
| 31039103                         | LW BLK 1.0m Switzerland C5 power cord(R) |
| 31039104                         | LW BLK 1.0m Italy C5 power cord(R)       |
| 31039105                         | LW BLK 1.0m SA C5 power cord(R)          |
| 31039106                         | LW BLK 1.0m Korea C5 power cord(R)       |
| 31039107                         | LW BLK 1.0m Israel C5 power cord(R)      |
| 31045147                         | LX(ASAP) 1.0M C5 CCC power cord          |
| 31049496                         | Volex 1.0M C5 UK power cord              |
| 31049497                         | Volex 1.0M C5 EU power cord              |
| 31049498                         | Volex 1.0M C5 KOR power cord             |
| 31049499                         | Volex 1.0M C5 TW power cord              |
| 31049500                         | Volex 1.0M C5 ANZ power cord             |
| 31049501                         | Volex 1.0M C5 SA power cord              |
| 31049502                         | Volex 1.0M C5 ISI power cord             |
| 31049503                         | Volex 1.0M C5 DEN power cord             |
| 31049504                         | Volex 1.0M C5 ITY power cord             |
| 31049505                         | Volex 1.0M C5 BR power cord              |
| 31049507                         | Volex 1.0M C5 LA power cord              |
| 31049508                         | Volex 1.0M C5 SWI power cord             |
| 31049517                         | LX(ASAP) 1.0M C5 UL power cord           |
| 31049518                         | LX(ASAP) 1.0M C5 EU power cord           |
| 31049520                         | LX(ASAP) 1.0M C5 ANZ power cord          |
| 00XJ043                          | C4C5 HDD SATA cable                      |
| 00XJ045                          | C4 ODD SATA cable                        |
| 00XJ049                          | C4C5 Power board FFC                     |
| 00XJ051                          | C4 LVDS cable                            |
| 00XJ053                          | C4C5S5 Camera cable                      |
| 00XJ055                          | C4C5S5 MIC cable                         |
| 00XJ056                          | C4C5S5 Touch cable                       |
| CAMERA                           |                                          |
|                                  |                                          |

Table 1. AIO 510-22ASR FRU list (continued)

| 01AH324 | AIO 510 720P Cam               |
|---------|--------------------------------|
| COVER   |                                |
| 01EF427 | Rear Cover Black,nHDMI In,C4   |
| 01EF428 | Rear Cover White,nHDMI In,C4   |
| 01EF429 | Rear Cover Black,HDMI In,C4    |
| 01EF430 | Rear Cover White,HDMI In,C4    |
| DT_KYB  |                                |
| 00UW407 | Liteon SK-8861 2.4G KB(BR)-BLK |
| 00XH587 | USB Calliope KB BK ENG         |
| 00XH588 | USB Calliope KB BK ARA         |
| 00XH591 | USB,Calliope,KB,BK,BEL ENG     |
| 00XH593 | USB Calliope KB BK BUL         |
| 00XH594 | USB Calliope KB BK TC/ENG      |
| 00XH595 | USB Calliope KB BK CZE         |
| 00XH598 | USB Calliope KB BK FRA         |
| 00XH601 | USB Calliope KB BK GER         |
| 00XH602 | USB Calliope KB BK GRE         |
| 00XH604 | USB Calliope KB BK HBW         |
| 00XH605 | USB Calliope KB BK HUN         |
| 00XH607 | USB Calliope KB BK ITA         |
| 00XH608 | USB Calliope KB BK JPN         |
| 00XH610 | USB Calliope KB BK KOR         |
| 00XH611 | USB,Calliope,KB,BK,LA SPA      |
| 00XH614 | USB Calliope KB BK POR         |
| 00XH616 | USB Calliope KB BK RUS         |
| 00XH618 | USB Calliope KB BK SLK         |
| 00XH619 | USB Calliope KB BK SPA         |
| 00XH621 | USB Calliope KB BK SWS         |
| 00XH622 | USB Calliope KB BK THAI        |
| 00XH624 | USB Calliope KB BK TUR         |
| 00XH625 | USB Calliope KB BK UKE         |
| 00XH626 | USB Calliope KB BK EURO ENG    |
| 00XH627 | USB Calliope KB BK SLV         |
| 00XH630 | USB Calliope KB BK IND ENG     |
| 00XH633 | USB Calliope KB BK NORDIC      |
| 00XH635 | USB Calliope KB BK CAN ENG/FRA |
| 00XH637 | USB,Calliope,KB,WH,ENG         |
| 00XH638 | USB,Calliope,KB,WH,ARA         |
| 00XH641 | USB,Calliope,KB,WH,BEL ENG     |

Table 1. AIO 510-22ASR FRU list (continued)

| Table 1. AIO 510–22ASR FRO IISI |                                  |
|---------------------------------|----------------------------------|
| 00XH643                         | USB,Calliope,KB,WH,BUL           |
| 00XH644                         | USB,Calliope,KB,WH,TC/ENG        |
| 00XH645                         | USB,Calliope,KB,WH,CZE           |
| 00XH648                         | USB,Calliope,KB,WH,FRA           |
| 00XH651                         | USB,Calliope,KB,WH,GER           |
| 00XH652                         | USB,Calliope,KB,WH,GRE           |
| 00XH654                         | USB,Calliope,KB,WH,HBW           |
| 00XH655                         | USB,Calliope,KB,WH,HUN           |
| 00XH657                         | USB,Calliope,KB,WH,ITA           |
| 00XH658                         | USB,Calliope,KB,WH,JPN           |
| 00XH660                         | USB,Calliope,KB,WH,KOR           |
| 00XH661                         | USB Calliope KB WH LA SPA        |
| 00XH664                         | USB,Calliope,KB,WH,POR           |
| 00XH666                         | USB,Calliope,KB,WH,RUS           |
| 00XH668                         | USB,Calliope,KB,WH,SLK           |
| 00XH669                         | USB,Calliope,KB,WH,SPA           |
| 00XH671                         | USB,Calliope,KB,WH,SWS           |
| 00XH672                         | USB,Calliope,KB,WH,THAI          |
| 00XH674                         | USB,Calliope,KB,WH,TUR           |
| 00XH675                         | USB,Calliope,KB,WH,UKE           |
| 00XH676                         | USB,Calliope,KB,WH,EURO,ENG      |
| 00XH677                         | USB,Calliope,KB,WH,SLV           |
| 00XH680                         | USB,Calliope,KB,WH,IND,ENG       |
| 00XH683                         | USB,Calliope,KB,WH,NORDIC        |
| 00XH685                         | USB,Calliope,KB,WH,CAN,ENG/FRA   |
| 01AH627                         | Liteon 2.4G Black SK-8861 US     |
| 01AH628                         | Liteon 2.4G Black SK-8861 US-MY  |
| 01AH629                         | Liteon 2.4G Black SK-8861 TW     |
| 01AH630                         | Liteon 2.4G Black SK-8861 TH     |
| 01AH631                         | Liteon 2.4G Black SK-8861 CS-SK  |
| 01AH632                         | Liteon 2.4G Black SK-8861 US-IN  |
| 01AH633                         | Liteon 2.4G Black SK-8861 RU     |
| 01AH634                         | Liteon 2.4G Black SK-8861 GB     |
| 01AH635                         | Liteon 2.4G Black SK-8861 Nordic |
| 01AH636                         | Liteon 2.4G Black SK-8861 LA     |
| 01AH637                         | Liteon 2.4G Black SK-8861 LA-AR  |
| 01AH638                         | Liteon 2.4G Black SK-8861 SA     |
| 01AH639                         | Liteon 2.4G Black SK-8861 CH     |
| 01AH640                         | Liteon 2.4G Black SK-8861 DE     |

Table 1. AIO 510-22ASR FRU list (continued)

| Table 1. AIO 510-22ASR FRU lis | t (continued)                         |
|--------------------------------|---------------------------------------|
| 01AH641                        | Liteon 2.4G Black SK-8861 TR          |
| 01AH642                        | Liteon 2.4G Black SK-8861 ES          |
| 01AH643                        | Liteon 2.4G Black SK-8861 SL          |
| 01AH644                        | Liteon 2.4G Black SK-8861 IT          |
| 01AH645                        | Liteon 2.4G Black SK-8861 IL          |
| 01AH646                        | Liteon 2.4G Black SK-8861 FR          |
| 01AH647                        | Liteon 2.4G Black SK-8861 GR          |
| 01AH648                        | Liteon 2.4G Black SK-8861 HU          |
| 01AH649                        | Liteon 2.4G Black SK-8861 BG          |
| 01AH650                        | Liteon 2.4G Black SK-8861 KR          |
| 01AH651                        | Liteon 2.4G Black SK-8861 JP          |
| 01AH652                        | Liteon 2.4G Black SK-8861 EN-FR       |
| 01AH653                        | Liteon 2.4G Black SK-8861 PT          |
| 01AH654                        | Liteon 2.4G Black SK-8861 BE-EN       |
| 01AH655                        | Liteon 2.4G Black SK-8861 US-EU       |
| FAN                            |                                       |
| 00XD821                        | Sysfan for QT 90x15mm                 |
| HDD_ASM                        |                                       |
| 00PC550                        | HDD,500G,7200,DT3,SATA3,STD           |
| 00PC551                        | HDD,1TB,7200,DT3,SATA3,STD            |
| 45K0623                        | HDD,1TB,7200,DT3,SATA3,STD            |
| 45K0629                        | HDD,500G,7200,DT3,SATA3,STD           |
| HEATSINK                       |                                       |
| 01EF355                        | FRU UMA Thermal Module                |
| 01EF356                        | FRU DIS Thermal Module                |
| KYB_MOUSE                      |                                       |
| 25210987                       | Liteon SK-8861(US) 2.4G KB-White8     |
| 25210988                       | Liteon SK-8861(US-MY) 2.4G KB-White8  |
| 25210989                       | Liteon SK-8861(TW) 2.4G KB-White8     |
| 25210990                       | Liteon SK-8861(TH) 2.4G KB-White8     |
| 25210991                       | Liteon SK-8861(CS-SK) 2.4G KB-White8  |
| 25210992                       | Liteon SK-8861(US-IN) 2.4G KB-White8  |
| 25210993                       | Liteon SK-8861(RU) 2.4G KB-White8     |
| 25210994                       | Liteon SK-8861(GB) 2.4G KB-White8     |
| 25210995                       | Liteon SK-8861(Nordic) 2.4G KB-White8 |
| 25210996                       | Liteon SK-8861(LA) 2.4G KB-White8     |
| 25210997                       | Liteon SK-8861(LA-AR) 2.4G KB-White8  |
| 25210998                       | Liteon SK-8861(SA) 2.4G KB-White8     |
| 25210999                       | Liteon SK-8861(CH) 2.4G KB-White8     |
| <u> </u>                       |                                       |

Table 1. AIO 510-22ASR FRU list (continued)

| Table 1. AIO 510-22ASR FRO list |                                          |
|---------------------------------|------------------------------------------|
| 25211000                        | Liteon SK-8861(DE) 2.4G KB-White8        |
| 25211001                        | Liteon SK-8861(TR) 2.4G KB-White8        |
| 25211002                        | Liteon SK-8861(ES) 2.4G KB-White8        |
| 25211003                        | Liteon SK-8861(SL) 2.4G KB-White8        |
| 25211004                        | Liteon SK-8861(IT) 2.4G KB-White8        |
| 25211005                        | Liteon SK-8861(IL) 2.4G KB-White8        |
| 25211006                        | Liteon SK-8861(FR) 2.4G KB-White8        |
| 25211007                        | Liteon SK-8861(GR) 2.4G KB-White8        |
| 25211008                        | Liteon SK-8861(HU) 2.4G KB-White8        |
| 25211009                        | Liteon SK-8861(BG) 2.4G KB-White8        |
| 25211010                        | Liteon SK-8861(KR) 2.4G KB-White8        |
| 25211011                        | Liteon SK-8861(JP) 2.4G KB-White8        |
| 25211012                        | Liteon SK-8861(EN-FR) 2.4G KB-White8     |
| 25211013                        | Liteon SK-8861(PT) 2.4G KB-White8        |
| 25211014                        | Liteon SK-8861(BE-EN) 2.4G KB-White8     |
| 25211015                        | Liteon SK-8861(US-EU) 2.4G KB-White8     |
| 25211016                        | Liteon SM-8861(WW) 2.4G Mouse White      |
| 25211017                        | Liteon SM-8861 2.4G Mouse(No Battery)WTE |
| LINECORD                        |                                          |
| 31503352                        | LX(ASAP) 1.0M C5 UK power cord           |
| 31503353                        | LX(ASAP) 1.0M C5 India power cord        |
| 31503354                        | LX(ASAP) 1.0M C5 Taiwan power cord       |
| 31503355                        | LX(ASAP) 1.0M C5 South Africa power cord |
| 31503356                        | LX(ASAP) 1.0M C5 Argentina power cord    |
| 31503357                        | LX(ASAP) 1.0M C5 Brazil power cord       |
| 31503358                        | LX(ASAP) 1.0M C5 Korea power cord        |
| 31503359                        | LX(ASAP) 1.0M C5 Italy power cord        |
| 31503360                        | LX(ASAP) 1.0M C5 Danmark power cord      |
| 31503361                        | LX(ASAP) 1.0M C5 Switzerland power cord  |
| 31503362                        | LX(ASAP) 1.0M C5 Israel power cord       |
| 31503423                        | Longwell 1.0M C5 2pin Japan power cord   |
| 31503424                        | Volex 1.0M C5 2pin Japan power cord      |
| 31503425                        | LS 1.0M C5 2pin Japan power cord         |
| 00XL002                         | Fru, JP,Anti-TR,1M,2P,NON-LH             |
| 00XL003                         | Fru, JP,Anti-TR,1M,2P,NON-LH             |
| 00XL051                         | Fru,US/CA,1M,3P,NON-LH                   |
| 00XL052                         | Fru, US/CA,1M,3P,NON-LH                  |
| 00XL053                         | Fru, US/CA,1M,3P,NON-LH                  |
| 00XL057                         | Fru, LINECORD,AR,1M,3P,NON-LH            |

Table 1. AIO 510-22ASR FRU list (continued)

| t (continued)                 |
|-------------------------------|
| Fru, LINECORD,AR,1M,3P,NON-LH |
| Fru, LINECORD,AR,1M,3P,NON-LH |
| Fru, LINECORD,BR,1M,3P,NON-LH |
| Fru, LINECORD,BR,1M,3P,NON-LH |
| Fru, LINECORD,BR,1M,3P,NON-LH |
| Fru, EU/KR,1M,3P,NON-LH       |
| Fru, EU/KR,1M,3P,NON-LH       |
| Fru, EU/KR,1M,3P,NON-LH       |
| Fru, LINECORD,DK,1M,3P,NON-LH |
| Fru, LINECORD,DK,1M,3P,NON-LH |
| Fru, LINECORD,DK,1M,3P,NON-LH |
| Fru, LINECORD,CH,1M,3P,NON-LH |
| Fru, LINECORD,CH,1M,3P,NON-LH |
| Fru, LINECORD,CH,1M,3P,NON-LH |
| Fru, LINECORD,IT,1M,3P,NON-LH |
| Fru, LINECORD,IT,1M,3P,NON-LH |
| Fru, LINECORD,IT,1M,3P,NON-LH |
| Fru, LINECORD,GB,1M,3P,NON-LH |
| Fru, LINECORD,GB,1M,3P,NON-LH |
| Fru, LINECORD,GB,1M,3P,NON-LH |
| Fru, LINECORD,AU,1M,3P,NON-LH |
| Fru, LINECORD,AU,1M,3P,NON-LH |
| Fru, LINECORD,AU,1M,3P,NON-LH |
| Fru, LINECORD,ZA,1M,3P,NON-LH |
| Fru, LINECORD,ZA,1M,3P,NON-LH |
| Fru, LINECORD,ZA,1M,3P,NON-LH |
| Fru, LINECORD,IL,1M,3P,NON-LH |
| Fru, LINECORD,IL,1M,3P,NON-LH |
| Fru, LINECORD,IL,1M,3P,NON-LH |
| Fru, LINECORD,CN,1M,3P,NON-LH |
| Fru, LINECORD,CN,1M,3P,NON-LH |
| Fru, LINECORD,TW,1M,3P,NON-LH |
| Fru, LINECORD,TW,1M,3P,NON-LH |
| Fru, LINECORD,TW,1M,3P,NON-LH |
| Fru, LINECORD,IN,1M,3P,NON-LH |
| Fru, LINECORD,IN,1M,3P,NON-LH |
| Fru, LINECORD,TH,1M,3P,NON-LH |
| lux 0014+H03VV-F 0.75/3C+0011 |
|                               |
|                               |

Table 1. AIO 510-22ASR FRU list (continued)

| Table 1. AIO 310-22A3111110 list | (continued)                     |
|----------------------------------|---------------------------------|
| 01EF402                          | GT Stand light silver C4/5      |
| 01EF403                          | GT Stand deep silver C4/5       |
| 01EF404                          | Stronkin Stand light silver     |
| 01EF405                          | Stronkin Stand deep silver      |
| 01EF415                          | HDD CAGE                        |
| 01EF416                          | ASSY Shielding for HDD          |
| 01EF417                          | ASSY Frame for MB_ASR           |
| 01EF418                          | MB SHIELDING,W/HDMI             |
| 01EF431                          | ASSY Mid Cover, Black, C4 ASR   |
| 01EF432                          | ASSY Mid Cover, White, C4 ASR   |
| 01EF435                          | ASSY Panel housing_ASR, white   |
| 01EF436                          | ASSY Panel housing_ASR, black   |
| 01EF439                          | ODD Bezel Black,C4              |
| 01EF440                          | ODD Bezel White,C4              |
| 01AG958                          | Display LGD LM215WF9-SSA1 NT    |
| 00XL297                          | C4 21.5" Non-AIT BL cable       |
| 01AG959                          | Display BOE MV215FHM-N40 NT     |
| 00XL297                          | C4 21.5" Non-AIT BL cable       |
| 01AG960                          | Display LGD LM215WFA-SSA1 Touch |
| 00XL296                          | C4 21.5" LG AIT BL cable        |
| 00XJ056                          | C4C5S5 Touch cable              |
| 01AG955                          | FRU Panel LGD LM230WF9-SSA2 NT  |
| 00XL300                          | C5S5 23" Non-AIT BL cable       |
| 01AG956                          | FRU Panel BOE MV230FHM-N20 NT   |
| 00XL300                          | C5S5 23" Non-AIT BL cable       |
| 01AG957                          | Display LGD LM230WF7-SSB1 Touch |
| 00XL299                          | C5S5 23" LG AIT BL cable        |
| 00XJ056                          | C4C5S5 Touch cable              |
| 01EF444                          | FRONT COVER,NON-CAM Black C4    |
| 01EF445                          | FRONT COVER,NON-CAM WHITE C4    |
| 01EF446                          | FRONT COVER,W/CAM Black C4      |
| 01EF447                          | FRONT COVER,W/CAM WHITE C4      |
| 01EF471                          | DUMMY ODD Bezel Black,C4        |
| 01EF472                          | DUMMY ODD Bezel White,C4        |
| 01EF473                          | MB SHIELDING,WO/HDMI            |
| MECHANICAL                       |                                 |
| 01EF422                          | Rubber, For speaker lock        |
| 01EF448                          | Cover, Side IO Cover, White     |
| 01EF449                          | Cover, Side IO Cover,Black      |
|                                  |                                 |

Table 1. AIO 510–22ASR FRU list (continued)

|            | •                                  |
|------------|------------------------------------|
| 01EF450    | SPONGE, For Front housing, C4      |
| 01EF457    | Bracket, For kensinton lock        |
| 01EF458    | Bracket, For camera module         |
| 01EF459    | Bracket, For Panel,C5              |
| 01EF469    | Bracket,For WIFI Antenna Kit       |
| 01EF537    | Bracket Latch, For ODD             |
| MEMORY     |                                    |
| 01AG700    | 2GB DDR4 2400 SoDIMM               |
| 01AG701    | 4GB DDR4 2400 SoDIMM               |
| 01AG704    | 2GB DDR4 2400 SoDIMM               |
| 01AG705    | 2GB DDR4 2400 SoDIMM               |
| 01AG706    | 2GB DDR4 2400 SoDIMM               |
| 01AG707    | 4GB DDR4 2400 SoDIMM               |
| 01AG708    | 4GB DDR4 2400 SoDIMM               |
| 01AG709    | 4GB DDR4 2400 SoDIMM               |
| 01AG710    | 8GB DDR4 2400 SoDIMM               |
| 01AG711    | 8GB DDR4 2400 SoDIMM               |
| 01AG712    | 8GB DDR4 2400 SoDIMM               |
| MICROPHONE |                                    |
| 01AH402    | AIO 510 Microphone                 |
| MOUSE      |                                    |
| 00PH131    | USB Calliope Mouse Black(Orange wh |
| 00PH132    | USB,Calliope,Mouse,White           |
| 00UW408    | Liteon SM-8861(WW) Mouse Black     |
| 01AH700    | Liteon SM-8861(WW) Mouse Black     |
| OPT_DRIVE  |                                    |
| 00FC442    | SMD,DT,SATA,9.5mm,x8,w/o bezel     |
| SPEAKERINT |                                    |
| 01AH925    | AIO 510 speaker                    |
| WIRELESS   |                                    |
| 00JT482    | Wireless,CMB,CBT,8821AE            |
| 01AX709    | Wireless,CMB,LTN,NFA435A           |
|            |                                    |

Table 2. AIO 510-22ISH FRU list

| FRU P/N    | Description                   |
|------------|-------------------------------|
| AC_ADAPTER |                               |
| 00PC727    | AC_ADAPTER,120W,100-240Vac,3P |
| ANTENNA    |                               |
| 00XJ086    | C4C5 antenna                  |

Table 2. AIO 510-22ISH FRU list (continued)

| BDPLANAR |                                          |
|----------|------------------------------------------|
| 00UW358  | MB UMA NO DPK                            |
| 00UW359  | MB UMA WIN DPK                           |
| 00UW360  | MB M435 1G NO DPK                        |
| 00UW361  | MB M435 1G WIN DPK                       |
| 00UW362  | MB M435 2G NO DPK                        |
| 00UW363  | MB M435 2G WIN DPK                       |
| 00UW364  | MB,UMA,HDMI IN,NO DPK                    |
| 00UW365  | MB,UMA,HDMI IN,WIN DPK                   |
| CABLE    |                                          |
| 31032953 | GS BLK1.0m3wire CCC power cord(R)        |
| 31033857 | LW BLK1.0m3wire ULCSA power cord(R)      |
| 31033858 | VL BLK1.0m3wire ULCSA power cord(R)      |
| 31035332 | LW BLK 1.0m VDE power cord(R)            |
| 31035395 | LW BLK 1.0m India power cord(R)          |
| 31035396 | LW BLK 1.0m UK power cord(R)             |
| 31035397 | LW BLK 1.0m ANZ power cord(R)            |
| 31035828 | LW BLK 1.0m Brazil power cord(R)         |
| 31038885 | LW BLK 1.0m Taiwan C5 power cord(R)      |
| 31039100 | LW BLK 1.0m Argentina C5 power cord(R)   |
| 31039101 | LW BLK 1.0m Denmark C5 power cord(R)     |
| 31039103 | LW BLK 1.0m Switzerland C5 power cord(R) |
| 31039104 | LW BLK 1.0m Italy C5 power cord(R)       |
| 31039105 | LW BLK 1.0m SA C5 power cord(R)          |
| 31039106 | LW BLK 1.0m Korea C5 power cord(R)       |
| 31039107 | LW BLK 1.0m Israel C5 power cord(R)      |
| 31045147 | LX(ASAP) 1.0M C5 CCC power cord          |
| 31049496 | Volex 1.0M C5 UK power cord              |
| 31049497 | Volex 1.0M C5 EU power cord              |
| 31049498 | Volex 1.0M C5 KOR power cord             |
| 31049499 | Volex 1.0M C5 TW power cord              |
| 31049500 | Volex 1.0M C5 ANZ power cord             |
| 31049501 | Volex 1.0M C5 SA power cord              |
| 31049502 | Volex 1.0M C5 ISI power cord             |
| 31049503 | Volex 1.0M C5 DEN power cord             |
| 31049504 | Volex 1.0M C5 ITY power cord             |
| 31049505 | Volex 1.0M C5 BR power cord              |
| 31049507 | Volex 1.0M C5 LA power cord              |
| 31049508 | Volex 1.0M C5 SWI power cord             |

Table 2. AIO 510-22ISH FRU list (continued)

| 31049517 | LX(ASAP) 1.0M C5 UL power cord  |
|----------|---------------------------------|
| 31049518 | LX(ASAP) 1.0M C5 EU power cord  |
| 31049520 | LX(ASAP) 1.0M C5 ANZ power cord |
| 00XJ043  | C4C5 HDD SATA cable             |
| 00XJ045  | C4 ODD SATA cable               |
| 00XJ049  | C4C5 Power board FFC            |
| 00XJ051  | C4 LVDS cable                   |
| 00XJ053  | C4C5S5 Camera cable             |
| 00XJ055  | C4C5S5 MIC cable                |
| 00XJ056  | C4C5S5 Touch cable              |
| CAMERA   | ·                               |
| 01AH324  | AIO 510 720P Cam                |
| COVER    | •                               |
| 01EF427  | Rear Cover Black,nHDMI In,C4    |
| 01EF428  | Rear Cover White,nHDMI In,C4    |
| 01EF429  | Rear Cover Black,HDMI In,C4     |
| 01EF430  | Rear Cover White,HDMI In,C4     |
| DT_KYB   |                                 |
| 00UW407  | Liteon SK-8861 2.4G KB(BR)-BLK  |
| 00XH587  | USB Calliope KB BK ENG          |
| 00XH588  | USB Calliope KB BK ARA          |
| 00XH591  | USB,Calliope,KB,BK,BEL ENG      |
| 00XH593  | USB Calliope KB BK BUL          |
| 00XH594  | USB Calliope KB BK TC/ENG       |
| 00XH595  | USB Calliope KB BK CZE          |
| 00XH598  | USB Calliope KB BK FRA          |
| 00XH601  | USB Calliope KB BK GER          |
| 00XH602  | USB Calliope KB BK GRE          |
| 00XH604  | USB Calliope KB BK HBW          |
| 00XH605  | USB Calliope KB BK HUN          |
| 00XH607  | USB Calliope KB BK ITA          |
| 00XH608  | USB Calliope KB BK JPN          |
| 00XH610  | USB Calliope KB BK KOR          |
| 00XH611  | USB,Calliope,KB,BK,LA SPA       |
| 00XH614  | USB Calliope KB BK POR          |
| 00XH616  | USB Calliope KB BK RUS          |
| 00XH618  | USB Calliope KB BK SLK          |
| 00XH619  | USB Calliope KB BK SPA          |
| 00XH621  | USB Calliope KB BK SWS          |
|          |                                 |

Table 2. AIO 510-22ISH FRU list (continued)

| Table 2. Alo 310-2210111110 list | (continued)                     |
|----------------------------------|---------------------------------|
| 00XH622                          | USB Calliope KB BK THAI         |
| 00XH624                          | USB Calliope KB BK TUR          |
| 00XH625                          | USB Calliope KB BK UKE          |
| 00XH626                          | USB Calliope KB BK EURO ENG     |
| 00XH627                          | USB Calliope KB BK SLV          |
| 00XH630                          | USB Calliope KB BK IND ENG      |
| 00XH633                          | USB Calliope KB BK NORDIC       |
| 00XH635                          | USB Calliope KB BK CAN ENG/FRA  |
| 00XH637                          | USB,Calliope,KB,WH,ENG          |
| 00XH638                          | USB,Calliope,KB,WH,ARA          |
| 00XH641                          | USB,Calliope,KB,WH,BEL ENG      |
| 00XH643                          | USB,Calliope,KB,WH,BUL          |
| 00XH644                          | USB,Calliope,KB,WH,TC/ENG       |
| 00XH645                          | USB,Calliope,KB,WH,CZE          |
| 00XH648                          | USB,Calliope,KB,WH,FRA          |
| 00XH651                          | USB,Calliope,KB,WH,GER          |
| 00XH652                          | USB,Calliope,KB,WH,GRE          |
| 00XH654                          | USB,Calliope,KB,WH,HBW          |
| 00XH655                          | USB,Calliope,KB,WH,HUN          |
| 00XH657                          | USB,Calliope,KB,WH,ITA          |
| 00XH658                          | USB,Calliope,KB,WH,JPN          |
| 00XH660                          | USB,Calliope,KB,WH,KOR          |
| 00XH661                          | USB Calliope KB WH LA SPA       |
| 00XH664                          | USB,Calliope,KB,WH,POR          |
| 00XH666                          | USB,Calliope,KB,WH,RUS          |
| 00XH668                          | USB,Calliope,KB,WH,SLK          |
| 00XH669                          | USB,Calliope,KB,WH,SPA          |
| 00XH671                          | USB,Calliope,KB,WH,SWS          |
| 00XH672                          | USB,Calliope,KB,WH,THAI         |
| 00XH674                          | USB,Calliope,KB,WH,TUR          |
| 00XH675                          | USB,Calliope,KB,WH,UKE          |
| 00XH676                          | USB,Calliope,KB,WH,EURO,ENG     |
| 00XH677                          | USB,Calliope,KB,WH,SLV          |
| 00XH680                          | USB,Calliope,KB,WH,IND,ENG      |
| 00XH683                          | USB,Calliope,KB,WH,NORDIC       |
| 00XH685                          | USB,Calliope,KB,WH,CAN,ENG/FRA  |
| 01AH627                          | Liteon 2.4G Black SK-8861 US    |
| 01AH628                          | Liteon 2.4G Black SK-8861 US-MY |
| 01AH629                          | Liteon 2.4G Black SK-8861 TW    |
|                                  |                                 |

Table 2. AIO 510-22ISH FRU list (continued)

| Table 2. AIO 510-22ISH FRU list | (continued)                          |
|---------------------------------|--------------------------------------|
| 01AH630                         | Liteon 2.4G Black SK-8861 TH         |
| 01AH631                         | Liteon 2.4G Black SK-8861 CS-SK      |
| 01AH632                         | Liteon 2.4G Black SK-8861 US-IN      |
| 01AH633                         | Liteon 2.4G Black SK-8861 RU         |
| 01AH634                         | Liteon 2.4G Black SK-8861 GB         |
| 01AH635                         | Liteon 2.4G Black SK-8861 Nordic     |
| 01AH636                         | Liteon 2.4G Black SK-8861 LA         |
| 01AH637                         | Liteon 2.4G Black SK-8861 LA-AR      |
| 01AH638                         | Liteon 2.4G Black SK-8861 SA         |
| 01AH639                         | Liteon 2.4G Black SK-8861 CH         |
| 01AH640                         | Liteon 2.4G Black SK-8861 DE         |
| 01AH641                         | Liteon 2.4G Black SK-8861 TR         |
| 01AH642                         | Liteon 2.4G Black SK-8861 ES         |
| 01AH643                         | Liteon 2.4G Black SK-8861 SL         |
| 01AH644                         | Liteon 2.4G Black SK-8861 IT         |
| 01AH645                         | Liteon 2.4G Black SK-8861 IL         |
| 01AH646                         | Liteon 2.4G Black SK-8861 FR         |
| 01AH647                         | Liteon 2.4G Black SK-8861 GR         |
| 01AH648                         | Liteon 2.4G Black SK-8861 HU         |
| 01AH649                         | Liteon 2.4G Black SK-8861 BG         |
| 01AH650                         | Liteon 2.4G Black SK-8861 KR         |
| 01AH651                         | Liteon 2.4G Black SK-8861 JP         |
| 01AH652                         | Liteon 2.4G Black SK-8861 EN-FR      |
| 01AH653                         | Liteon 2.4G Black SK-8861 PT         |
| 01AH654                         | Liteon 2.4G Black SK-8861 BE-EN      |
| 01AH655                         | Liteon 2.4G Black SK-8861 US-EU      |
| FAN                             |                                      |
| 00XD814                         | Sysfan for Mutuo_P9 110x15mm         |
| HDD_ASM                         |                                      |
| 00PC550                         | HDD,500G,7200,DT3,SATA3,STD          |
| 00PC551                         | HDD,1TB,7200,DT3,SATA3,STD           |
| 45K0623                         | HDD,1TB,7200,DT3,SATA3,STD           |
| 45K0629                         | HDD,500G,7200,DT3,SATA3,STD          |
| HEATSINK                        |                                      |
| 01EF353                         | UMA Thermal Module                   |
| 01EF354                         | DIS Thermal Module                   |
| KYB_MOUSE                       |                                      |
| 25210987                        | Liteon SK-8861(US) 2.4G KB-White8    |
| 25210988                        | Liteon SK-8861(US-MY) 2.4G KB-White8 |
|                                 |                                      |

Table 2. AIO 510-22ISH FRU list (continued)

| Table 2. Alo 310-2210111110 list | (continued)                              |  |
|----------------------------------|------------------------------------------|--|
| 25210989                         | Liteon SK-8861(TW) 2.4G KB-White8        |  |
| 25210990                         | Liteon SK-8861(TH) 2.4G KB-White8        |  |
| 25210991                         | Liteon SK-8861(CS-SK) 2.4G KB-White8     |  |
| 25210992                         | Liteon SK-8861(US-IN) 2.4G KB-White8     |  |
| 25210993                         | Liteon SK-8861(RU) 2.4G KB-White8        |  |
| 25210994                         | Liteon SK-8861(GB) 2.4G KB-White8        |  |
| 25210995                         | Liteon SK-8861(Nordic) 2.4G KB-White8    |  |
| 25210996                         | Liteon SK-8861(LA) 2.4G KB-White8        |  |
| 25210997                         | Liteon SK-8861(LA-AR) 2.4G KB-White8     |  |
| 25210998                         | Liteon SK-8861(SA) 2.4G KB-White8        |  |
| 25210999                         | Liteon SK-8861(CH) 2.4G KB-White8        |  |
| 25211000                         | Liteon SK-8861(DE) 2.4G KB-White8        |  |
| 25211001                         | Liteon SK-8861(TR) 2.4G KB-White8        |  |
| 25211002                         | Liteon SK-8861(ES) 2.4G KB-White8        |  |
| 25211003                         | Liteon SK-8861(SL) 2.4G KB-White8        |  |
| 25211004                         | Liteon SK-8861(IT) 2.4G KB-White8        |  |
| 25211005                         | Liteon SK-8861(IL) 2.4G KB-White8        |  |
| 25211006                         | Liteon SK-8861(FR) 2.4G KB-White8        |  |
| 25211007                         | Liteon SK-8861(GR) 2.4G KB-White8        |  |
| 25211008                         | Liteon SK-8861(HU) 2.4G KB-White8        |  |
| 25211009                         | Liteon SK-8861(BG) 2.4G KB-White8        |  |
| 25211010                         | Liteon SK-8861(KR) 2.4G KB-White8        |  |
| 25211011                         | Liteon SK-8861(JP) 2.4G KB-White8        |  |
| 25211012                         | Liteon SK-8861(EN-FR) 2.4G KB-White8     |  |
| 25211013                         | Liteon SK-8861(PT) 2.4G KB-White8        |  |
| 25211014                         | Liteon SK-8861(BE-EN) 2.4G KB-White8     |  |
| 25211015                         | Liteon SK-8861(US-EU) 2.4G KB-White8     |  |
| 25211016                         | Liteon SM-8861(WW) 2.4G Mouse White      |  |
| 25211017                         | Liteon SM-8861 2.4G Mouse(No Battery)WTE |  |
| 25211018                         | Liteon SM-8861 2.4G Mouse(MY) White      |  |
| 25211019                         | Liteon SM-8861 2.4G Mouse(JP) White      |  |
| LINECORD                         |                                          |  |
| 31503352                         | LX(ASAP) 1.0M C5 UK power cord           |  |
| 31503353                         | LX(ASAP) 1.0M C5 India power cord        |  |
| 31503354                         | LX(ASAP) 1.0M C5 Taiwan power cord       |  |
| 31503355                         | LX(ASAP) 1.0M C5 South Africa power cord |  |
| 31503356                         | LX(ASAP) 1.0M C5 Argentina power cord    |  |
| 31503357                         | LX(ASAP) 1.0M C5 Brazil power cord       |  |
| 31503358                         | LX(ASAP) 1.0M C5 Korea power cord        |  |
|                                  |                                          |  |

Table 2. AIO 510-22ISH FRU list (continued)

| 31503359 | LX(ASAP) 1.0M C5 Italy power cord       |
|----------|-----------------------------------------|
| 31503360 | LX(ASAP) 1.0M C5 Danmark power cord     |
| 31503361 | LX(ASAP) 1.0M C5 Switzerland power cord |
| 31503362 | LX(ASAP) 1.0M C5 Israel power cord      |
| 31503423 | Longwell 1.0M C5 2pin Japan power cord  |
| 31503424 | Volex 1.0M C5 2pin Japan power cord     |
| 31503425 | LS 1.0M C5 2pin Japan power cord        |
| 00XL002  | Fru, JP,Anti-TR,1M,2P,NON-LH            |
| 00XL003  | Fru, JP,Anti-TR,1M,2P,NON-LH            |
| 00XL051  | Fru,US/CA,1M,3P,NON-LH                  |
| 00XL052  | Fru, US/CA,1M,3P,NON-LH                 |
| 00XL053  | Fru, US/CA,1M,3P,NON-LH                 |
| 00XL057  | Fru, LINECORD,AR,1M,3P,NON-LH           |
| 00XL058  | Fru, LINECORD,AR,1M,3P,NON-LH           |
| 00XL059  | Fru, LINECORD,AR,1M,3P,NON-LH           |
| 00XL060  | Fru, LINECORD,BR,1M,3P,NON-LH           |
| 00XL061  | Fru, LINECORD,BR,1M,3P,NON-LH           |
| 00XL062  | Fru, LINECORD,BR,1M,3P,NON-LH           |
| 00XL063  | Fru, EU/KR,1M,3P,NON-LH                 |
| 00XL064  | Fru, EU/KR,1M,3P,NON-LH                 |
| 00XL065  | Fru, EU/KR,1M,3P,NON-LH                 |
| 00XL066  | Fru, LINECORD,DK,1M,3P,NON-LH           |
| 00XL067  | Fru, LINECORD,DK,1M,3P,NON-LH           |
| 00XL068  | Fru, LINECORD,DK,1M,3P,NON-LH           |
| 00XL069  | Fru, LINECORD,CH,1M,3P,NON-LH           |
| 00XL070  | Fru, LINECORD,CH,1M,3P,NON-LH           |
| 00XL071  | Fru, LINECORD,CH,1M,3P,NON-LH           |
| 00XL072  | Fru, LINECORD,IT,1M,3P,NON-LH           |
| 00XL073  | Fru, LINECORD,IT,1M,3P,NON-LH           |
| 00XL074  | Fru, LINECORD,IT,1M,3P,NON-LH           |
| 00XL075  | Fru, LINECORD,GB,1M,3P,NON-LH           |
| 00XL076  | Fru, LINECORD,GB,1M,3P,NON-LH           |
| 00XL077  | Fru, LINECORD,GB,1M,3P,NON-LH           |
| 00XL078  | Fru, LINECORD,AU,1M,3P,NON-LH           |
| 00XL079  | Fru, LINECORD,AU,1M,3P,NON-LH           |
| 00XL080  | Fru, LINECORD,AU,1M,3P,NON-LH           |
| 00XL081  | Fru, LINECORD,ZA,1M,3P,NON-LH           |
|          | E. LINEGODD 74 4M ODNON LLI             |
| 00XL082  | Fru, LINECORD,ZA,1M,3P,NON-LH           |

Table 2. AIO 510-22ISH FRU list (continued)

| Table 2. Alo 310-2210111110 list | (continued)                     |
|----------------------------------|---------------------------------|
| 00XL084                          | Fru, LINECORD,IL,1M,3P,NON-LH   |
| 00XL085                          | Fru, LINECORD,IL,1M,3P,NON-LH   |
| 00XL086                          | Fru, LINECORD,IL,1M,3P,NON-LH   |
| 00XL089                          | Fru, LINECORD,CN,1M,3P,NON-LH   |
| 00XL090                          | Fru, LINECORD,CN,1M,3P,NON-LH   |
| 00XL091                          | Fru, LINECORD,TW,1M,3P,NON-LH   |
| 00XL092                          | Fru, LINECORD,TW,1M,3P,NON-LH   |
| 00XL093                          | Fru, LINECORD,TW,1M,3P,NON-LH   |
| 00XL094                          | Fru, LINECORD,IN,1M,3P,NON-LH   |
| 00XL096                          | Fru, LINECORD,IN,1M,3P,NON-LH   |
| 00XL097                          | Fru, LINECORD,TH,1M,3P,NON-LH   |
| 5L60J33143                       | lux 0014+H03VV-F 0.75/3C+0011   |
| MECH_ASM                         |                                 |
| 01EF402                          | GT Stand light silver C4/5      |
| 01EF403                          | GT Stand deep silver C4/5       |
| 01EF404                          | Stronkin Stand light silver     |
| 01EF405                          | Stronkin Stand deep silver      |
| 01EF415                          | HDD CAGE                        |
| 01EF416                          | ASSY Shielding for HDD          |
| 01EF418                          | MB SHIELDING,W/HDMI             |
| 01EF433                          | ASSY Mid Cover, Black,C4 ISH    |
| 01EF434                          | ASSY Mid Cover, White,C4 ISH    |
| 01EF437                          | ASSY Panel housing_ISH,white    |
| 01EF438                          | ASSY Panel housing_ISH,black    |
| 01EF439                          | ODD Bezel Black,C4              |
| 01EF440                          | ODD Bezel White,C4              |
| 01AG958                          | Display LGD LM215WF9-SSA1 NT    |
| 00XL297                          | C4 21.5" Non-AIT BL cable       |
| 01AG959                          | Display BOE MV215FHM-N40 NT     |
| 00XL297                          | C4 21.5" Non-AIT BL cable       |
| 01AG960                          | Display LGD LM215WFA-SSA1 Touch |
| 00XL296                          | C4 21.5" LG AIT BL cable        |
| 00XJ056                          | C4C5S5 Touch cable              |
| 01AG955                          | FRU Panel LGD LM230WF9-SSA2 NT  |
| 00XL300                          | C5S5 23" Non-AIT BL cable       |
| 01AG956                          | FRU Panel BOE MV230FHM-N20 NT   |
| 00XL300                          | C5S5 23" Non-AIT BL cable       |
| 01AG957                          | Display LGD LM230WF7-SSB1 Touch |
| 00XL299                          | C5S5 23" LG AIT BL cable        |
|                                  |                                 |

Table 2. AIO 510-22ISH FRU list (continued)

| 00XJ056    | C4C5S5 Touch cable                 |  |
|------------|------------------------------------|--|
| 01EF444    | FRONT COVER,NON-CAM Black C4       |  |
| 01EF445    | FRONT COVER,NON-CAM WHITE C4       |  |
| 01EF446    | FRONT COVER,W/CAM Black C4         |  |
| 01EF447    | FRONT COVER,W/CAM WHITE C4         |  |
|            |                                    |  |
| 01EF464    | ASSY Frame for MB_ISH              |  |
| 01EF471    | DUMMY ODD Bezel Black,C4           |  |
| 01EF472    | DUMMY ODD Bezel White,C4           |  |
| 01EF473    | MB SHIELDING,WO/HDMI               |  |
| MECHANICAL | <u> </u>                           |  |
| 01EF422    | Rubber, For speaker lock           |  |
| 01EF448    | Cover, Side IO Cover, White        |  |
| 01EF449    | Cover, Side IO Cover,Black         |  |
| 01EF450    | SPONGE, For Front housing, C4      |  |
| 01EF457    | Bracket, For kensinton lock        |  |
| 01EF458    | Bracket, For camera module         |  |
| 01EF459    | Bracket, For Panel,C5              |  |
| 01EF469    | Bracket,For WIFI Antenna Kit       |  |
| 01EF537    | Bracket Latch, For ODD             |  |
| MEMORY     |                                    |  |
| 01AG700    | 2GB DDR4 2400 SoDIMM               |  |
| 01AG701    | 4GB DDR4 2400 SoDIMM               |  |
| 01AG704    | 2GB DDR4 2400 SoDIMM               |  |
| 01AG705    | 2GB DDR4 2400 SoDIMM               |  |
| 01AG706    | 2GB DDR4 2400 SoDIMM               |  |
| 01AG707    | 4GB DDR4 2400 SoDIMM               |  |
| 01AG708    | 4GB DDR4 2400 SoDIMM               |  |
| 01AG709    | 4GB DDR4 2400 SoDIMM               |  |
| 01AG710    | 8GB DDR4 2400 SoDIMM               |  |
| 01AG711    | 8GB DDR4 2400 SoDIMM               |  |
| 01AG712    | 8GB DDR4 2400 SoDIMM               |  |
| MICROPHONE |                                    |  |
| 01AH402    | AIO 510 Microphone                 |  |
| MOUSE      |                                    |  |
| 00PH131    | USB Calliope Mouse Black(Orange wh |  |
| 00PH132    | USB,Calliope,Mouse,White           |  |
| 00UW408    | Liteon SM-8861(WW) Mouse Black     |  |
| 01AH700    | Liteon SM-8861(WW) Mouse Black     |  |
| 01AH701    | Liteon SM-8861 Mouse(MY) Black     |  |
|            | ·                                  |  |

Table 2. AIO 510-22ISH FRU list (continued)

| Liteon SM-8861(JP) Mouse-Black  |
|---------------------------------|
|                                 |
| SMD,DT,SATA,9.5mm,x8,w/o bezel  |
|                                 |
| Intel Core i3-6100T 3.2GHz 35W  |
| Intel Celeron G3900T 2.6GHz 35W |
| Intel Pentium G4400T 2.9GHz 35W |
| I I5-6400T 2.2GHz/4C/6M 35W     |
| I I5-6400T 2.2GHz/4C/6M 35W     |
|                                 |
| AIO 510 speaker                 |
|                                 |
| 128G,M.2,2280,SATA6G,LTON,STD   |
| 128G,M.2,2280,SATA6G,SAMSG,STD  |
|                                 |
| Wireless,CMB,CBT,8821AE         |
| Wireless,CMB,IN,3165 ac         |
|                                 |

Table 3. AIO 510-23ASR FRU list

| FRU P/N    | Description                         |
|------------|-------------------------------------|
| AC_ADAPTER |                                     |
| 00PC726    | AC_ADAPTER,90W,100-240Vac,3P        |
| 00PC727    | AC_ADAPTER,120W,100-240Vac,3P       |
| ANTENNA    |                                     |
| 00XJ086    | C4C5 antenna                        |
| BDPLANAR   |                                     |
| 00UW366    | MB AMD A9-941 UMA NO DPK            |
| 00UW367    | MB AMD A9-941 UMA WIN DPK           |
| 00UW368    | MB AMD A6-921 UMA NO DPK            |
| 00UW369    | MB AMD A6-921 UMA WIN DPK           |
| 00UW370    | MB AMD E2-901 UMA NO DPK            |
| 00UW371    | MB AMD E2-901 UMA WIN DPK           |
| 00UW372    | MB AMD A9-941 M435 2G NO DPK        |
| 00UW373    | MB AMD A9-941 M435 2G WIN DPK       |
| 00UW374    | MB AMD A6-921 M435 2G NO DPK        |
| 00UW375    | MB AMD A6-921 M435 2G WIN DPK       |
| CABLE      |                                     |
| 31032953   | GS BLK1.0m3wire CCC power cord(R)   |
| 31033857   | LW BLK1.0m3wire ULCSA power cord(R) |
|            |                                     |

Table 3. AIO 510-23ASR FRU list (continued)

| 31033858 | VL BLK1.0m3wire ULCSA power cord(R)      |
|----------|------------------------------------------|
|          |                                          |
| 31035332 | LW BLK 1.0m VDE power cord(R)            |
| 31035395 | LW BLK 1.0m India power cord(R)          |
| 31035396 | LW BLK 1.0m UK power cord(R)             |
| 31035397 | LW BLK 1.0m ANZ power cord(R)            |
| 31035828 | LW BLK 1.0m Brazil power cord(R)         |
| 31038885 | LW BLK 1.0m Taiwan C5 power cord(R)      |
| 31039100 | LW BLK 1.0m Argentina C5 power cord(R)   |
| 31039101 | LW BLK 1.0m Denmark C5 power cord(R)     |
| 31039103 | LW BLK 1.0m Switzerland C5 power cord(R) |
| 31039104 | LW BLK 1.0m Italy C5 power cord(R)       |
| 31039105 | LW BLK 1.0m SA C5 power cord(R)          |
| 31039106 | LW BLK 1.0m Korea C5 power cord(R)       |
| 31039107 | LW BLK 1.0m Israel C5 power cord(R)      |
| 31045147 | LX(ASAP) 1.0M C5 CCC power cord          |
| 31049496 | Volex 1.0M C5 UK power cord              |
| 31049497 | Volex 1.0M C5 EU power cord              |
| 31049498 | Volex 1.0M C5 KOR power cord             |
| 31049499 | Volex 1.0M C5 TW power cord              |
| 31049500 | Volex 1.0M C5 ANZ power cord             |
| 31049501 | Volex 1.0M C5 SA power cord              |
| 31049502 | Volex 1.0M C5 ISI power cord             |
| 31049503 | Volex 1.0M C5 DEN power cord             |
| 31049504 | Volex 1.0M C5 ITY power cord             |
| 31049505 | Volex 1.0M C5 BR power cord              |
| 31049507 | Volex 1.0M C5 LA power cord              |
| 31049508 | Volex 1.0M C5 SWI power cord             |
| 31049517 | LX(ASAP) 1.0M C5 UL power cord           |
| 31049518 | LX(ASAP) 1.0M C5 EU power cord           |
| 31049520 | LX(ASAP) 1.0M C5 ANZ power cord          |
| 00XJ043  | C4C5 HDD SATA cable                      |
| 00XJ046  | C5 ODD SATA cable                        |
| 00XJ049  | C4C5 Power board FFC                     |
| 00XJ052  | C5S5 LVDS cable                          |
| 00XJ053  | C4C5S5 Camera cable                      |
| 00XJ055  | C4C5S5 MIC cable                         |
| 00XJ056  | C4C5S5 Touch cable                       |
| DT_KYB   |                                          |
| 00UW407  | Liteon SK-8861 2.4G KB(BR)-BLK           |
|          |                                          |

Table 3. AIO 510-23ASR FRU list (continued)

| Table 6. Alo 510-25A6H1110 list | (continued)                    |
|---------------------------------|--------------------------------|
| 00XH587                         | USB Calliope KB BK ENG         |
| 00XH588                         | USB Calliope KB BK ARA         |
| 00XH591                         | USB,Calliope,KB,BK,BEL ENG     |
| 00XH593                         | USB Calliope KB BK BUL         |
| 00XH594                         | USB Calliope KB BK TC/ENG      |
| 00XH595                         | USB Calliope KB BK CZE         |
| 00XH598                         | USB Calliope KB BK FRA         |
| 00XH601                         | USB Calliope KB BK GER         |
| 00XH602                         | USB Calliope KB BK GRE         |
| 00XH604                         | USB Calliope KB BK HBW         |
| 00XH605                         | USB Calliope KB BK HUN         |
| 00XH607                         | USB Calliope KB BK ITA         |
| 00XH608                         | USB Calliope KB BK JPN         |
| 00XH610                         | USB Calliope KB BK KOR         |
| 00XH611                         | USB,Calliope,KB,BK,LA SPA      |
| 00XH614                         | USB Calliope KB BK POR         |
| 00XH616                         | USB Calliope KB BK RUS         |
| 00XH618                         | USB Calliope KB BK SLK         |
| 00XH619                         | USB Calliope KB BK SPA         |
| 00XH621                         | USB Calliope KB BK SWS         |
| 00XH622                         | USB Calliope KB BK THAI        |
| 00XH624                         | USB Calliope KB BK TUR         |
| 00XH625                         | USB Calliope KB BK UKE         |
| 00XH626                         | USB Calliope KB BK EURO ENG    |
| 00XH627                         | USB Calliope KB BK SLV         |
| 00XH630                         | USB Calliope KB BK IND ENG     |
| 00XH633                         | USB Calliope KB BK NORDIC      |
| 00XH635                         | USB Calliope KB BK CAN ENG/FRA |
| 00XH637                         | USB,Calliope,KB,WH,ENG         |
| 00XH638                         | USB,Calliope,KB,WH,ARA         |
| 00XH641                         | USB,Calliope,KB,WH,BEL ENG     |
| 00XH643                         | USB,Calliope,KB,WH,BUL         |
| 00XH644                         | USB,Calliope,KB,WH,TC/ENG      |
| 00XH645                         | USB,Calliope,KB,WH,CZE         |
| 00XH648                         | USB,Calliope,KB,WH,FRA         |
| 00XH651                         | USB,Calliope,KB,WH,GER         |
| 00XH652                         | USB,Calliope,KB,WH,GRE         |
| 00XH654                         | USB,Calliope,KB,WH,HBW         |
| 00XH655                         | USB,Calliope,KB,WH,HUN         |
|                                 |                                |

Table 3. AIO 510-23ASR FRU list (continued)

| Table 5. AIO 510-25A5111110 list | (Germinaea)                      |
|----------------------------------|----------------------------------|
| 00XH657                          | USB,Calliope,KB,WH,ITA           |
| 00XH658                          | USB,Calliope,KB,WH,JPN           |
| 00XH660                          | USB,Calliope,KB,WH,KOR           |
| 00XH661                          | USB Calliope KB WH LA SPA        |
| 00XH664                          | USB,Calliope,KB,WH,POR           |
| 00XH666                          | USB,Calliope,KB,WH,RUS           |
| 00XH668                          | USB,Calliope,KB,WH,SLK           |
| 00XH669                          | USB,Calliope,KB,WH,SPA           |
| 00XH671                          | USB,Calliope,KB,WH,SWS           |
| 00XH672                          | USB,Calliope,KB,WH,THAI          |
| 00XH674                          | USB,Calliope,KB,WH,TUR           |
| 00XH675                          | USB,Calliope,KB,WH,UKE           |
| 00XH676                          | USB,Calliope,KB,WH,EURO,ENG      |
| 00XH677                          | USB,Calliope,KB,WH,SLV           |
| 00XH680                          | USB,Calliope,KB,WH,IND,ENG       |
| 00XH683                          | USB,Calliope,KB,WH,NORDIC        |
| 00XH685                          | USB,Calliope,KB,WH,CAN,ENG/FRA   |
| 01AH627                          | Liteon 2.4G Black SK-8861 US     |
| 01AH628                          | Liteon 2.4G Black SK-8861 US-MY  |
| 01AH629                          | Liteon 2.4G Black SK-8861 TW     |
| 01AH630                          | Liteon 2.4G Black SK-8861 TH     |
| 01AH631                          | Liteon 2.4G Black SK-8861 CS-SK  |
| 01AH632                          | Liteon 2.4G Black SK-8861 US-IN  |
| 01AH633                          | Liteon 2.4G Black SK-8861 RU     |
| 01AH634                          | Liteon 2.4G Black SK-8861 GB     |
| 01AH635                          | Liteon 2.4G Black SK-8861 Nordic |
| 01AH636                          | Liteon 2.4G Black SK-8861 LA     |
| 01AH637                          | Liteon 2.4G Black SK-8861 LA-AR  |
| 01AH638                          | Liteon 2.4G Black SK-8861 SA     |
| 01AH639                          | Liteon 2.4G Black SK-8861 CH     |
| 01AH640                          | Liteon 2.4G Black SK-8861 DE     |
| 01AH641                          | Liteon 2.4G Black SK-8861 TR     |
| 01AH642                          | Liteon 2.4G Black SK-8861 ES     |
| 01AH643                          | Liteon 2.4G Black SK-8861 SL     |
| 01AH644                          | Liteon 2.4G Black SK-8861 IT     |
| 01AH645                          | Liteon 2.4G Black SK-8861 IL     |
| 01AH646                          | Liteon 2.4G Black SK-8861 FR     |
| 01AH647                          | Liteon 2.4G Black SK-8861 GR     |
| 01AH648                          | Liteon 2.4G Black SK-8861 HU     |
|                                  |                                  |

Table 3. AIO 510-23ASR FRU list (continued)

| Table 3. AIO 510-23ASR FRU IIS | T (oontinada)                         |
|--------------------------------|---------------------------------------|
| 01AH649                        | Liteon 2.4G Black SK-8861 BG          |
| 01AH650                        | Liteon 2.4G Black SK-8861 KR          |
| 01AH651                        | Liteon 2.4G Black SK-8861 JP          |
| 01AH652                        | Liteon 2.4G Black SK-8861 EN-FR       |
| 01AH653                        | Liteon 2.4G Black SK-8861 PT          |
| 01AH654                        | Liteon 2.4G Black SK-8861 BE-EN       |
| 01AH655                        | Liteon 2.4G Black SK-8861 US-EU       |
| FAN                            |                                       |
| 00XD821                        | Sysfan for QT 90x15mm                 |
| HDD_ASM                        |                                       |
| 00PC550                        | HDD,500G,7200,DT3,SATA3,STD           |
| 00PC551                        | HDD,1TB,7200,DT3,SATA3,STD            |
| 00PC552                        | HDD,2TB,7200,DT3,SATA3,STD            |
| 45K0623                        | HDD,1TB,7200,DT3,SATA3,STD            |
| 45K0625                        | HDD,2TB,7200,DT3,SATA3,STD            |
| 45K0629                        | HDD,500G,7200,DT3,SATA3,STD           |
| HEATSINK                       |                                       |
| 01EF355                        | FRU UMA Thermal Module                |
| 01EF356                        | FRU DIS Thermal Module                |
| KYB_MOUSE                      |                                       |
| 25210987                       | Liteon SK-8861(US) 2.4G KB-White8     |
| 25210988                       | Liteon SK-8861(US-MY) 2.4G KB-White8  |
| 25210989                       | Liteon SK-8861(TW) 2.4G KB-White8     |
| 25210990                       | Liteon SK-8861(TH) 2.4G KB-White8     |
| 25210991                       | Liteon SK-8861(CS-SK) 2.4G KB-White8  |
| 25210992                       | Liteon SK-8861(US-IN) 2.4G KB-White8  |
| 25210993                       | Liteon SK-8861(RU) 2.4G KB-White8     |
| 25210994                       | Liteon SK-8861(GB) 2.4G KB-White8     |
| 25210995                       | Liteon SK-8861(Nordic) 2.4G KB-White8 |
| 25210996                       | Liteon SK-8861(LA) 2.4G KB-White8     |
| 25210997                       | Liteon SK-8861(LA-AR) 2.4G KB-White8  |
| 25210998                       | Liteon SK-8861(SA) 2.4G KB-White8     |
| 25210999                       | Liteon SK-8861(CH) 2.4G KB-White8     |
| 25211000                       | Liteon SK-8861(DE) 2.4G KB-White8     |
| 25211001                       | Liteon SK-8861(TR) 2.4G KB-White8     |
| 25211002                       | Liteon SK-8861(ES) 2.4G KB-White8     |
| 25211003                       | Liteon SK-8861(SL) 2.4G KB-White8     |
| 25211004                       | Liteon SK-8861(IT) 2.4G KB-White8     |
| 25211005                       | Liteon SK-8861(IL) 2.4G KB-White8     |

Table 3. AIO 510-23ASR FRU list (continued)

| Table 5. AIO 510-25A6H1110 list | (continued)                              |
|---------------------------------|------------------------------------------|
| 25211006                        | Liteon SK-8861(FR) 2.4G KB-White8        |
| 25211007                        | Liteon SK-8861(GR) 2.4G KB-White8        |
| 25211008                        | Liteon SK-8861(HU) 2.4G KB-White8        |
| 25211009                        | Liteon SK-8861(BG) 2.4G KB-White8        |
| 25211010                        | Liteon SK-8861(KR) 2.4G KB-White8        |
| 25211011                        | Liteon SK-8861(JP) 2.4G KB-White8        |
| 25211012                        | Liteon SK-8861(EN-FR) 2.4G KB-White8     |
| 25211013                        | Liteon SK-8861(PT) 2.4G KB-White8        |
| 25211014                        | Liteon SK-8861(BE-EN) 2.4G KB-White8     |
| 25211015                        | Liteon SK-8861(US-EU) 2.4G KB-White8     |
| 25211016                        | Liteon SM-8861(WW) 2.4G Mouse White      |
| LINECORD                        |                                          |
| 31503352                        | LX(ASAP) 1.0M C5 UK power cord           |
| 31503353                        | LX(ASAP) 1.0M C5 India power cord        |
| 31503354                        | LX(ASAP) 1.0M C5 Taiwan power cord       |
| 31503355                        | LX(ASAP) 1.0M C5 South Africa power cord |
| 31503356                        | LX(ASAP) 1.0M C5 Argentina power cord    |
| 31503357                        | LX(ASAP) 1.0M C5 Brazil power cord       |
| 31503358                        | LX(ASAP) 1.0M C5 Korea power cord        |
| 31503359                        | LX(ASAP) 1.0M C5 Italy power cord        |
| 31503360                        | LX(ASAP) 1.0M C5 Danmark power cord      |
| 31503361                        | LX(ASAP) 1.0M C5 Switzerland power cord  |
| 31503362                        | LX(ASAP) 1.0M C5 Israel power cord       |
| 31503423                        | Longwell 1.0M C5 2pin Japan power cord   |
| 31503424                        | Volex 1.0M C5 2pin Japan power cord      |
| 31503425                        | LS 1.0M C5 2pin Japan power cord         |
| 00XL002                         | Fru, JP,Anti-TR,1M,2P,NON-LH             |
| 00XL003                         | Fru, JP,Anti-TR,1M,2P,NON-LH             |
| 00XL051                         | Fru,US/CA,1M,3P,NON-LH                   |
| 00XL052                         | Fru, US/CA,1M,3P,NON-LH                  |
| 00XL053                         | Fru, US/CA,1M,3P,NON-LH                  |
| 00XL057                         | Fru, LINECORD,AR,1M,3P,NON-LH            |
| 00XL058                         | Fru, LINECORD,AR,1M,3P,NON-LH            |
| 00XL059                         | Fru, LINECORD,AR,1M,3P,NON-LH            |
| 00XL060                         | Fru, LINECORD,BR,1M,3P,NON-LH            |
| 00XL061                         | Fru, LINECORD,BR,1M,3P,NON-LH            |
| 00XL062                         | Fru, LINECORD,BR,1M,3P,NON-LH            |
| 00XL063                         | Fru, EU/KR,1M,3P,NON-LH                  |
| 00XL064                         | Fru, EU/KR,1M,3P,NON-LH                  |
| ·                               |                                          |

Table 3. AIO 510-23ASR FRU list (continued)

| Table 5. AIO 510-25A6H1110 list | (continued)                   |  |  |
|---------------------------------|-------------------------------|--|--|
| 00XL065                         | Fru, EU/KR,1M,3P,NON-LH       |  |  |
| 00XL066                         | Fru, LINECORD,DK,1M,3P,NON-LH |  |  |
| 00XL067                         | Fru, LINECORD,DK,1M,3P,NON-LH |  |  |
| 00XL068                         | Fru, LINECORD,DK,1M,3P,NON-LH |  |  |
| 00XL069                         | Fru, LINECORD,CH,1M,3P,NON-LH |  |  |
| 00XL070                         | Fru, LINECORD,CH,1M,3P,NON-LH |  |  |
| 00XL071                         | Fru, LINECORD,CH,1M,3P,NON-LH |  |  |
| 00XL072                         | Fru, LINECORD,IT,1M,3P,NON-LH |  |  |
| 00XL073                         | Fru, LINECORD,IT,1M,3P,NON-LH |  |  |
| 00XL074                         | Fru, LINECORD,IT,1M,3P,NON-LH |  |  |
| 00XL075                         | Fru, LINECORD,GB,1M,3P,NON-LH |  |  |
| 00XL076                         | Fru, LINECORD,GB,1M,3P,NON-LH |  |  |
| 00XL077                         | Fru, LINECORD,GB,1M,3P,NON-LH |  |  |
| 00XL078                         | Fru, LINECORD,AU,1M,3P,NON-LH |  |  |
| 00XL079                         | Fru, LINECORD,AU,1M,3P,NON-LH |  |  |
| 00XL080                         | Fru, LINECORD,AU,1M,3P,NON-LH |  |  |
| 00XL081                         | Fru, LINECORD,ZA,1M,3P,NON-LH |  |  |
| 00XL082                         | Fru, LINECORD,ZA,1M,3P,NON-LH |  |  |
| 00XL083                         | Fru, LINECORD,ZA,1M,3P,NON-LH |  |  |
| 00XL084                         | Fru, LINECORD,IL,1M,3P,NON-LH |  |  |
| 00XL085                         | Fru, LINECORD,IL,1M,3P,NON-LH |  |  |
| 00XL086                         | Fru, LINECORD,IL,1M,3P,NON-LH |  |  |
| 00XL089                         | Fru, LINECORD,CN,1M,3P,NON-LH |  |  |
| 00XL090                         | Fru, LINECORD,CN,1M,3P,NON-LH |  |  |
| 00XL091                         | Fru, LINECORD,TW,1M,3P,NON-LH |  |  |
| 00XL092                         | Fru, LINECORD,TW,1M,3P,NON-LH |  |  |
| 00XL093                         | Fru, LINECORD,TW,1M,3P,NON-LH |  |  |
| 00XL094                         | Fru, LINECORD,IN,1M,3P,NON-LH |  |  |
| 00XL096                         | Fru, LINECORD,IN,1M,3P,NON-LH |  |  |
| 00XL097                         | Fru, LINECORD,TH,1M,3P,NON-LH |  |  |
| 5L60J33143                      | lux 0014+H03VV-F 0.75/3C+0011 |  |  |
| MECH_ASM                        | MECH_ASM                      |  |  |
| 01EF402                         | GT Stand light silver C4/5    |  |  |
| 01EF403                         | GT Stand deep silver C4/5     |  |  |
| 01EF404                         | Stronkin Stand light silver   |  |  |
| 01EF405                         | Stronkin Stand deep silver    |  |  |
| 01EF406                         | ASSY Front housing, W         |  |  |
| 01EF407                         | ASSY Front housing, B         |  |  |
| 01EF408                         | ASSY Rear cover, W            |  |  |
|                                 |                               |  |  |

Table 3. AIO 510-23ASR FRU list (continued)

| ASSY Panel housing_ASR,W                                                                                                    | Table 3. AIO 510-23ASR FRU list |                              |
|----------------------------------------------------------------------------------------------------|---------------------------------|------------------------------|
| 01EF411         ASSY Panel housing_ASR,B           01EF412         ASSY M_cover ASR,C5, W           01EF413         ASSY M_cover ASR,C5, B           01EF415         HDD CAGE           01EF416         ASSY Shielding for HDD           01EF417         ASSY Frame for MB_ASR           01EF418         MB SHIELDING,W/HDMI           MECHANICAL         MB SHIELDING,W/HDMI           01EF422         Rubber, For speaker lock           01EF422         Rubber, For speaker lock           01EF451         EMI_GASKET_Rear IO           01EF452         EMI_GASKET_HDMI_A           01EF453         EMI_GASKET_HDMI_B           01EF454         SPONGE, For Front housing, C5           01EF455         Cover, Side IO Cover, White           01EF456         Cover, Side IO Cover, Black           01EF457         Bracket, For kensinton lock           01EF458         Bracket, For kensinton lock           01EF459         Bracket, For Panel, C5           01EF466         ASSY Bezel with ODD, RAM, W           01EF467         Bezel, Without ODD White C5           01EF468         Bezel, Without ODD BlackC5           01EF469         Bracket, For WIFI Antenna Kit           01EF469         Bracket, For WIFI Antenna Kit                                             | 01EF409                         | ASSY Rear cover, B           |
| 01EF412         ASSY M_cover ASR,C5, W           01EF413         ASSY M_cover ASR,C5, B           01EF415         HDD CAGE           01EF416         ASSY Shielding for HDD           01EF417         ASSY Frame for MB_ASR           01EF418         MB SHIELDING,W/HDMI           MECHANICAL         MB SHIELDING,W/HDMI           01EF422         Rubber, For speaker lock           01EF451         EML_GASKET_Rear IO           01EF452         EML_GASKET_HDMLA           01EF453         EML_GASKET_HDMLB           01EF454         SPONGE, For Front housing, C5           01EF455         Cover, Side IO Cover, White           01EF456         Cover, Side IO Cover, White           01EF457         Bracket, For Rensinton lock           01EF458         Bracket, For Camera module           01EF459         Bracket, For Panel,C5           01EF465         ASSY Bezel with ODD,RAM,W           01EF466         ASSY Bezel with ODD,RAM,B           01EF467         Bezel,Without ODD White C5           01EF468         Bezel,Without ODD BlackC5           01EF469         Bracket,For WIFI Antenna Kit           01EF469         Bracket,For WIFI Antenna Kit           01EF469         Bracket,For WIFI Antenna Kit                                                  |                                 |                              |
| O1EF413                                                                                                    |                                 |                              |
| 01EF415         HDD CAGE           01EF416         ASSY Shielding for HDD           01EF417         ASSY Frame for MB_ASR           01EF418         MB SHIELDING,W/HDMI           MECHANICAL         IMB SHIELDING,W/HDMI           01EF422         Rubber, For speaker lock           01EF451         EM_GASKET_Rear IO           01EF452         EM_GASKET_HDMLA           01EF453         EM_GASKET_HDMLB           01EF454         SPONGE,For Front housing,C5           01EF455         Cover, Side IO Cover,White           01EF456         Cover, Side IO Cover,Black           01EF457         Bracket, For kensinton lock           01EF458         Bracket, For Panel,C5           01EF459         Bracket, For Panel,C5           01EF466         ASSY Bezel with ODD,RAM,W           01EF467         Bezel,Without ODD White C5           01EF468         Bezel,Without ODD BlackC5           01EF469         Bracket, For WIFI Antenna Kit           01EF537         Bracket Latch, For ODD           MEMORY         O1AG701         4GB DDR4 2400 SoDIMM           01AG701         4GB DDR4 2400 SoDIMM           01AG703         2GB DDR4 2400 SODIMM           01AG704         2GB DDR4 2400 SODIMM                                                                    |                                 |                              |
| 01EF416         ASSY Shielding for HDD           01EF417         ASSY Frame for MB_ASR           01EF418         MB SHIELDING,W/HDMI           MECHANICAL         01EF422           01EF422         Rubber, For speaker lock           01EF451         EM_GASKET_Rear IO           01EF452         EM_GASKET_HDMLA           01EF453         EM_GASKET_HDMLB           01EF454         SPONGE, For Front housing, C5           01EF455         Cover, Side IO Cover, White           01EF456         Cover, Side IO Cover, White           01EF457         Bracket, For kensinton lock           01EF458         Bracket, For camera module           01EF459         Bracket, For Panel, C5           01EF465         ASSY Bezel with ODD,RAM,W           01EF466         ASSY Bezel with ODD,RAM,B           01EF467         Bezel,Without ODD BlackC5           01EF468         Bezel,Without ODD BlackC5           01EF469         Bracket, For WIFI Antenna Kit           01EF537         Bracket Latch, For ODD           MEMORY         O1AG700         2GB DDR4 2400 SoDIMM           01AG701         4GB DDR4 2400 SoDIMM           01AG705         2GB DDR4 2400 SoDIMM           01AG706         2GB DDR4 2400 SODIMM                                                       |                                 |                              |
| 01EF417         ASSY Frame for MB_ASR           01EF418         MB SHIELDING,W/HDMI           MECHANICAL         01EF422           01EF422         Rubber, For speaker lock           01EF451         EMI_GASKET_Rear IO           01EF452         EMI_GASKET_HDMI_A           01EF453         EMI_GASKET_HDMI_B           01EF454         SPONGE,For Front housing,C5           01EF455         Cover, Side IO Cover,White           01EF456         Cover, Side IO Cover,Black           01EF457         Bracket, For kensinton lock           01EF458         Bracket, For Panel,C5           01EF459         Bracket, For Panel,C5           01EF465         ASSY Bezel with ODD,RAM,W           01EF466         ASSY Bezel with ODD,RAM,B           01EF467         Bezel,Without ODD White C5           01EF468         Bezel,Without ODD BlackC5           01EF469         Bracket,For WIFI Antenna Kit           01EF537         Bracket Latch, For ODD           MEMORY           01AG700         2GB DDR4 2400 SoDIMM           01AG701         4GB DDR4 2400 SODIMM           01AG705         2GB DDR4 2400 SODIMM           01AG706         2GB DDR4 2400 SODIMM           01AG709         4GB DDR4 2400 SODIMM <td>01EF415</td> <td>HDD CAGE</td>                         | 01EF415                         | HDD CAGE                     |
| 01EF418         MB SHIELDING,W/HDMI           MECHANICAL         01EF422         Rubber, For speaker lock           01EF451         EMI_GASKET_Rear IO           01EF452         EMI_GASKET_HDMI_A           01EF453         EMI_GASKET_HDMI_B           01EF454         SPONGE,For Front housing,C5           01EF455         Cover, Side IO Cover,White           01EF456         Cover, Side IO Cover,Black           01EF457         Bracket, For kensinton lock           01EF458         Bracket, For camera module           01EF459         Bracket, For Panel,C5           01EF466         ASSY Bezel with ODD,RAM,W           01EF467         Bezel,Without ODD White C5           01EF468         Bezel,Without ODD BlackC5           01EF469         Bracket,For WIFI Antenna Kit           01EF537         Bracket Latch, For ODD           MEMORY         01AG700         2GB DDR4 2400 SoDIMM           01AG701         4GB DDR4 2400 SoDIMM           01AG703         2GB DDR4 2400 SoDIMM           01AG704         2GB DDR4 2400 SoDIMM           01AG705         2GB DDR4 2400 SoDIMM           01AG706         2GB DDR4 2400 SODIMM           01AG709         4GB DDR4 2400 SODIMM           01AG710         8GB DD                                                | 01EF416                         | ASSY Shielding for HDD       |
| MECHANICAL           01EF422         Rubber, For speaker lock           01EF451         EMI_GASKET_Rear IO           01EF452         EMI_GASKET_HDMI_A           01EF453         EMI_GASKET_HDMI_B           01EF454         SPONGE, For Front housing, C5           01EF455         Cover, Side IO Cover, White           01EF456         Cover, Side IO Cover, Black           01EF457         Bracket, For kensinton lock           01EF458         Bracket, For camera module           01EF459         Bracket, For Panel, C5           01EF465         ASSY Bezel with ODD,RAM,W           01EF466         ASSY Bezel with ODD,RAM,B           01EF467         Bezel, Without ODD White C5           01EF468         Bezel, Without ODD BlackC5           01EF469         Bracket, For WIFI Antenna Kit           01EF537         Bracket Latch, For ODD           MEMORY         O1AG700         2GB DDR4 2400 SODIMM           01AG701         4GB DDR4 2400 SODIMM           01AG705         2GB DDR4 2400 SODIMM           01AG706         2GB DDR4 2400 SODIMM           01AG707         4GB DDR4 2400 SODIMM           01AG709         4GB DDR4 2400 SODIMM           01AG710         8GB DDR4 2400 SODIMM <tr< td=""><td>01EF417</td><td>ASSY Frame for MB_ASR</td></tr<> | 01EF417                         | ASSY Frame for MB_ASR        |
| 01EF422         Rubber, For speaker lock           01EF451         EMI_GASKET_Rear IO           01EF452         EMI_GASKET_HDMI_A           01EF453         EMI_GASKET_HDMI_B           01EF454         SPONGE, For Front housing, CS           01EF455         Cover, Side IO Cover, White           01EF456         Cover, Side IO Cover, Black           01EF457         Bracket, For kensinton lock           01EF458         Bracket, For camera module           01EF459         Bracket, For Panel, CS           01EF465         ASSY Bezel with ODD,RAM,W           01EF466         ASSY Bezel with ODD,RAM,B           01EF467         Bezel, Without ODD White CS           01EF468         Bezel, Without ODD BlackCS           01EF469         Bracket, For WIFI Antenna Kit           01EF537         Bracket Latch, For ODD           MEMORY         O1AG700         2GB DDR4 2400 SODIMM           01AG701         4GB DDR4 2400 SODIMM           01AG705         2GB DDR4 2400 SODIMM           01AG706         2GB DDR4 2400 SODIMM           01AG707         4GB DDR4 2400 SODIMM           01AG708         4GB DDR4 2400 SODIMM           01AG709         4GB DDR4 2400 SODIMM           01AG710         8GB DDR4 2400 SODIMM                                       | 01EF418                         | MB SHIELDING,W/HDMI          |
| 01EF451         EMI_GASKET_Rear IO           01EF452         EMI_GASKET_HDMI_A           01EF453         EMI_GASKET_HDMI_B           01EF454         SPONGE,For Front housing,C5           01EF455         Cover, Side IO Cover,White           01EF456         Cover, Side IO Cover,Black           01EF457         Bracket, For kensinton lock           01EF458         Bracket, For camera module           01EF459         Bracket, For Panel,C5           01EF465         ASSY Bezel with ODD,RAM,W           01EF466         ASSY Bezel with ODD,RAM,B           01EF467         Bezel,Without ODD White C5           01EF468         Bezel,Without ODD BlackC5           01EF469         Bracket,For WIFI Antenna Kit           01EF537         Bracket Latch, For ODD           MEMORY         O1AG700         2GB DDR4 2400 SODIMM           01AG701         4GB DDR4 2400 SODIMM           01AG704         2GB DDR4 2400 SODIMM           01AG705         2GB DDR4 2400 SODIMM           01AG706         2GB DDR4 2400 SODIMM           01AG707         4GB DDR4 2400 SODIMM           01AG708         4GB DDR4 2400 SODIMM           01AG709         4GB DDR4 2400 SODIMM           01AG710         8GB DDR4 2400 SODIMM </td <td>MECHANICAL</td> <td></td>                | MECHANICAL                      |                              |
| 01EF452         EMI_GASKET_HDMI_A           01EF453         EMI_GASKET_HDMI_B           01EF454         SPONGE,For Front housing,C5           01EF455         Cover, Side IO Cover,White           01EF456         Cover, Side IO Cover,Black           01EF457         Bracket, For kensinton lock           01EF458         Bracket, For camera module           01EF459         Bracket, For Panel,C5           01EF465         ASSY Bezel with ODD,RAM,W           01EF466         ASSY Bezel with ODD,RAM,B           01EF467         Bezel,Without ODD White C5           01EF468         Bezel,Without ODD BlackC5           01EF469         Bracket,For WIFI Antenna Kit           01EF337         Bracket Latch, For ODD           MEMORY         O1AG700           01AG700         2GB DDR4 2400 SoDIMM           01AG701         4GB DDR4 2400 SoDIMM           01AG705         2GB DDR4 2400 SODIMM           01AG706         2GB DDR4 2400 SODIMM           01AG707         4GB DDR4 2400 SODIMM           01AG709         4GB DDR4 2400 SODIMM           01AG710         8GB DDR4 2400 SODIMM           01AG710         8GB DDR4 2400 SODIMM           01AG711         8GB DDR4 2400 SODIMM           01AG712 <td>01EF422</td> <td>Rubber, For speaker lock</td>         | 01EF422                         | Rubber, For speaker lock     |
| 01EF453         EMI_GASKET_HDMI_B           01EF454         SPONGE,For Front housing,C5           01EF455         Cover, Side IO Cover,White           01EF456         Cover, Side IO Cover,Black           01EF457         Bracket, For kensinton lock           01EF458         Bracket, For camera module           01EF459         Bracket, For Panel,C5           01EF465         ASSY Bezel with ODD,RAM,W           01EF466         ASSY Bezel with ODD,RAM,B           01EF467         Bezel,Without ODD White C5           01EF468         Bezel,Without ODD BlackC5           01EF469         Bracket, For WIFI Antenna Kit           01EF537         Bracket Latch, For ODD           MEMORY         O1AG700           01AG700         2GB DDR4 2400 SODIMM           01AG701         4GB DDR4 2400 SODIMM           01AG704         2GB DDR4 2400 SODIMM           01AG705         2GB DDR4 2400 SODIMM           01AG706         2GB DDR4 2400 SODIMM           01AG707         4GB DDR4 2400 SODIMM           01AG709         4GB DDR4 2400 SODIMM           01AG710         8GB DDR4 2400 SODIMM           01AG711         8GB DDR4 2400 SODIMM           01AG712         8GB DDR4 2400 SODIMM                                                                          | 01EF451                         | EMI_GASKET_Rear IO           |
| 01EF454         SPONGE,For Front housing,C5           01EF455         Cover, Side IO Cover,White           01EF456         Cover, Side IO Cover,Black           01EF457         Bracket, For kensinton lock           01EF458         Bracket, For camera module           01EF459         Bracket, For Panel,C5           01EF465         ASSY Bezel with ODD,RAM,W           01EF466         ASSY Bezel with ODD,RAM,B           01EF467         Bezel,Without ODD White C5           01EF468         Bezel,Without ODD BlackC5           01EF469         Bracket,For WIFI Antenna Kit           01EF537         Bracket Latch, For ODD           MEMORY         O1AG700           01AG700         2GB DDR4 2400 SoDIMM           01AG701         4GB DDR4 2400 SODIMM           01AG704         2GB DDR4 2400 SODIMM           01AG705         2GB DDR4 2400 SODIMM           01AG706         2GB DDR4 2400 SODIMM           01AG707         4GB DDR4 2400 SODIMM           01AG709         4GB DDR4 2400 SODIMM           01AG710         8GB DDR4 2400 SODIMM           01AG711         8GB DDR4 2400 SODIMM           01AG712         8GB DDR4 2400 SODIMM                                                                                                    | 01EF452                         | EMI_GASKET_HDMI_A            |
| 01EF455         Cover, Side IO Cover, White           01EF456         Cover, Side IO Cover, Black           01EF457         Bracket, For kensinton lock           01EF458         Bracket, For camera module           01EF459         Bracket, For Panel, C5           01EF465         ASSY Bezel with ODD,RAM,W           01EF466         ASSY Bezel with ODD,RAM,B           01EF467         Bezel,Without ODD White C5           01EF468         Bezel,Without ODD BlackC5           01EF469         Bracket,For WIFI Antenna Kit           01EF537         Bracket Latch, For ODD           MEMORY         O1AG700           01AG701         4GB DDR4 2400 SoDIMM           01AG704         2GB DDR4 2400 SODIMM           01AG705         2GB DDR4 2400 SODIMM           01AG706         2GB DDR4 2400 SODIMM           01AG707         4GB DDR4 2400 SODIMM           01AG709         4GB DDR4 2400 SODIMM           01AG710         8GB DDR4 2400 SODIMM           01AG711         8GB DDR4 2400 SODIMM           01AG711         8GB DDR4 2400 SODIMM           01AG712         8GB DDR4 2400 SODIMM                                                                                                    | 01EF453                         | EMI_GASKET_HDMI_B            |
| 01EF456         Cover, Side IO Cover,Black           01EF457         Bracket, For kensinton lock           01EF458         Bracket, For camera module           01EF459         Bracket, For Panel,C5           01EF465         ASSY Bezel with ODD,RAM,W           01EF466         ASSY Bezel with ODD,RAM,B           01EF467         Bezel,Without ODD White C5           01EF468         Bezel,Without ODD BlackC5           01EF469         Bracket,For WIFI Antenna Kit           01EF537         Bracket Latch, For ODD           MEMORY         O1AG700           01AG700         2GB DDR4 2400 SoDIMM           01AG701         4GB DDR4 2400 SoDIMM           01AG704         2GB DDR4 2400 SoDIMM           01AG705         2GB DDR4 2400 SoDIMM           01AG706         2GB DDR4 2400 SoDIMM           01AG707         4GB DDR4 2400 SoDIMM           01AG708         4GB DDR4 2400 SoDIMM           01AG709         4GB DDR4 2400 SoDIMM           01AG710         8GB DDR4 2400 SoDIMM           01AG711         8GB DDR4 2400 SoDIMM           01AG712         8GB DDR4 2400 SODIMM                                                                                                    | 01EF454                         | SPONGE,For Front housing,C5  |
| 01EF457         Bracket, For kensinton lock           01EF458         Bracket, For camera module           01EF459         Bracket, For Panel, C5           01EF465         ASSY Bezel with ODD,RAM,W           01EF466         ASSY Bezel with ODD,RAM,B           01EF467         Bezel,Without ODD White C5           01EF468         Bezel,Without ODD BlackC5           01EF469         Bracket,For WIFI Antenna Kit           01EF537         Bracket Latch, For ODD           MEMORY         VIAG700           01AG700         2GB DDR4 2400 SoDIMM           01AG701         4GB DDR4 2400 SoDIMM           01AG704         2GB DDR4 2400 SODIMM           01AG705         2GB DDR4 2400 SODIMM           01AG706         2GB DDR4 2400 SODIMM           01AG707         4GB DDR4 2400 SODIMM           01AG708         4GB DDR4 2400 SODIMM           01AG710         8GB DDR4 2400 SODIMM           01AG711         8GB DDR4 2400 SODIMM           01AG712         8GB DDR4 2400 SODIMM                                                                                                    | 01EF455                         | Cover, Side IO Cover, White  |
| 01EF458         Bracket, For camera module           01EF459         Bracket, For Panel, C5           01EF465         ASSY Bezel with ODD,RAM,W           01EF466         ASSY Bezel with ODD,RAM,B           01EF467         Bezel,Without ODD White C5           01EF468         Bezel,Without ODD BlackC5           01EF469         Bracket,For WIFI Antenna Kit           01EF537         Bracket Latch, For ODD           MEMORY         2GB DDR4 2400 SoDIMM           01AG700         2GB DDR4 2400 SoDIMM           01AG701         4GB DDR4 2400 SoDIMM           01AG704         2GB DDR4 2400 SoDIMM           01AG705         2GB DDR4 2400 SODIMM           01AG706         2GB DDR4 2400 SODIMM           01AG707         4GB DDR4 2400 SODIMM           01AG709         4GB DDR4 2400 SODIMM           01AG710         8GB DDR4 2400 SODIMM           01AG711         8GB DDR4 2400 SODIMM           01AG712         8GB DDR4 2400 SODIMM                                                                                                    | 01EF456                         | Cover, Side IO Cover, Black  |
| 01EF459         Bracket, For Panel,C5           01EF465         ASSY Bezel with ODD,RAM,W           01EF466         ASSY Bezel with ODD,RAM,B           01EF467         Bezel,Without ODD White C5           01EF468         Bezel,Without ODD BlackC5           01EF469         Bracket,For WIFI Antenna Kit           01EF537         Bracket Latch, For ODD           MEMORY         2GB DDR4 2400 SoDIMM           01AG700         2GB DDR4 2400 SoDIMM           01AG701         4GB DDR4 2400 SoDIMM           01AG704         2GB DDR4 2400 SoDIMM           01AG705         2GB DDR4 2400 SoDIMM           01AG706         2GB DDR4 2400 SoDIMM           01AG707         4GB DDR4 2400 SoDIMM           01AG708         4GB DDR4 2400 SoDIMM           01AG709         4GB DDR4 2400 SoDIMM           01AG710         8GB DDR4 2400 SoDIMM           01AG711         8GB DDR4 2400 SoDIMM           01AG712         8GB DDR4 2400 SODIMM                                                                                                    | 01EF457                         | Bracket, For kensinton lock  |
| 01EF465         ASSY Bezel with ODD,RAM,W           01EF466         ASSY Bezel with ODD,RAM,B           01EF467         Bezel,Without ODD White C5           01EF468         Bezel,Without ODD BlackC5           01EF469         Bracket,For WIFI Antenna Kit           01EF537         Bracket Latch, For ODD           MEMORY         2GB DDR4 2400 SoDIMM           01AG700         2GB DDR4 2400 SoDIMM           01AG701         4GB DDR4 2400 SoDIMM           01AG704         2GB DDR4 2400 SoDIMM           01AG705         2GB DDR4 2400 SoDIMM           01AG706         2GB DDR4 2400 SoDIMM           01AG707         4GB DDR4 2400 SODIMM           01AG708         4GB DDR4 2400 SODIMM           01AG709         4GB DDR4 2400 SODIMM           01AG710         8GB DDR4 2400 SODIMM           01AG711         8GB DDR4 2400 SODIMM           01AG712         8GB DDR4 2400 SODIMM                                                                                                    | 01EF458                         | Bracket, For camera module   |
| 01EF466         ASSY Bezel with ODD,RAM,B           01EF467         Bezel,Without ODD White C5           01EF468         Bezel,Without ODD BlackC5           01EF469         Bracket,For WIFI Antenna Kit           01EF537         Bracket Latch, For ODD           MEMORY         MEMORY           01AG700         2GB DDR4 2400 SoDIMM           01AG701         4GB DDR4 2400 SoDIMM           01AG704         2GB DDR4 2400 SoDIMM           01AG705         2GB DDR4 2400 SoDIMM           01AG706         2GB DDR4 2400 SoDIMM           01AG707         4GB DDR4 2400 SoDIMM           01AG708         4GB DDR4 2400 SoDIMM           01AG709         4GB DDR4 2400 SoDIMM           01AG710         8GB DDR4 2400 SoDIMM           01AG711         8GB DDR4 2400 SoDIMM           01AG712         8GB DDR4 2400 SODIMM                                                                                                    | 01EF459                         | Bracket, For Panel,C5        |
| 01EF467         Bezel,Without ODD White C5           01EF468         Bezel,Without ODD BlackC5           01EF469         Bracket,For WIFI Antenna Kit           01EF537         Bracket Latch, For ODD           MEMORY         O1AG700           01AG700         2GB DDR4 2400 SoDIMM           01AG701         4GB DDR4 2400 SoDIMM           01AG704         2GB DDR4 2400 SoDIMM           01AG705         2GB DDR4 2400 SoDIMM           01AG706         2GB DDR4 2400 SoDIMM           01AG707         4GB DDR4 2400 SoDIMM           01AG708         4GB DDR4 2400 SoDIMM           01AG709         4GB DDR4 2400 SoDIMM           01AG710         8GB DDR4 2400 SoDIMM           01AG711         8GB DDR4 2400 SoDIMM           01AG712         8GB DDR4 2400 SoDIMM                                                                                                    | 01EF465                         | ASSY Bezel with ODD,RAM,W    |
| 01EF468         Bezel,Without ODD BlackC5           01EF469         Bracket,For WIFI Antenna Kit           01EF537         Bracket Latch, For ODD           MEMORY              10AG700         2GB DDR4 2400 SoDIMM           01AG701         4GB DDR4 2400 SoDIMM           01AG704         2GB DDR4 2400 SoDIMM           01AG705         2GB DDR4 2400 SoDIMM           01AG706         2GB DDR4 2400 SoDIMM           01AG707         4GB DDR4 2400 SoDIMM           01AG708         4GB DDR4 2400 SoDIMM           01AG709         4GB DDR4 2400 SoDIMM           01AG710         8GB DDR4 2400 SoDIMM           01AG711         8GB DDR4 2400 SoDIMM           01AG712         8GB DDR4 2400 SoDIMM                                                                                                    | 01EF466                         | ASSY Bezel with ODD,RAM,B    |
| 01EF469         Bracket,For WIFI Antenna Kit           01EF537         Bracket Latch, For ODD           MEMORY         2GB DDR4 2400 SoDIMM           01AG700         2GB DDR4 2400 SoDIMM           01AG701         4GB DDR4 2400 SoDIMM           01AG704         2GB DDR4 2400 SoDIMM           01AG705         2GB DDR4 2400 SoDIMM           01AG706         2GB DDR4 2400 SoDIMM           01AG707         4GB DDR4 2400 SoDIMM           01AG708         4GB DDR4 2400 SoDIMM           01AG709         4GB DDR4 2400 SoDIMM           01AG710         8GB DDR4 2400 SoDIMM           01AG711         8GB DDR4 2400 SoDIMM           01AG712         8GB DDR4 2400 SoDIMM                                                                                                    | 01EF467                         | Bezel, Without ODD White C5  |
| 01EF537         Bracket Latch, For ODD           MEMORY           01AG700         2GB DDR4 2400 SoDIMM           01AG701         4GB DDR4 2400 SoDIMM           01AG704         2GB DDR4 2400 SoDIMM           01AG705         2GB DDR4 2400 SoDIMM           01AG706         2GB DDR4 2400 SoDIMM           01AG707         4GB DDR4 2400 SoDIMM           01AG708         4GB DDR4 2400 SoDIMM           01AG709         4GB DDR4 2400 SoDIMM           01AG710         8GB DDR4 2400 SoDIMM           01AG711         8GB DDR4 2400 SoDIMM           01AG712         8GB DDR4 2400 SoDIMM                                                                                                    | 01EF468                         | Bezel,Without ODD BlackC5    |
| MEMORY         01AG700       2GB DDR4 2400 SoDIMM         01AG701       4GB DDR4 2400 SoDIMM         01AG704       2GB DDR4 2400 SoDIMM         01AG705       2GB DDR4 2400 SoDIMM         01AG706       2GB DDR4 2400 SoDIMM         01AG707       4GB DDR4 2400 SoDIMM         01AG708       4GB DDR4 2400 SoDIMM         01AG709       4GB DDR4 2400 SoDIMM         01AG710       8GB DDR4 2400 SoDIMM         01AG711       8GB DDR4 2400 SoDIMM         01AG712       8GB DDR4 2400 SoDIMM                                                                                                    | 01EF469                         | Bracket,For WIFI Antenna Kit |
| 01AG700       2GB DDR4 2400 SoDIMM         01AG701       4GB DDR4 2400 SoDIMM         01AG704       2GB DDR4 2400 SoDIMM         01AG705       2GB DDR4 2400 SoDIMM         01AG706       2GB DDR4 2400 SoDIMM         01AG707       4GB DDR4 2400 SoDIMM         01AG708       4GB DDR4 2400 SoDIMM         01AG709       4GB DDR4 2400 SoDIMM         01AG710       8GB DDR4 2400 SoDIMM         01AG711       8GB DDR4 2400 SoDIMM         01AG712       8GB DDR4 2400 SoDIMM                                                                                                    | 01EF537                         | Bracket Latch, For ODD       |
| 01AG701       4GB DDR4 2400 SoDIMM         01AG704       2GB DDR4 2400 SoDIMM         01AG705       2GB DDR4 2400 SoDIMM         01AG706       2GB DDR4 2400 SoDIMM         01AG707       4GB DDR4 2400 SoDIMM         01AG708       4GB DDR4 2400 SoDIMM         01AG709       4GB DDR4 2400 SoDIMM         01AG710       8GB DDR4 2400 SoDIMM         01AG711       8GB DDR4 2400 SoDIMM         01AG712       8GB DDR4 2400 SoDIMM                                                                                                    | MEMORY                          |                              |
| 01AG704       2GB DDR4 2400 SoDIMM         01AG705       2GB DDR4 2400 SoDIMM         01AG706       2GB DDR4 2400 SoDIMM         01AG707       4GB DDR4 2400 SoDIMM         01AG708       4GB DDR4 2400 SoDIMM         01AG709       4GB DDR4 2400 SoDIMM         01AG710       8GB DDR4 2400 SoDIMM         01AG711       8GB DDR4 2400 SoDIMM         01AG712       8GB DDR4 2400 SoDIMM                                                                                                    | 01AG700                         | 2GB DDR4 2400 SoDIMM         |
| 01AG705       2GB DDR4 2400 SoDIMM         01AG706       2GB DDR4 2400 SoDIMM         01AG707       4GB DDR4 2400 SoDIMM         01AG708       4GB DDR4 2400 SoDIMM         01AG709       4GB DDR4 2400 SoDIMM         01AG710       8GB DDR4 2400 SoDIMM         01AG711       8GB DDR4 2400 SoDIMM         01AG712       8GB DDR4 2400 SoDIMM                                                                                                    | 01AG701                         | 4GB DDR4 2400 SoDIMM         |
| 01AG706       2GB DDR4 2400 SoDIMM         01AG707       4GB DDR4 2400 SoDIMM         01AG708       4GB DDR4 2400 SoDIMM         01AG709       4GB DDR4 2400 SoDIMM         01AG710       8GB DDR4 2400 SoDIMM         01AG711       8GB DDR4 2400 SoDIMM         01AG712       8GB DDR4 2400 SoDIMM                                                                                                    | 01AG704                         | 2GB DDR4 2400 SoDIMM         |
| 01AG707       4GB DDR4 2400 SoDIMM         01AG708       4GB DDR4 2400 SoDIMM         01AG709       4GB DDR4 2400 SoDIMM         01AG710       8GB DDR4 2400 SoDIMM         01AG711       8GB DDR4 2400 SoDIMM         01AG712       8GB DDR4 2400 SoDIMM                                                                                                    | 01AG705                         | 2GB DDR4 2400 SoDIMM         |
| 01AG708       4GB DDR4 2400 SoDIMM         01AG709       4GB DDR4 2400 SoDIMM         01AG710       8GB DDR4 2400 SoDIMM         01AG711       8GB DDR4 2400 SoDIMM         01AG712       8GB DDR4 2400 SoDIMM                                                                                                    | 01AG706                         | 2GB DDR4 2400 SoDIMM         |
| 01AG709       4GB DDR4 2400 SoDIMM         01AG710       8GB DDR4 2400 SoDIMM         01AG711       8GB DDR4 2400 SoDIMM         01AG712       8GB DDR4 2400 SoDIMM                                                                                                    | 01AG707                         | 4GB DDR4 2400 SoDIMM         |
| 01AG710       8GB DDR4 2400 SoDIMM         01AG711       8GB DDR4 2400 SoDIMM         01AG712       8GB DDR4 2400 SoDIMM                                                                                                    | 01AG708                         | 4GB DDR4 2400 SoDIMM         |
| 01AG711       8GB DDR4 2400 SoDIMM         01AG712       8GB DDR4 2400 SoDIMM                                                                                                    | 01AG709                         | 4GB DDR4 2400 SoDIMM         |
| 01AG712 8GB DDR4 2400 SoDIMM                                                                                                    | 01AG710                         | 8GB DDR4 2400 SoDIMM         |
|                                                                                                    | 01AG711                         | 8GB DDR4 2400 SoDIMM         |
| MICROPHONE                                                                                                    | 01AG712                         | 8GB DDR4 2400 SoDIMM         |
|                                                                                                    | MICROPHONE                      |                              |

Table 3. AIO 510-23ASR FRU list (continued)

| 01AH402    | AIO 510 Microphone                 |
|------------|------------------------------------|
|            | Alo 310 Microphone                 |
| MOUSE      |                                    |
| 00PH131    | USB Calliope Mouse Black(Orange wh |
| 00PH132    | USB,Calliope,Mouse,White           |
| 01AH700    | Liteon SM-8861(WW) Mouse Black     |
| OPT_DRIVE  |                                    |
| 00FC442    | SMD,DT,SATA,9.5mm,x8,w/o bezel     |
| SPEAKERINT |                                    |
| 01AH925    | AIO 510 speaker                    |
| SSD_ASM    |                                    |
| 00JT086    | 128G,M.2,2280,SATA6G,LTON,STD      |
| 00JT087    | 256G,M.2,2280,SATA6G,LTON,STD      |
| 00UP420    | 128G,M.2,2280,SATA6G,SAMSG,STD     |
| 00UP422    | 256G,M.2,2280,SATA6G,SAMSG,STD     |
| WIRELESS   |                                    |
| 00JT482    | Wireless,CMB,CBT,8821AE            |
| 01AX709    | Wireless,CMB,LTN,NFA435A           |

Table 4. AIO 510-23ISH FRU list

| FRU P/N    | Description                         |
|------------|-------------------------------------|
| AC_ADAPTER |                                     |
| 00PC727    | AC_ADAPTER,120W,100-240Vac,3P       |
| ANTENNA    |                                     |
| 00XJ086    | C4C5 antenna                        |
| BDPLANAR   |                                     |
| 00UW376    | MB Intel Skylake-H110,UMA,HDMI      |
| 00UW377    | MB Intel Skylake-H110,UMA,HDMI      |
| 00UW378    | MB Intel Skylake-H110,940MX 2G,     |
| 00UW379    | MB Intel Skylake-H110,940MX 2G,     |
| CABLE      |                                     |
| 31032953   | GS BLK1.0m3wire CCC power cord(R)   |
| 31033857   | LW BLK1.0m3wire ULCSA power cord(R) |
| 31033858   | VL BLK1.0m3wire ULCSA power cord(R) |
| 31035332   | LW BLK 1.0m VDE power cord(R)       |
| 31035395   | LW BLK 1.0m India power cord(R)     |
| 31035396   | LW BLK 1.0m UK power cord(R)        |
| 31035397   | LW BLK 1.0m ANZ power cord(R)       |
| 31035828   | LW BLK 1.0m Brazil power cord(R)    |
| 31038885   | LW BLK 1.0m Taiwan C5 power cord(R) |

Table 4. AIO 510-23ISH FRU list (continued)

| 31039100 | LW BLK 1.0m Argentina C5 power cord(R)   |
|----------|------------------------------------------|
| 31039101 | LW BLK 1.0m Denmark C5 power cord(R)     |
| 31039103 | LW BLK 1.0m Switzerland C5 power cord(R) |
| 31039104 | LW BLK 1.0m Italy C5 power cord(R)       |
| 31039105 | LW BLK 1.0m SA C5 power cord(R)          |
| 31039106 | LW BLK 1.0m Korea C5 power cord(R)       |
| 31039107 | LW BLK 1.0m Israel C5 power cord(R)      |
| 31045147 | LX(ASAP) 1.0M C5 CCC power cord          |
| 31049496 | Volex 1.0M C5 UK power cord              |
| 31049497 | Volex 1.0M C5 EU power cord              |
| 31049498 | Volex 1.0M C5 KOR power cord             |
| 31049499 | Volex 1.0M C5 TW power cord              |
| 31049500 | Volex 1.0M C5 ANZ power cord             |
| 31049501 | Volex 1.0M C5 SA power cord              |
| 31049502 | Volex 1.0M C5 ISI power cord             |
| 31049503 | Volex 1.0M C5 DEN power cord             |
| 31049504 | Volex 1.0M C5 ITY power cord             |
| 31049505 | Volex 1.0M C5 BR power cord              |
| 31049507 | Volex 1.0M C5 LA power cord              |
| 31049508 | Volex 1.0M C5 SWI power cord             |
| 31049517 | LX(ASAP) 1.0M C5 UL power cord           |
| 31049518 | LX(ASAP) 1.0M C5 EU power cord           |
| 31049520 | LX(ASAP) 1.0M C5 ANZ power cord          |
| 00XJ043  | C4C5 HDD SATA cable                      |
| 00XJ046  | C5 ODD SATA cable                        |
| 00XJ049  | C4C5 Power board FFC                     |
| 00XJ052  | C5S5 LVDS cable                          |
| 00XJ053  | C4C5S5 Camera cable                      |
| 00XJ055  | C4C5S5 MIC cable                         |
| 00XJ056  | C4C5S5 Touch cable                       |
| DT_KYB   |                                          |
| 00UW407  | Liteon SK-8861 2.4G KB(BR)-BLK           |
| 00XH587  | USB Calliope KB BK ENG                   |
| 00XH588  | USB Calliope KB BK ARA                   |
| 00XH591  | USB,Calliope,KB,BK,BEL ENG               |
| 00XH593  | USB Calliope KB BK BUL                   |
| 00XH594  | USB Calliope KB BK TC/ENG                |
| 00XH595  | USB Calliope KB BK CZE                   |
|          | USB Calliope KB BK FRA                   |

Table 4. AIO 510–23ISH FRU list (continued)

| Table 4. Alo 310-23/0111110 list | (continued)                    |
|----------------------------------|--------------------------------|
| 00XH601                          | USB Calliope KB BK GER         |
| 00XH602                          | USB Calliope KB BK GRE         |
| 00XH604                          | USB Calliope KB BK HBW         |
| 00XH605                          | USB Calliope KB BK HUN         |
| 00XH607                          | USB Calliope KB BK ITA         |
| 00XH608                          | USB Calliope KB BK JPN         |
| 00XH610                          | USB Calliope KB BK KOR         |
| 00XH611                          | USB,Calliope,KB,BK,LA SPA      |
| 00XH614                          | USB Calliope KB BK POR         |
| 00XH616                          | USB Calliope KB BK RUS         |
| 00XH618                          | USB Calliope KB BK SLK         |
| 00XH619                          | USB Calliope KB BK SPA         |
| 00XH621                          | USB Calliope KB BK SWS         |
| 00XH622                          | USB Calliope KB BK THAI        |
| 00XH624                          | USB Calliope KB BK TUR         |
| 00XH625                          | USB Calliope KB BK UKE         |
| 00XH626                          | USB Calliope KB BK EURO ENG    |
| 00XH627                          | USB Calliope KB BK SLV         |
| 00XH630                          | USB Calliope KB BK IND ENG     |
| 00XH633                          | USB Calliope KB BK NORDIC      |
| 00XH635                          | USB Calliope KB BK CAN ENG/FRA |
| 00XH637                          | USB,Calliope,KB,WH,ENG         |
| 00XH638                          | USB,Calliope,KB,WH,ARA         |
| 00XH641                          | USB,Calliope,KB,WH,BEL ENG     |
| 00XH643                          | USB,Calliope,KB,WH,BUL         |
| 00XH644                          | USB,Calliope,KB,WH,TC/ENG      |
| 00XH645                          | USB,Calliope,KB,WH,CZE         |
| 00XH648                          | USB,Calliope,KB,WH,FRA         |
| 00XH651                          | USB,Calliope,KB,WH,GER         |
| 00XH652                          | USB,Calliope,KB,WH,GRE         |
| 00XH654                          | USB,Calliope,KB,WH,HBW         |
| 00XH655                          | USB,Calliope,KB,WH,HUN         |
| 00XH657                          | USB,Calliope,KB,WH,ITA         |
| 00XH658                          | USB,Calliope,KB,WH,JPN         |
| 00XH660                          | USB,Calliope,KB,WH,KOR         |
| 00XH661                          | USB Calliope KB WH LA SPA      |
| 00XH664                          | USB,Calliope,KB,WH,POR         |
| 00XH666                          | USB,Calliope,KB,WH,RUS         |
| 00XH668                          | USB,Calliope,KB,WH,SLK         |
|                                  |                                |

Table 4. AIO 510-23ISH FRU list (continued)

| 00XH671         USB,Calliope,KB,WH,THAI           00XH672         USB,Calliope,KB,WH,THAI           00XH674         USB,Calliope,KB,WH,TUR           00XH675         USB,Calliope,KB,WH,UKE           00XH676         USB,Calliope,KB,WH,EURO,ENG           00XH677         USB,Calliope,KB,WH,SUV           00XH680         USB,Calliope,KB,WH,IND,ENG           00XH683         USB,Calliope,KB,WH,NORDIC           00XH684         USB,Calliope,KB,WH,CAN,ENG/FRA           01AH627         Liteon 2.4G Black SK-8861 US           01AH628         Liteon 2.4G Black SK-8861 W           01AH629         Liteon 2.4G Black SK-8861 TW           01AH630         Liteon 2.4G Black SK-8861 TW           01AH631         Liteon 2.4G Black SK-8861 US-IN           01AH632         Liteon 2.4G Black SK-8861 US-IN           01AH633         Liteon 2.4G Black SK-8861 BU           01AH634         Liteon 2.4G Black SK-8861 RU           01AH635         Liteon 2.4G Black SK-8861 INordic           01AH636         Liteon 2.4G Black SK-8861 LA           01AH637         Liteon 2.4G Black SK-8861 LA           01AH638         Liteon 2.4G Black SK-8861 LA           01AH639         Liteon 2.4G Black SK-8861 LA           01AH640         Liteon 2.4G Black SK-8861 IN </th <th>00XH669</th> <th>USB,Calliope,KB,WH,SPA</th>           | 00XH669 | USB,Calliope,KB,WH,SPA           |
|----------------------------------------------------------------------------------------------------|---------|----------------------------------|
| 00XH674         USB,Calliope,KB,WH,TUR           00XH675         USB,Calliope,KB,WH,UKE           00XH676         USB,Calliope,KB,WH,EURO,ENG           00XH677         USB,Calliope,KB,WH,SLV           00XH680         USB,Calliope,KB,WH,IND,ENG           00XH683         USB,Calliope,KB,WH,NORDIC           00XH685         USB,Calliope,KB,WH,CAN,ENG/FRA           01AH627         Liteon 2.4G Black SK-8861 US           01AH628         Liteon 2.4G Black SK-8861 US           01AH629         Liteon 2.4G Black SK-8861 TW           01AH630         Liteon 2.4G Black SK-8861 TW           01AH631         Liteon 2.4G Black SK-8861 US-IN           01AH632         Liteon 2.4G Black SK-8861 US-IN           01AH633         Liteon 2.4G Black SK-8861 BU           01AH634         Liteon 2.4G Black SK-8861 Nordic           01AH635         Liteon 2.4G Black SK-8861 IA           01AH636         Liteon 2.4G Black SK-8861 LA           01AH637         Liteon 2.4G Black SK-8861 LA           01AH638         Liteon 2.4G Black SK-8861 DE           01AH639         Liteon 2.4G Black SK-8861 CH           01AH640         Liteon 2.4G Black SK-8861 CH           01AH641         Liteon 2.4G Black SK-8861 SL           01AH642         Liteon 2.4G Black SK-8861 FR </td <td>00XH671</td> <td>USB,Calliope,KB,WH,SWS</td> | 00XH671 | USB,Calliope,KB,WH,SWS           |
| 00XH675         USB,Calliope,KB,WH,UKE           00XH676         USB,Calliope,KB,WH,EURO,ENG           00XH677         USB,Calliope,KB,WH,SLV           00XH680         USB,Calliope,KB,WH,IND,ENG           00XH683         USB,Calliope,KB,WH,NORDIC           00XH685         USB,Calliope,KB,WH,CAN,ENG/FRA           01AH627         Liteon 2.4G Black SK-8861 US           01AH628         Liteon 2.4G Black SK-8861 US-MY           01AH629         Liteon 2.4G Black SK-8861 TW           01AH630         Liteon 2.4G Black SK-8861 TH           01AH631         Liteon 2.4G Black SK-8861 US-IN           01AH632         Liteon 2.4G Black SK-8861 US-IN           01AH633         Liteon 2.4G Black SK-8861 BU           01AH634         Liteon 2.4G Black SK-8861 GB           01AH635         Liteon 2.4G Black SK-8861 Nordic           01AH636         Liteon 2.4G Black SK-8861 LA           01AH637         Liteon 2.4G Black SK-8861 LA           01AH638         Liteon 2.4G Black SK-8861 DE           01AH640         Liteon 2.4G Black SK-8861 DE           01AH640         Liteon 2.4G Black SK-8861 DE           01AH641         Liteon 2.4G Black SK-8861 IT           01AH642         Liteon 2.4G Black SK-8861 IT           01AH643         Liteon 2.4G Black SK-                                                     | 00XH672 | USB,Calliope,KB,WH,THAI          |
| 00XH676         USB,Calliope,KB,WH,EURO,ENG           00XH677         USB,Calliope,KB,WH,SLV           00XH680         USB,Calliope,KB,WH,IND,ENG           00XH683         USB,Calliope,KB,WH,NORDIC           00XH685         USB,Calliope,KB,WH,CAN,ENG/FRA           01AH627         Liteon 2.4G Black SK-8861 US           01AH628         Liteon 2.4G Black SK-8861 US-MY           01AH629         Liteon 2.4G Black SK-8861 TW           01AH630         Liteon 2.4G Black SK-8861 US-MY           01AH631         Liteon 2.4G Black SK-8861 US-IN           01AH632         Liteon 2.4G Black SK-8861 US-IN           01AH633         Liteon 2.4G Black SK-8861 RU           01AH634         Liteon 2.4G Black SK-8861 RU           01AH635         Liteon 2.4G Black SK-8861 LA           01AH636         Liteon 2.4G Black SK-8861 LA           01AH637         Liteon 2.4G Black SK-8861 LA           01AH638         Liteon 2.4G Black SK-8861 SA           01AH639         Liteon 2.4G Black SK-8861 SA           01AH640         Liteon 2.4G Black SK-8861 TR           01AH641         Liteon 2.4G Black SK-8861 TR           01AH642         Liteon 2.4G Black SK-8861 IT           01AH643         Liteon 2.4G Black SK-8861 IT           01AH644         Liteon 2.4G Blac                                                     | 00XH674 | USB,Calliope,KB,WH,TUR           |
| 00XH677         USB,Calliope,KB,WH,SLV           00XH680         USB,Calliope,KB,WH,IND,ENG           00XH683         USB,Calliope,KB,WH,NORDIC           00XH685         USB,Calliope,KB,WH,CAN,ENG/FRA           01AH627         Liteon 2.4G Black SK-8861 US           01AH628         Liteon 2.4G Black SK-8861 US-MY           01AH629         Liteon 2.4G Black SK-8861 TW           01AH630         Liteon 2.4G Black SK-8861 TH           01AH631         Liteon 2.4G Black SK-8861 US-IN           01AH632         Liteon 2.4G Black SK-8861 RU           01AH633         Liteon 2.4G Black SK-8861 RU           01AH634         Liteon 2.4G Black SK-8861 Nordic           01AH635         Liteon 2.4G Black SK-8861 LA           01AH636         Liteon 2.4G Black SK-8861 LA-AR           01AH637         Liteon 2.4G Black SK-8861 SA           01AH638         Liteon 2.4G Black SK-8861 CH           01AH639         Liteon 2.4G Black SK-8861 DE           01AH640         Liteon 2.4G Black SK-8861 TR           01AH641         Liteon 2.4G Black SK-8861 ES           01AH642         Liteon 2.4G Black SK-8861 FR           01AH643         Liteon 2.4G Black SK-8861 FR           01AH644         Liteon 2.4G Black SK-8861 IL           01AH645         Liteon 2.4G Bl                                                     | 00XH675 | USB,Calliope,KB,WH,UKE           |
| 00XH680         USB,Calliope,KB,WH,IND,ENG           00XH683         USB,Calliope,KB,WH,NORDIC           00XH685         USB,Calliope,KB,WH,CAN,ENG/FRA           01AH627         Liteon 2.4G Black SK-8861 US           01AH628         Liteon 2.4G Black SK-8861 US           01AH629         Liteon 2.4G Black SK-8861 TW           01AH630         Liteon 2.4G Black SK-8861 TH           01AH631         Liteon 2.4G Black SK-8861 TH           01AH632         Liteon 2.4G Black SK-8861 US-IN           01AH633         Liteon 2.4G Black SK-8861 RU           01AH634         Liteon 2.4G Black SK-8861 RU           01AH635         Liteon 2.4G Black SK-8861 Nordic           01AH636         Liteon 2.4G Black SK-8861 LA           01AH637         Liteon 2.4G Black SK-8861 LA-AR           01AH638         Liteon 2.4G Black SK-8861 CH           01AH640         Liteon 2.4G Black SK-8861 DE           01AH640         Liteon 2.4G Black SK-8861 DE           01AH641         Liteon 2.4G Black SK-8861 ES           01AH642         Liteon 2.4G Black SK-8861 B           01AH643         Liteon 2.4G Black SK-8861 B           01AH644         Liteon 2.4G Black SK-8861 IT           01AH645         Liteon 2.4G Black SK-8861 IR           01AH646         Liteon 2.4G B                                                     | 00XH676 | USB,Calliope,KB,WH,EURO,ENG      |
| 00XH683         USB,Calliope,KB,WH,NORDIC           00XH685         USB,Calliope,KB,WH,CAN,ENG/FRA           01AH627         Liteon 2.4G Black SK-8861 US           01AH628         Liteon 2.4G Black SK-8861 US           01AH629         Liteon 2.4G Black SK-8861 TW           01AH630         Liteon 2.4G Black SK-8861 TH           01AH631         Liteon 2.4G Black SK-8861 CS-SK           01AH632         Liteon 2.4G Black SK-8861 US-IN           01AH633         Liteon 2.4G Black SK-8861 BU           01AH634         Liteon 2.4G Black SK-8861 RU           01AH635         Liteon 2.4G Black SK-8861 Nordic           01AH636         Liteon 2.4G Black SK-8861 LA           01AH637         Liteon 2.4G Black SK-8861 LA           01AH638         Liteon 2.4G Black SK-8861 CH           01AH639         Liteon 2.4G Black SK-8861 DE           01AH640         Liteon 2.4G Black SK-8861 DE           01AH641         Liteon 2.4G Black SK-8861 IT           01AH642         Liteon 2.4G Black SK-8861 IT           01AH643         Liteon 2.4G Black SK-8861 IT           01AH644         Liteon 2.4G Black SK-8861 IR           01AH645         Liteon 2.4G Black SK-8861 IR           01AH646         Liteon 2.4G Black SK-8861 IR           01AH647         Liteon 2.                                                     | 00XH677 | USB,Calliope,KB,WH,SLV           |
| 00XH685         USB,Calliope,KB,WH,CAN,ENG/FRA           01AH627         Liteon 2.4G Black SK-8861 US           01AH628         Liteon 2.4G Black SK-8861 US-MY           01AH629         Liteon 2.4G Black SK-8861 TW           01AH630         Liteon 2.4G Black SK-8861 TH           01AH631         Liteon 2.4G Black SK-8861 CS-SK           01AH632         Liteon 2.4G Black SK-8861 US-IN           01AH633         Liteon 2.4G Black SK-8861 RU           01AH634         Liteon 2.4G Black SK-8861 RU           01AH635         Liteon 2.4G Black SK-8861 Nordic           01AH636         Liteon 2.4G Black SK-8861 LA           01AH637         Liteon 2.4G Black SK-8861 LA           01AH638         Liteon 2.4G Black SK-8861 SA           01AH639         Liteon 2.4G Black SK-8861 DE           01AH640         Liteon 2.4G Black SK-8861 DE           01AH641         Liteon 2.4G Black SK-8861 ES           01AH642         Liteon 2.4G Black SK-8861 IT           01AH643         Liteon 2.4G Black SK-8861 IT           01AH644         Liteon 2.4G Black SK-8861 IR           01AH645         Liteon 2.4G Black SK-8861 IR           01AH646         Liteon 2.4G Black SK-8861 IR           01AH647         Liteon 2.4G Black SK-8861 IR           01AH648         Lit                                                     | 00XH680 | USB,Calliope,KB,WH,IND,ENG       |
| 01AH627         Liteon 2.4G Black SK-8861 US           01AH628         Liteon 2.4G Black SK-8861 US-MY           01AH629         Liteon 2.4G Black SK-8861 TW           01AH630         Liteon 2.4G Black SK-8861 TH           01AH631         Liteon 2.4G Black SK-8861 TH           01AH632         Liteon 2.4G Black SK-8861 US-IN           01AH633         Liteon 2.4G Black SK-8861 RU           01AH634         Liteon 2.4G Black SK-8861 GB           01AH635         Liteon 2.4G Black SK-8861 Nordic           01AH636         Liteon 2.4G Black SK-8861 LA           01AH637         Liteon 2.4G Black SK-8861 LA           01AH638         Liteon 2.4G Black SK-8861 SA           01AH639         Liteon 2.4G Black SK-8861 CH           01AH640         Liteon 2.4G Black SK-8861 DE           01AH641         Liteon 2.4G Black SK-8861 ES           01AH642         Liteon 2.4G Black SK-8861 SL           01AH643         Liteon 2.4G Black SK-8861 IT           01AH644         Liteon 2.4G Black SK-8861 IT           01AH645         Liteon 2.4G Black SK-8861 IR           01AH646         Liteon 2.4G Black SK-8861 IR           01AH647         Liteon 2.4G Black SK-8861 IR           01AH648         Liteon 2.4G Black SK-8861 IB           01AH649         Liteon 2                                                     | 00XH683 | USB,Calliope,KB,WH,NORDIC        |
| 01AH628         Liteon 2.4G Black SK-8861 US-MY           01AH629         Liteon 2.4G Black SK-8861 TW           01AH630         Liteon 2.4G Black SK-8861 TH           01AH631         Liteon 2.4G Black SK-8861 CS-SK           01AH632         Liteon 2.4G Black SK-8861 US-IN           01AH632         Liteon 2.4G Black SK-8861 RU           01AH633         Liteon 2.4G Black SK-8861 RU           01AH634         Liteon 2.4G Black SK-8861 Nordic           01AH635         Liteon 2.4G Black SK-8861 LA           01AH636         Liteon 2.4G Black SK-8861 LA           01AH637         Liteon 2.4G Black SK-8861 LA-AR           01AH638         Liteon 2.4G Black SK-8861 CH           01AH639         Liteon 2.4G Black SK-8861 CH           01AH640         Liteon 2.4G Black SK-8861 DE           01AH641         Liteon 2.4G Black SK-8861 ES           01AH642         Liteon 2.4G Black SK-8861 IT           01AH643         Liteon 2.4G Black SK-8861 IL           01AH644         Liteon 2.4G Black SK-8861 IL           01AH645         Liteon 2.4G Black SK-8861 IR           01AH646         Liteon 2.4G Black SK-8861 IR           01AH647         Liteon 2.4G Black SK-8861 IN           01AH648         Liteon 2.4G Black SK-8861 IN           01AH649         Li                                                     | 00XH685 | USB,Calliope,KB,WH,CAN,ENG/FRA   |
| 01AH629         Liteon 2.4G Black SK-8861 TW           01AH630         Liteon 2.4G Black SK-8861 TH           01AH631         Liteon 2.4G Black SK-8861 CS-SK           01AH632         Liteon 2.4G Black SK-8861 US-IN           01AH633         Liteon 2.4G Black SK-8861 RU           01AH634         Liteon 2.4G Black SK-8861 GB           01AH635         Liteon 2.4G Black SK-8861 Nordic           01AH636         Liteon 2.4G Black SK-8861 LA           01AH637         Liteon 2.4G Black SK-8861 LA-AR           01AH638         Liteon 2.4G Black SK-8861 SA           01AH639         Liteon 2.4G Black SK-8861 CH           01AH640         Liteon 2.4G Black SK-8861 DE           01AH641         Liteon 2.4G Black SK-8861 ES           01AH642         Liteon 2.4G Black SK-8861 SL           01AH643         Liteon 2.4G Black SK-8861 SL           01AH644         Liteon 2.4G Black SK-8861 IT           01AH645         Liteon 2.4G Black SK-8861 IR           01AH646         Liteon 2.4G Black SK-8861 IR           01AH647         Liteon 2.4G Black SK-8861 BG           01AH648         Liteon 2.4G Black SK-8861 BG           01AH649         Liteon 2.4G Black SK-8861 BG           01AH650         Liteon 2.4G Black SK-8861 EN-FR           01AH651         Li                                                     | 01AH627 | Liteon 2.4G Black SK-8861 US     |
| 01AH630         Liteon 2.4G Black SK-8861 TH           01AH631         Liteon 2.4G Black SK-8861 CS-SK           01AH632         Liteon 2.4G Black SK-8861 US-IN           01AH633         Liteon 2.4G Black SK-8861 RU           01AH634         Liteon 2.4G Black SK-8861 GB           01AH635         Liteon 2.4G Black SK-8861 Nordic           01AH636         Liteon 2.4G Black SK-8861 LA           01AH637         Liteon 2.4G Black SK-8861 LA-AR           01AH638         Liteon 2.4G Black SK-8861 SA           01AH639         Liteon 2.4G Black SK-8861 DE           01AH640         Liteon 2.4G Black SK-8861 DE           01AH641         Liteon 2.4G Black SK-8861 ES           01AH642         Liteon 2.4G Black SK-8861 SL           01AH643         Liteon 2.4G Black SK-8861 SL           01AH644         Liteon 2.4G Black SK-8861 IT           01AH645         Liteon 2.4G Black SK-8861 IR           01AH646         Liteon 2.4G Black SK-8861 GR           01AH647         Liteon 2.4G Black SK-8861 HU           01AH648         Liteon 2.4G Black SK-8861 BG           01AH649         Liteon 2.4G Black SK-8861 BG           01AH650         Liteon 2.4G Black SK-8861 IFN-FR           01AH651         Liteon 2.4G Black SK-8861 EN-FR                                                                              | 01AH628 | Liteon 2.4G Black SK-8861 US-MY  |
| 01AH631         Liteon 2.4G Black SK-8861 CS-SK           01AH632         Liteon 2.4G Black SK-8861 US-IN           01AH633         Liteon 2.4G Black SK-8861 RU           01AH634         Liteon 2.4G Black SK-8861 GB           01AH635         Liteon 2.4G Black SK-8861 Nordic           01AH636         Liteon 2.4G Black SK-8861 LA           01AH637         Liteon 2.4G Black SK-8861 LA           01AH638         Liteon 2.4G Black SK-8861 SA           01AH639         Liteon 2.4G Black SK-8861 DE           01AH640         Liteon 2.4G Black SK-8861 DE           01AH641         Liteon 2.4G Black SK-8861 TR           01AH642         Liteon 2.4G Black SK-8861 ES           01AH643         Liteon 2.4G Black SK-8861 SL           01AH644         Liteon 2.4G Black SK-8861 IT           01AH645         Liteon 2.4G Black SK-8861 IR           01AH646         Liteon 2.4G Black SK-8861 GR           01AH647         Liteon 2.4G Black SK-8861 GR           01AH648         Liteon 2.4G Black SK-8861 BG           01AH649         Liteon 2.4G Black SK-8861 BG           01AH650         Liteon 2.4G Black SK-8861 KR           01AH651         Liteon 2.4G Black SK-8861 EN-FR                                                                                                    | 01AH629 | Liteon 2.4G Black SK-8861 TW     |
| 01AH632         Liteon 2.4G Black SK-8861 US-IN           01AH633         Liteon 2.4G Black SK-8861 RU           01AH634         Liteon 2.4G Black SK-8861 GB           01AH635         Liteon 2.4G Black SK-8861 Nordic           01AH636         Liteon 2.4G Black SK-8861 LA           01AH637         Liteon 2.4G Black SK-8861 LA-AR           01AH638         Liteon 2.4G Black SK-8861 SA           01AH639         Liteon 2.4G Black SK-8861 CH           01AH640         Liteon 2.4G Black SK-8861 DE           01AH641         Liteon 2.4G Black SK-8861 ES           01AH642         Liteon 2.4G Black SK-8861 ES           01AH643         Liteon 2.4G Black SK-8861 SL           01AH644         Liteon 2.4G Black SK-8861 IT           01AH645         Liteon 2.4G Black SK-8861 IR           01AH646         Liteon 2.4G Black SK-8861 GR           01AH647         Liteon 2.4G Black SK-8861 GR           01AH648         Liteon 2.4G Black SK-8861 BG           01AH649         Liteon 2.4G Black SK-8861 KR           01AH650         Liteon 2.4G Black SK-8861 JP           01AH651         Liteon 2.4G Black SK-8861 EN-FR                                                                                                    | 01AH630 | Liteon 2.4G Black SK-8861 TH     |
| 01AH633         Liteon 2.4G Black SK-8861 RU           01AH634         Liteon 2.4G Black SK-8861 GB           01AH635         Liteon 2.4G Black SK-8861 Nordic           01AH636         Liteon 2.4G Black SK-8861 LA           01AH637         Liteon 2.4G Black SK-8861 LA-AR           01AH638         Liteon 2.4G Black SK-8861 SA           01AH639         Liteon 2.4G Black SK-8861 CH           01AH640         Liteon 2.4G Black SK-8861 DE           01AH641         Liteon 2.4G Black SK-8861 TR           01AH642         Liteon 2.4G Black SK-8861 ES           01AH643         Liteon 2.4G Black SK-8861 SL           01AH644         Liteon 2.4G Black SK-8861 IT           01AH645         Liteon 2.4G Black SK-8861 IR           01AH646         Liteon 2.4G Black SK-8861 FR           01AH647         Liteon 2.4G Black SK-8861 BG           01AH648         Liteon 2.4G Black SK-8861 BG           01AH649         Liteon 2.4G Black SK-8861 KR           01AH650         Liteon 2.4G Black SK-8861 EN-FR           01AH651         Liteon 2.4G Black SK-8861 EN-FR                                                                                                    | 01AH631 | Liteon 2.4G Black SK-8861 CS-SK  |
| 01AH634         Liteon 2.4G Black SK-8861 GB           01AH635         Liteon 2.4G Black SK-8861 Nordic           01AH636         Liteon 2.4G Black SK-8861 LA           01AH637         Liteon 2.4G Black SK-8861 LA-AR           01AH638         Liteon 2.4G Black SK-8861 SA           01AH639         Liteon 2.4G Black SK-8861 CH           01AH640         Liteon 2.4G Black SK-8861 DE           01AH641         Liteon 2.4G Black SK-8861 TR           01AH642         Liteon 2.4G Black SK-8861 ES           01AH643         Liteon 2.4G Black SK-8861 SL           01AH644         Liteon 2.4G Black SK-8861 IT           01AH645         Liteon 2.4G Black SK-8861 IL           01AH646         Liteon 2.4G Black SK-8861 FR           01AH647         Liteon 2.4G Black SK-8861 GR           01AH648         Liteon 2.4G Black SK-8861 BG           01AH649         Liteon 2.4G Black SK-8861 KR           01AH650         Liteon 2.4G Black SK-8861 JP           01AH651         Liteon 2.4G Black SK-8861 EN-FR                                                                                                    | 01AH632 | Liteon 2.4G Black SK-8861 US-IN  |
| 01AH635         Liteon 2.4G Black SK-8861 Nordic           01AH636         Liteon 2.4G Black SK-8861 LA           01AH637         Liteon 2.4G Black SK-8861 LA-AR           01AH638         Liteon 2.4G Black SK-8861 SA           01AH639         Liteon 2.4G Black SK-8861 CH           01AH640         Liteon 2.4G Black SK-8861 DE           01AH641         Liteon 2.4G Black SK-8861 TR           01AH642         Liteon 2.4G Black SK-8861 ES           01AH643         Liteon 2.4G Black SK-8861 SL           01AH644         Liteon 2.4G Black SK-8861 IT           01AH645         Liteon 2.4G Black SK-8861 IL           01AH646         Liteon 2.4G Black SK-8861 IR           01AH647         Liteon 2.4G Black SK-8861 GR           01AH648         Liteon 2.4G Black SK-8861 BG           01AH649         Liteon 2.4G Black SK-8861 KR           01AH650         Liteon 2.4G Black SK-8861 JP           01AH651         Liteon 2.4G Black SK-8861 EN-FR                                                                                                    | 01AH633 | Liteon 2.4G Black SK-8861 RU     |
| 01AH636         Liteon 2.4G Black SK-8861 LA           01AH637         Liteon 2.4G Black SK-8861 LA-AR           01AH638         Liteon 2.4G Black SK-8861 SA           01AH639         Liteon 2.4G Black SK-8861 CH           01AH640         Liteon 2.4G Black SK-8861 DE           01AH641         Liteon 2.4G Black SK-8861 TR           01AH642         Liteon 2.4G Black SK-8861 ES           01AH643         Liteon 2.4G Black SK-8861 SL           01AH644         Liteon 2.4G Black SK-8861 IT           01AH645         Liteon 2.4G Black SK-8861 IL           01AH646         Liteon 2.4G Black SK-8861 FR           01AH647         Liteon 2.4G Black SK-8861 GR           01AH648         Liteon 2.4G Black SK-8861 HU           01AH649         Liteon 2.4G Black SK-8861 BG           01AH650         Liteon 2.4G Black SK-8861 KR           01AH651         Liteon 2.4G Black SK-8861 EN-FR                                                                                                    | 01AH634 | Liteon 2.4G Black SK-8861 GB     |
| 01AH637         Liteon 2.4G Black SK-8861 LA-AR           01AH638         Liteon 2.4G Black SK-8861 SA           01AH639         Liteon 2.4G Black SK-8861 CH           01AH640         Liteon 2.4G Black SK-8861 DE           01AH641         Liteon 2.4G Black SK-8861 TR           01AH642         Liteon 2.4G Black SK-8861 ES           01AH643         Liteon 2.4G Black SK-8861 SL           01AH644         Liteon 2.4G Black SK-8861 IT           01AH645         Liteon 2.4G Black SK-8861 IL           01AH646         Liteon 2.4G Black SK-8861 FR           01AH647         Liteon 2.4G Black SK-8861 GR           01AH648         Liteon 2.4G Black SK-8861 BG           01AH649         Liteon 2.4G Black SK-8861 KR           01AH650         Liteon 2.4G Black SK-8861 JP           01AH651         Liteon 2.4G Black SK-8861 EN-FR                                                                                                    | 01AH635 | Liteon 2.4G Black SK-8861 Nordic |
| 01AH638       Liteon 2.4G Black SK-8861 SA         01AH639       Liteon 2.4G Black SK-8861 CH         01AH640       Liteon 2.4G Black SK-8861 DE         01AH641       Liteon 2.4G Black SK-8861 TR         01AH642       Liteon 2.4G Black SK-8861 ES         01AH643       Liteon 2.4G Black SK-8861 SL         01AH644       Liteon 2.4G Black SK-8861 IT         01AH645       Liteon 2.4G Black SK-8861 IL         01AH646       Liteon 2.4G Black SK-8861 FR         01AH647       Liteon 2.4G Black SK-8861 GR         01AH648       Liteon 2.4G Black SK-8861 HU         01AH649       Liteon 2.4G Black SK-8861 KR         01AH650       Liteon 2.4G Black SK-8861 JP         01AH651       Liteon 2.4G Black SK-8861 EN-FR                                                                                                    | 01AH636 | Liteon 2.4G Black SK-8861 LA     |
| 01AH639       Liteon 2.4G Black SK-8861 CH         01AH640       Liteon 2.4G Black SK-8861 DE         01AH641       Liteon 2.4G Black SK-8861 TR         01AH642       Liteon 2.4G Black SK-8861 ES         01AH643       Liteon 2.4G Black SK-8861 SL         01AH644       Liteon 2.4G Black SK-8861 IT         01AH645       Liteon 2.4G Black SK-8861 IL         01AH646       Liteon 2.4G Black SK-8861 FR         01AH647       Liteon 2.4G Black SK-8861 GR         01AH648       Liteon 2.4G Black SK-8861 HU         01AH649       Liteon 2.4G Black SK-8861 BG         01AH650       Liteon 2.4G Black SK-8861 JP         01AH651       Liteon 2.4G Black SK-8861 EN-FR                                                                                                    | 01AH637 | Liteon 2.4G Black SK-8861 LA-AR  |
| 01AH640         Liteon 2.4G Black SK-8861 DE           01AH641         Liteon 2.4G Black SK-8861 TR           01AH642         Liteon 2.4G Black SK-8861 ES           01AH643         Liteon 2.4G Black SK-8861 SL           01AH644         Liteon 2.4G Black SK-8861 IT           01AH645         Liteon 2.4G Black SK-8861 IL           01AH646         Liteon 2.4G Black SK-8861 FR           01AH647         Liteon 2.4G Black SK-8861 GR           01AH648         Liteon 2.4G Black SK-8861 HU           01AH649         Liteon 2.4G Black SK-8861 BG           01AH650         Liteon 2.4G Black SK-8861 JP           01AH651         Liteon 2.4G Black SK-8861 EN-FR           01AH652         Liteon 2.4G Black SK-8861 EN-FR                                                                                                    | 01AH638 | Liteon 2.4G Black SK-8861 SA     |
| 01AH641       Liteon 2.4G Black SK-8861 TR         01AH642       Liteon 2.4G Black SK-8861 ES         01AH643       Liteon 2.4G Black SK-8861 SL         01AH644       Liteon 2.4G Black SK-8861 IT         01AH645       Liteon 2.4G Black SK-8861 IL         01AH646       Liteon 2.4G Black SK-8861 FR         01AH647       Liteon 2.4G Black SK-8861 GR         01AH648       Liteon 2.4G Black SK-8861 HU         01AH649       Liteon 2.4G Black SK-8861 BG         01AH650       Liteon 2.4G Black SK-8861 KR         01AH651       Liteon 2.4G Black SK-8861 EN-FR         01AH652       Liteon 2.4G Black SK-8861 EN-FR                                                                                                    | 01AH639 | Liteon 2.4G Black SK-8861 CH     |
| 01AH642       Liteon 2.4G Black SK-8861 ES         01AH643       Liteon 2.4G Black SK-8861 SL         01AH644       Liteon 2.4G Black SK-8861 IT         01AH645       Liteon 2.4G Black SK-8861 IL         01AH646       Liteon 2.4G Black SK-8861 FR         01AH647       Liteon 2.4G Black SK-8861 GR         01AH648       Liteon 2.4G Black SK-8861 HU         01AH649       Liteon 2.4G Black SK-8861 BG         01AH650       Liteon 2.4G Black SK-8861 KR         01AH651       Liteon 2.4G Black SK-8861 JP         01AH652       Liteon 2.4G Black SK-8861 EN-FR                                                                                                    | 01AH640 | Liteon 2.4G Black SK-8861 DE     |
| 01AH643       Liteon 2.4G Black SK-8861 SL         01AH644       Liteon 2.4G Black SK-8861 IT         01AH645       Liteon 2.4G Black SK-8861 IL         01AH646       Liteon 2.4G Black SK-8861 FR         01AH647       Liteon 2.4G Black SK-8861 GR         01AH648       Liteon 2.4G Black SK-8861 HU         01AH649       Liteon 2.4G Black SK-8861 BG         01AH650       Liteon 2.4G Black SK-8861 KR         01AH651       Liteon 2.4G Black SK-8861 JP         01AH652       Liteon 2.4G Black SK-8861 EN-FR                                                                                                    | 01AH641 | Liteon 2.4G Black SK-8861 TR     |
| 01AH644       Liteon 2.4G Black SK-8861 IT         01AH645       Liteon 2.4G Black SK-8861 IL         01AH646       Liteon 2.4G Black SK-8861 FR         01AH647       Liteon 2.4G Black SK-8861 GR         01AH648       Liteon 2.4G Black SK-8861 HU         01AH649       Liteon 2.4G Black SK-8861 BG         01AH650       Liteon 2.4G Black SK-8861 KR         01AH651       Liteon 2.4G Black SK-8861 JP         01AH652       Liteon 2.4G Black SK-8861 EN-FR                                                                                                    | 01AH642 | Liteon 2.4G Black SK-8861 ES     |
| 01AH645       Liteon 2.4G Black SK-8861 IL         01AH646       Liteon 2.4G Black SK-8861 FR         01AH647       Liteon 2.4G Black SK-8861 GR         01AH648       Liteon 2.4G Black SK-8861 HU         01AH649       Liteon 2.4G Black SK-8861 BG         01AH650       Liteon 2.4G Black SK-8861 KR         01AH651       Liteon 2.4G Black SK-8861 JP         01AH652       Liteon 2.4G Black SK-8861 EN-FR                                                                                                    | 01AH643 | Liteon 2.4G Black SK-8861 SL     |
| 01AH646       Liteon 2.4G Black SK-8861 FR         01AH647       Liteon 2.4G Black SK-8861 GR         01AH648       Liteon 2.4G Black SK-8861 HU         01AH649       Liteon 2.4G Black SK-8861 BG         01AH650       Liteon 2.4G Black SK-8861 KR         01AH651       Liteon 2.4G Black SK-8861 JP         01AH652       Liteon 2.4G Black SK-8861 EN-FR                                                                                                    | 01AH644 | Liteon 2.4G Black SK-8861 IT     |
| 01AH647       Liteon 2.4G Black SK-8861 GR         01AH648       Liteon 2.4G Black SK-8861 HU         01AH649       Liteon 2.4G Black SK-8861 BG         01AH650       Liteon 2.4G Black SK-8861 KR         01AH651       Liteon 2.4G Black SK-8861 JP         01AH652       Liteon 2.4G Black SK-8861 EN-FR                                                                                                    | 01AH645 | Liteon 2.4G Black SK-8861 IL     |
| 01AH648       Liteon 2.4G Black SK-8861 HU         01AH649       Liteon 2.4G Black SK-8861 BG         01AH650       Liteon 2.4G Black SK-8861 KR         01AH651       Liteon 2.4G Black SK-8861 JP         01AH652       Liteon 2.4G Black SK-8861 EN-FR                                                                                                    | 01AH646 | Liteon 2.4G Black SK-8861 FR     |
| 01AH649       Liteon 2.4G Black SK-8861 BG         01AH650       Liteon 2.4G Black SK-8861 KR         01AH651       Liteon 2.4G Black SK-8861 JP         01AH652       Liteon 2.4G Black SK-8861 EN-FR                                                                                                    | 01AH647 | Liteon 2.4G Black SK-8861 GR     |
| 01AH650         Liteon 2.4G Black SK-8861 KR           01AH651         Liteon 2.4G Black SK-8861 JP           01AH652         Liteon 2.4G Black SK-8861 EN-FR                                                                                                    | 01AH648 | Liteon 2.4G Black SK-8861 HU     |
| 01AH651         Liteon 2.4G Black SK-8861 JP           01AH652         Liteon 2.4G Black SK-8861 EN-FR                                                                                                    | 01AH649 | Liteon 2.4G Black SK-8861 BG     |
| 01AH652 Liteon 2.4G Black SK-8861 EN-FR                                                                                                    | 01AH650 | Liteon 2.4G Black SK-8861 KR     |
|                                                                                                    | 01AH651 | Liteon 2.4G Black SK-8861 JP     |
| 01AH653 Liteon 2.4G Black SK-8861 PT                                                                                                    | 01AH652 | Liteon 2.4G Black SK-8861 EN-FR  |
|                                                                                                    | 01AH653 | Liteon 2.4G Black SK-8861 PT     |
| 01AH654 Liteon 2.4G Black SK-8861 BE-EN                                                                                                    | 01AH654 | Liteon 2.4G Black SK-8861 BE-EN  |
| 01AH655 Liteon 2.4G Black SK-8861 US-EU                                                                                                    | 01AH655 | Liteon 2.4G Black SK-8861 US-EU  |

Table 4. AIO 510–23ISH FRU list (continued)

| FAN       |                                       |
|-----------|---------------------------------------|
| 00XD814   | Sysfan for Mutuo_P9 110x15mm          |
| HDD_ASM   | <u>-</u>                              |
| 00PC550   | HDD,500G,7200,DT3,SATA3,STD           |
| 00PC551   | HDD,1TB,7200,DT3,SATA3,STD            |
| 00PC552   | HDD,2TB,7200,DT3,SATA3,STD            |
| 45K0623   | HDD,1TB,7200,DT3,SATA3,STD            |
| 45K0625   | HDD,2TB,7200,DT3,SATA3,STD            |
| 45K0629   | HDD,500G,7200,DT3,SATA3,STD           |
| HEATSINK  |                                       |
| 01EF353   | UMA Thermal Module                    |
| 01EF354   | DIS Thermal Module                    |
| KYB_MOUSE |                                       |
| 25210987  | Liteon SK-8861(US) 2.4G KB-White8     |
| 25210988  | Liteon SK-8861(US-MY) 2.4G KB-White8  |
| 25210989  | Liteon SK-8861(TW) 2.4G KB-White8     |
| 25210990  | Liteon SK-8861(TH) 2.4G KB-White8     |
| 25210991  | Liteon SK-8861(CS-SK) 2.4G KB-White8  |
| 25210992  | Liteon SK-8861(US-IN) 2.4G KB-White8  |
| 25210993  | Liteon SK-8861(RU) 2.4G KB-White8     |
| 25210994  | Liteon SK-8861(GB) 2.4G KB-White8     |
| 25210995  | Liteon SK-8861(Nordic) 2.4G KB-White8 |
| 25210996  | Liteon SK-8861(LA) 2.4G KB-White8     |
| 25210997  | Liteon SK-8861(LA-AR) 2.4G KB-White8  |
| 25210998  | Liteon SK-8861(SA) 2.4G KB-White8     |
| 25210999  | Liteon SK-8861(CH) 2.4G KB-White8     |
| 25211000  | Liteon SK-8861(DE) 2.4G KB-White8     |
| 25211001  | Liteon SK-8861(TR) 2.4G KB-White8     |
| 25211002  | Liteon SK-8861(ES) 2.4G KB-White8     |
| 25211003  | Liteon SK-8861(SL) 2.4G KB-White8     |
| 25211004  | Liteon SK-8861(IT) 2.4G KB-White8     |
| 25211005  | Liteon SK-8861(IL) 2.4G KB-White8     |
| 25211006  | Liteon SK-8861(FR) 2.4G KB-White8     |
| 25211007  | Liteon SK-8861(GR) 2.4G KB-White8     |
| 25211008  | Liteon SK-8861(HU) 2.4G KB-White8     |
| 25211009  | Liteon SK-8861(BG) 2.4G KB-White8     |
| 25211010  | Liteon SK-8861(KR) 2.4G KB-White8     |
| 25211011  | Liteon SK-8861(JP) 2.4G KB-White8     |
| 25211012  | Liteon SK-8861(EN-FR) 2.4G KB-White8  |

Table 4. AIO 510-23ISH FRU list (continued)

| Table 4. AIO 510-23ISH FRU list | (continuea)                              |
|---------------------------------|------------------------------------------|
| 25211013                        | Liteon SK-8861(PT) 2.4G KB-White8        |
| 25211014                        | Liteon SK-8861(BE-EN) 2.4G KB-White8     |
| 25211015                        | Liteon SK-8861(US-EU) 2.4G KB-White8     |
| 25211016                        | Liteon SM-8861(WW) 2.4G Mouse White      |
| 25211018                        | Liteon SM-8861 2.4G Mouse(MY) White      |
| LINECORD                        |                                          |
| 31503352                        | LX(ASAP) 1.0M C5 UK power cord           |
| 31503353                        | LX(ASAP) 1.0M C5 India power cord        |
| 31503354                        | LX(ASAP) 1.0M C5 Taiwan power cord       |
| 31503355                        | LX(ASAP) 1.0M C5 South Africa power cord |
| 31503356                        | LX(ASAP) 1.0M C5 Argentina power cord    |
| 31503357                        | LX(ASAP) 1.0M C5 Brazil power cord       |
| 31503358                        | LX(ASAP) 1.0M C5 Korea power cord        |
| 31503359                        | LX(ASAP) 1.0M C5 Italy power cord        |
| 31503360                        | LX(ASAP) 1.0M C5 Danmark power cord      |
| 31503361                        | LX(ASAP) 1.0M C5 Switzerland power cord  |
| 31503362                        | LX(ASAP) 1.0M C5 Israel power cord       |
| 31503423                        | Longwell 1.0M C5 2pin Japan power cord   |
| 31503424                        | Volex 1.0M C5 2pin Japan power cord      |
| 31503425                        | LS 1.0M C5 2pin Japan power cord         |
| 00XL002                         | Fru, JP,Anti-TR,1M,2P,NON-LH             |
| 00XL003                         | Fru, JP,Anti-TR,1M,2P,NON-LH             |
| 00XL051                         | Fru,US/CA,1M,3P,NON-LH                   |
| 00XL052                         | Fru, US/CA,1M,3P,NON-LH                  |
| 00XL053                         | Fru, US/CA,1M,3P,NON-LH                  |
| 00XL057                         | Fru, LINECORD,AR,1M,3P,NON-LH            |
| 00XL058                         | Fru, LINECORD,AR,1M,3P,NON-LH            |
| 00XL059                         | Fru, LINECORD,AR,1M,3P,NON-LH            |
| 00XL060                         | Fru, LINECORD,BR,1M,3P,NON-LH            |
| 00XL061                         | Fru, LINECORD,BR,1M,3P,NON-LH            |
| 00XL062                         | Fru, LINECORD,BR,1M,3P,NON-LH            |
| 00XL063                         | Fru, EU/KR,1M,3P,NON-LH                  |
| 00XL064                         | Fru, EU/KR,1M,3P,NON-LH                  |
| 00XL065                         | Fru, EU/KR,1M,3P,NON-LH                  |
| 00XL066                         | Fru, LINECORD,DK,1M,3P,NON-LH            |
| 00XL067                         | Fru, LINECORD,DK,1M,3P,NON-LH            |
| 00XL068                         | Fru, LINECORD,DK,1M,3P,NON-LH            |
| 00XL069                         | Fru, LINECORD,CH,1M,3P,NON-LH            |
| 00XL070                         | Fru, LINECORD,CH,1M,3P,NON-LH            |
|                                 |                                          |

Table 4. AIO 510–23ISH FRU list (continued)

| Table 4. Alo 310-23/0111110 list | (continued)                   |
|----------------------------------|-------------------------------|
| 00XL071                          | Fru, LINECORD,CH,1M,3P,NON-LH |
| 00XL072                          | Fru, LINECORD,IT,1M,3P,NON-LH |
| 00XL073                          | Fru, LINECORD,IT,1M,3P,NON-LH |
| 00XL074                          | Fru, LINECORD,IT,1M,3P,NON-LH |
| 00XL075                          | Fru, LINECORD,GB,1M,3P,NON-LH |
| 00XL076                          | Fru, LINECORD,GB,1M,3P,NON-LH |
| 00XL077                          | Fru, LINECORD,GB,1M,3P,NON-LH |
| 00XL078                          | Fru, LINECORD,AU,1M,3P,NON-LH |
| 00XL079                          | Fru, LINECORD,AU,1M,3P,NON-LH |
| 00XL080                          | Fru, LINECORD,AU,1M,3P,NON-LH |
| 00XL081                          | Fru, LINECORD,ZA,1M,3P,NON-LH |
| 00XL082                          | Fru, LINECORD,ZA,1M,3P,NON-LH |
| 00XL083                          | Fru, LINECORD,ZA,1M,3P,NON-LH |
| 00XL084                          | Fru, LINECORD,IL,1M,3P,NON-LH |
| 00XL085                          | Fru, LINECORD,IL,1M,3P,NON-LH |
| 00XL086                          | Fru, LINECORD,IL,1M,3P,NON-LH |
| 00XL089                          | Fru, LINECORD,CN,1M,3P,NON-LH |
| 00XL090                          | Fru, LINECORD,CN,1M,3P,NON-LH |
| 00XL091                          | Fru, LINECORD,TW,1M,3P,NON-LH |
| 00XL092                          | Fru, LINECORD,TW,1M,3P,NON-LH |
| 00XL093                          | Fru, LINECORD,TW,1M,3P,NON-LH |
| 00XL094                          | Fru, LINECORD,IN,1M,3P,NON-LH |
| 00XL096                          | Fru, LINECORD,IN,1M,3P,NON-LH |
| 00XL097                          | Fru, LINECORD,TH,1M,3P,NON-LH |
| 5L60J33143                       | lux 0014+H03VV-F 0.75/3C+0011 |
| MECH_ASM                         |                               |
| 01EF402                          | GT Stand light silver C4/5    |
| 01EF403                          | GT Stand deep silver C4/5     |
| 01EF404                          | Stronkin Stand light silver   |
| 01EF405                          | Stronkin Stand deep silver    |
| 01EF406                          | ASSY Front housing, W         |
| 01EF407                          | ASSY Front housing, B         |
| 01EF408                          | ASSY Rear cover, W            |
| 01EF409                          | ASSY Rear cover, B            |
| 01EF415                          | HDD CAGE                      |
| 01EF416                          | ASSY Shielding for HDD        |
| 01EF418                          | MB SHIELDING,W/HDMI           |
| 01EF460                          | ASSY Panel housing_ISH,W      |
| 01EF461                          | ASSY Panel housing_ISH,B      |
|                                  |                               |

Table 4. AIO 510-23ISH FRU list (continued)

| Table 4. AIO 510–23ISH FRU list |                                    |
|---------------------------------|------------------------------------|
| 01EF462                         | ASSY M_cover for ISH,C5,W          |
| 01EF463                         | ASSY M_cover for ISH,C5, B         |
| 01EF464                         | ASSY Frame for MB_ISH              |
| MECHANICAL                      |                                    |
| 01EF422                         | Rubber, For speaker lock           |
| 01EF451                         | EMI_GASKET_Rear IO                 |
| 01EF452                         | EMI_GASKET_HDMI_A                  |
| 01EF453                         | EMI_GASKET_HDMI_B                  |
| 01EF454                         | SPONGE,For Front housing,C5        |
| 01EF455                         | Cover, Side IO Cover, White        |
| 01EF456                         | Cover, Side IO Cover,Black         |
| 01EF457                         | Bracket, For kensinton lock        |
| 01EF458                         | Bracket, For camera module         |
| 01EF459                         | Bracket, For Panel,C5              |
| 01EF465                         | ASSY Bezel with ODD,RAM,W          |
| 01EF466                         | ASSY Bezel with ODD,RAM,B          |
| 01EF467                         | Bezel,Without ODD White C5         |
| 01EF468                         | Bezel,Without ODD BlackC5          |
| 01EF469                         | Bracket,For WIFI Antenna Kit       |
| 01EF537                         | Bracket Latch, For ODD             |
| MEMORY                          |                                    |
| 01AG700                         | 2GB DDR4 2400 SoDIMM               |
| 01AG701                         | 4GB DDR4 2400 SoDIMM               |
| 01AG704                         | 2GB DDR4 2400 SoDIMM               |
| 01AG705                         | 2GB DDR4 2400 SoDIMM               |
| 01AG706                         | 2GB DDR4 2400 SoDIMM               |
| 01AG707                         | 4GB DDR4 2400 SoDIMM               |
| 01AG708                         | 4GB DDR4 2400 SoDIMM               |
| 01AG709                         | 4GB DDR4 2400 SoDIMM               |
| 01AG710                         | 8GB DDR4 2400 SoDIMM               |
| 01AG711                         | 8GB DDR4 2400 SoDIMM               |
| 01AG712                         | 8GB DDR4 2400 SoDIMM               |
| MICROPHONE                      |                                    |
| 01AH402                         | AIO 510 Microphone                 |
| MOUSE                           |                                    |
| 00PH131                         | USB Calliope Mouse Black(Orange wh |
| 00PH132                         | USB,Calliope,Mouse,White           |
| 01AH700                         | Liteon SM-8861(WW) Mouse Black     |
| 01AH701                         | Liteon SM-8861 Mouse(MY) Black     |
| B                               | -                                  |

Table 4. AIO 510–23ISH FRU list (continued)

| OPT_DRIVE  |                                 |
|------------|---------------------------------|
| 00FC442    | SMD,DT,SATA,9.5mm,x8,w/o bezel  |
| SP         |                                 |
| 00XG111    | Intel Core i3-6100T 3.2GHz 35W  |
| 00XG113    | Intel Celeron G3900T 2.6GHz 35W |
| 00XG114    | Intel Pentium G4400T 2.9GHz 35W |
| 01AG002    | I I7-6700T 2.8GHz/4C/8M 35W     |
| 01AG005    | I I5-6400T 2.2GHz/4C/6M 35W     |
| 01AG044    | Intel I7-6700T 2.8GHz/4C/8M 35W |
| 01AG047    | I I5-6400T 2.2GHz/4C/6M 35W     |
| SPEAKERINT |                                 |
| 01AH925    | AIO 510 speaker                 |
| SSD_ASM    |                                 |
| 00JT095    | 128G,M.2,2280,PCle3x4,SAMSG,STD |
| 00JT096    | 256G,M.2,2280,PCle3x4,SAMSG,STD |
| WIRELESS   |                                 |
| 00JT482    | Wireless,CMB,CBT,8821AE         |
| 00JT497    | Wireless,CMB,IN,3165 ac         |

# **Chapter 10. General information**

This chapter provides general information that applies to all computer models covered by this manual.

## Additional Service Information

This chapter provides additional information that the service representative might find helpful.

#### **Power management**

Power management reduces the power consumption of certain components of the computer such as the system power supply, processor, hard disk drives, and some monitors.

### Advanced configuration and power interface (ACPI) BIOS

As this computer has an ACPI BIOS system, the operating system is allowed to control the power management features of the computer and the settings for Advanced Power Management (APM) BIOS mode is ignored. Not all operating systems support ACPI BIOS mode.

#### **Automatic Power-On features**

The Automatic Power-On features within the Power Management menu allow you to enable and disable features that turn on the computer automatically.

- Wake Up on Alarm: You can specify a date and time at which the computer will be turned on automatically.
   This can be either a single event, a daily event or a weekly event.
- Wake Up on LAN: This feature allows LAN adapter card to wake the System.